## University of Southern California Viterbi School of Engineering

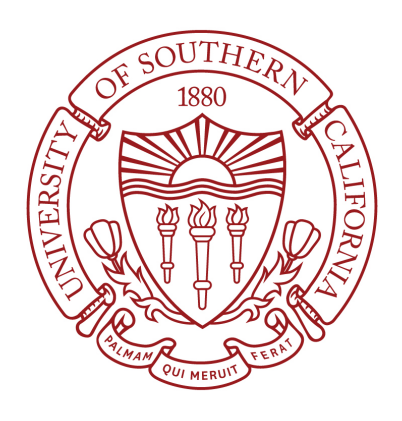

# EE577A Spring 2019

## VLSI System Design

## General-Purpose Microprocessor Design & BNN Accelerator

Instructor: Prof. Pierluigi Nuzzo

Shang Zhou 2725583204

Anh Vu 2396504143

Hongxiang Gao 8095639536 May 3, 2019

## **Contents**

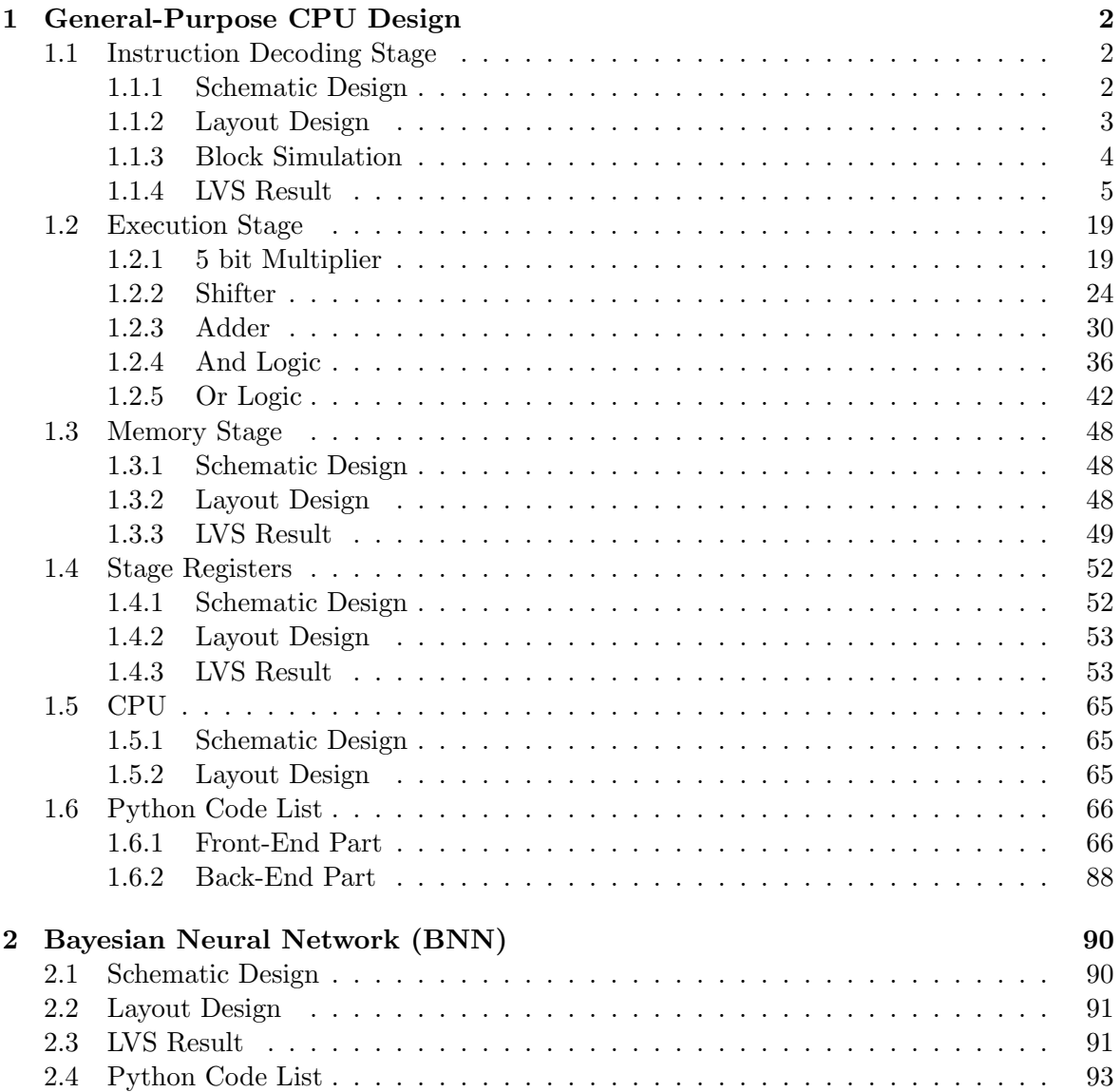

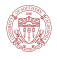

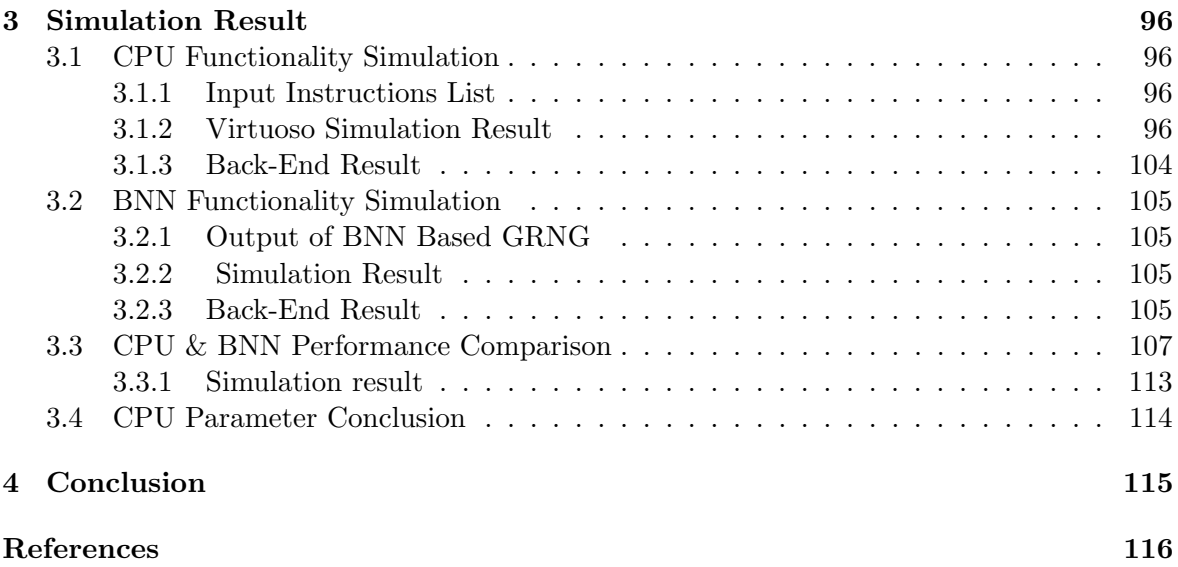

# List of Figures

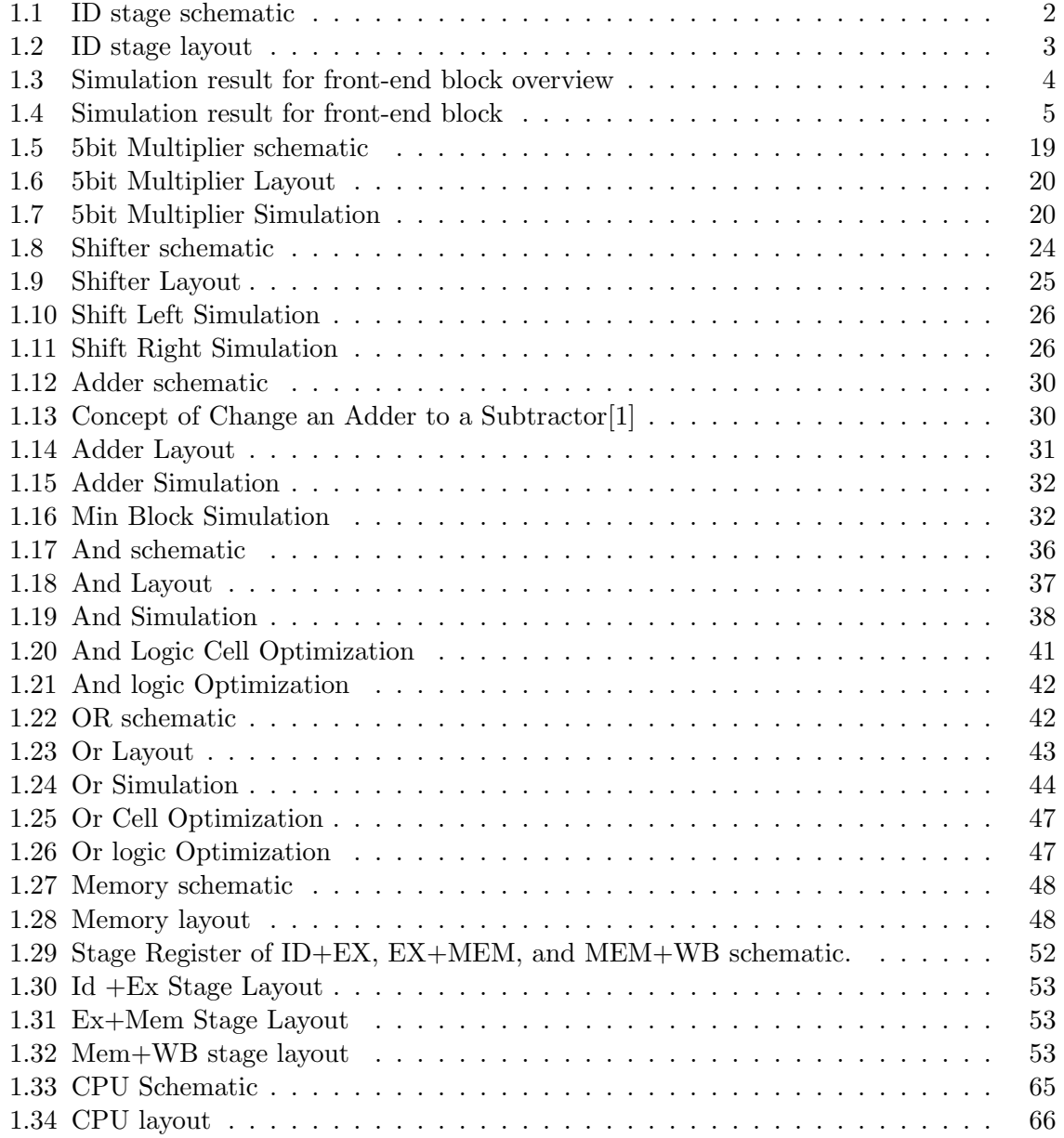

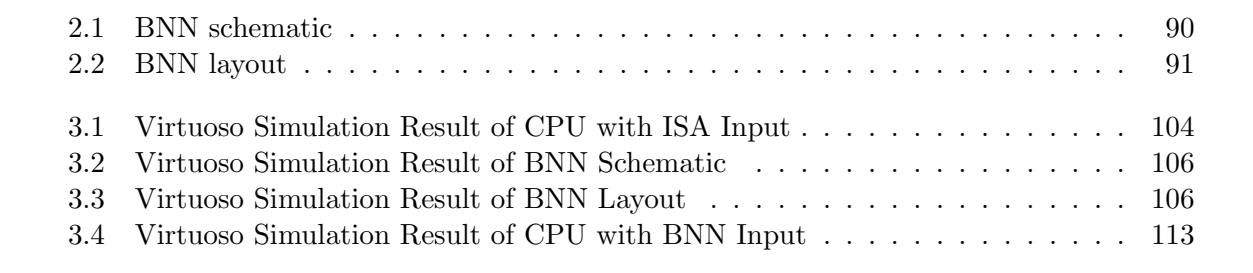

٦

## List of Tables

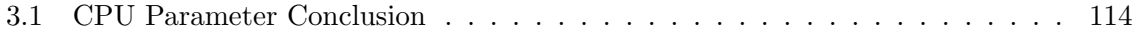

## Introduction

In Part 1 of this project, we implemented a simple CPU with the knowledge we gained in EE577A, including datapath and SRAM designs as well as scripting (Python or Perl) experience from the EE577A labs, and aim at optimizing for area, delay, and power. The Front-end python code will convert the input ISA instructions into a vector file for simulation. The Back-end python code will verify the result which has been generated from our CPU.

In Part 2 of this project, We implemented Bayesian Neural Networks (BNNs) architecture. By introducing weights associated with a conditional probability distribution, BNNs are capable of resolving the overfitting issues commonly seen in machine learning from conventional neural networks. We are going to design hardware modules to speed up variation inference algorithms in BNNs by designing high-performance pipelining in data-path blocks. The BNN accelerator both at the schematic and layout levels. The BNN has five inputs.The data-width of the inputs and weights are 5 bits. Software prototype of the random-number generator has been applied to generate random weights for the BNN. We also use pipelined architecture to support high throughputs. Then, map the BNN operations (weighted input additions) to the CPU from Project Part 1 by developing the assembly code that will be executed by the CPU. The Front-end python code will convert the input ISA instructions into a vector file for simulation.

This report contains 4 sections of EE577a final project. Section 1 shows the design of the efficient general-purpose CPU that supports fundamental instructions( Add, Bitwise operations, Store Word, and Load Word...). In order to achieve high performance, we applied pipelining circuit. Pipelining, which is a standard feature in RISC processors, is much like an assembly line. Because the processor works on different steps of the instruction at the same time, more instructions can be executed in a shorter period of time.[2] Section 2 shows the design a BNN ( Binary Neural Network) Accelerator by using the software and hardware prototype. Section 3 compares the performance of BNN with the general-purpose CPU design in Part1 at the same scenario. Section 4 is the conclusion of our final project and our acknowledgement to the professor and TAs.

## 1. General-Purpose CPU Design

## 1.1 Instruction Decoding Stage

For the Instruction Decoding (ID) stage, we designed register file (RF) by using the 1 to 8 decoder, TG based DFF, MUX/DEMUX.

For the ID stage schematic design, we are using clock-gating to reduce the dynamic power. The following part will show the schematic and layout of our design.

### 1.1.1 Schematic Design

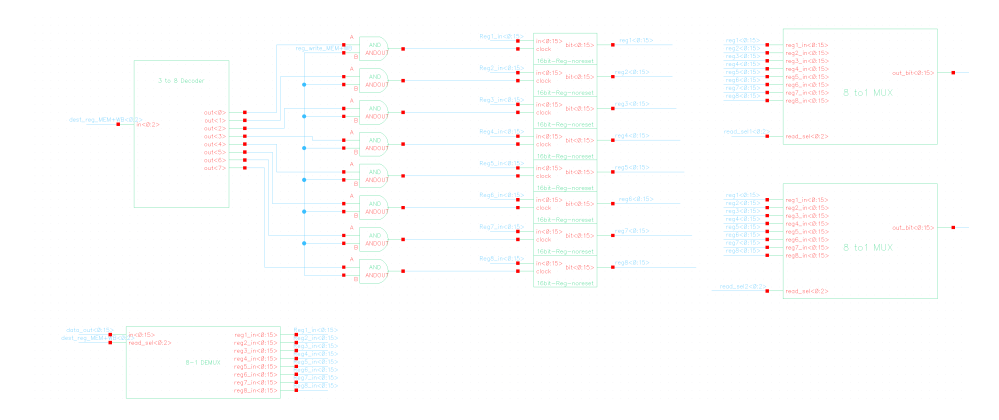

Figure 1.1: ID stage schematic

## 1.1.2 Layout Design

٦

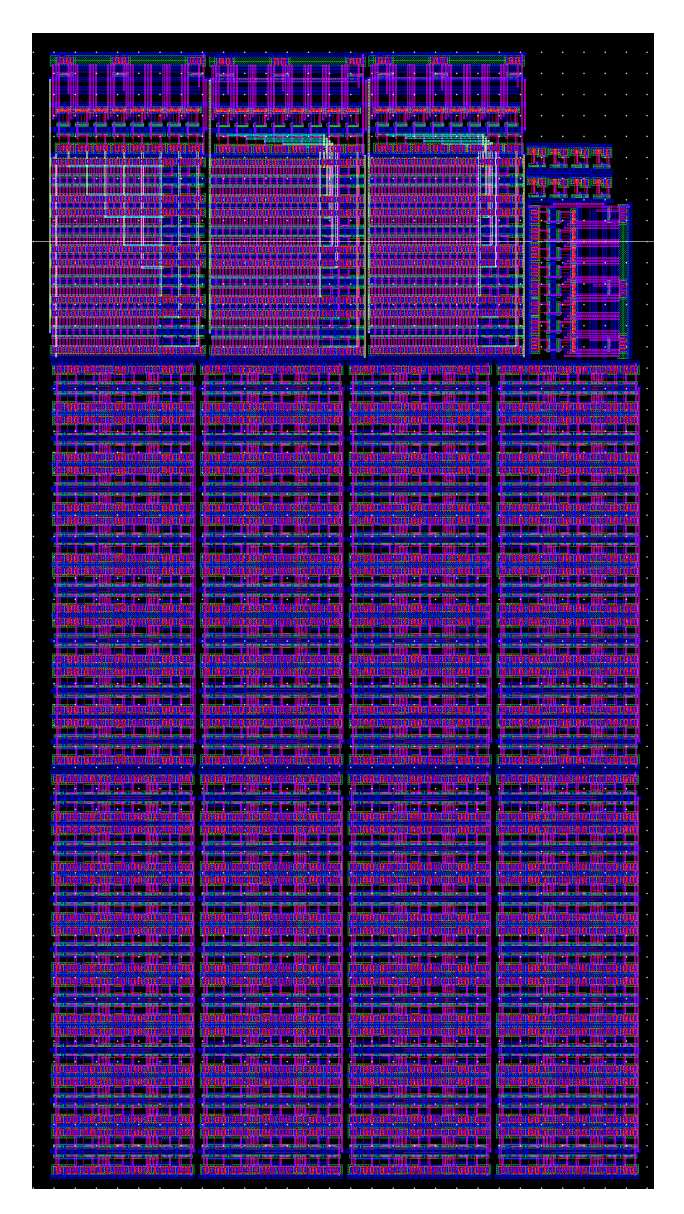

Figure 1.2: ID stage layout

### 1.1.3 Block Simulation

The section below shows the simulation result for the front-end IF+ID block. We are testing the information passing through the destination register chosen. Figure 1.3 show the overview and 1.3 show a closer look at the data value. The 1st signal is the read select of which register of which MUX we wish to read from, the 2nd signal show the input data of Register1 in MUX1( the test was setup to read from this Register, for ease of demonstration, other registers input were not shown), the 3rd signal shows the output data, and the 4th signal is the clock signal.

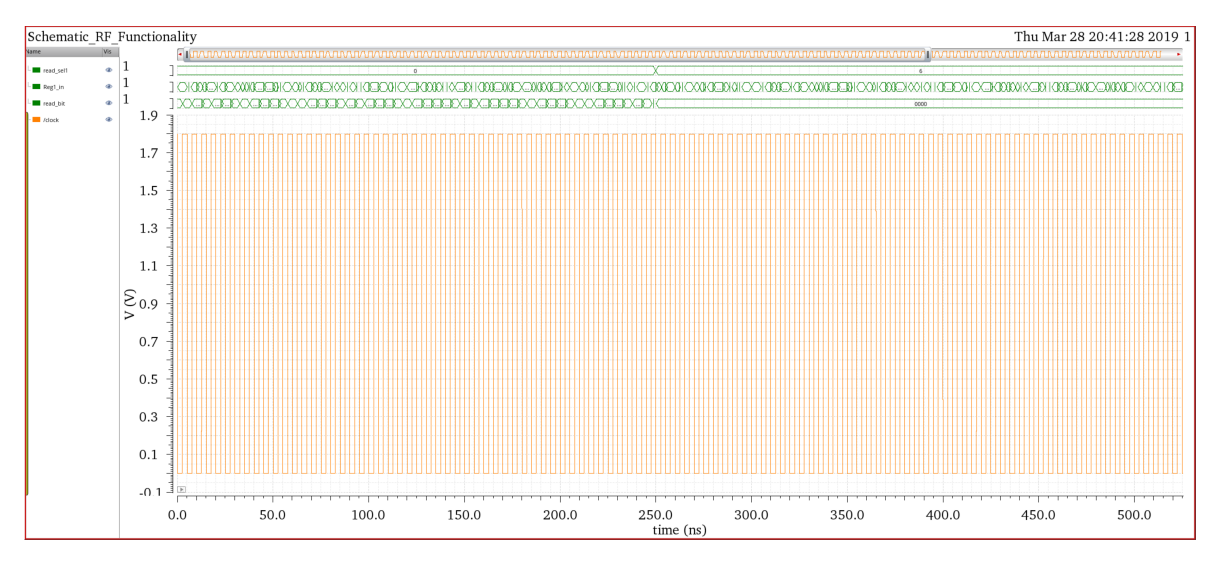

Figure 1.3: Simulation result for front-end block overview

From 0ns to 250ns, the read select signal is 000 so we chose to read the information from the upper MUX1, and into Register 1. After 250ns, the read select signal is 0h6 in hex or 0b110 in binary, meaning we want to read MUX1 and into Register 7. The output data from 0 to 250ns should duplicate the input data, and after 250ns will be 0 since all the input to Register 7 of MUX1 was set to be 0.

Figure 1.4 show a closer result from 0 to 250ns of how the output data duplicate the input signal from Register 1 of MUX1 after the clock edge.

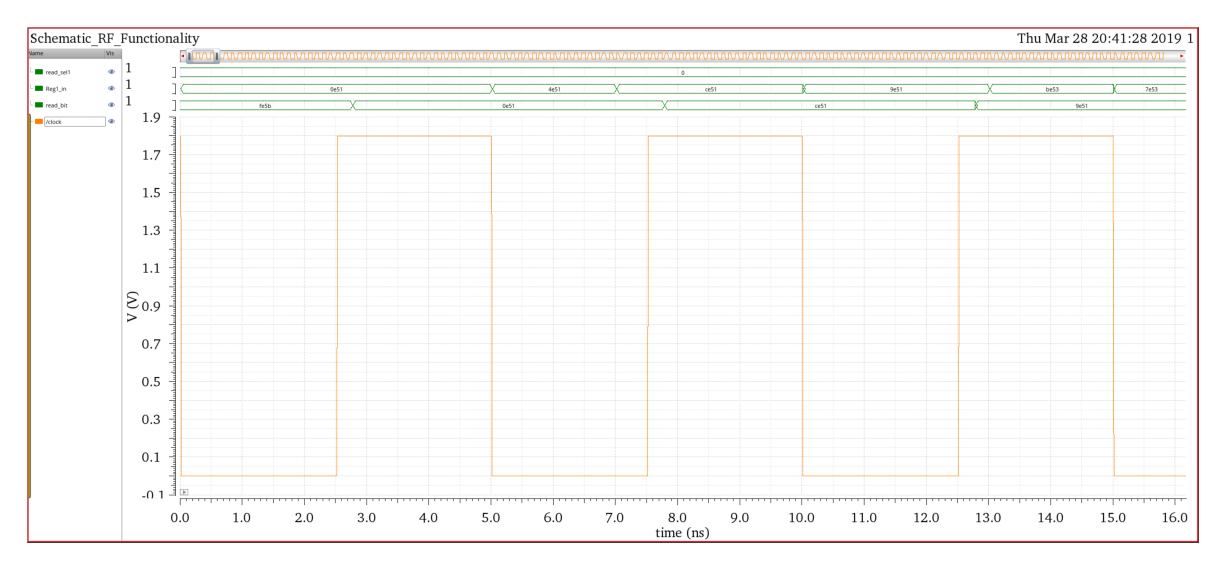

Figure 1.4: Simulation result for front-end block

## 1.1.4 LVS Result

The section below show the LVS Result for the Front End blocks, which include the register files, 1 to 8 MUX, 8 to 1 DEMUX, and 3 to 8 decoder.

```
1 @(#)$CDS: LVS v e r s i o n 6.1.7 −64 b 07/05/2016 2 0: 1 0 ( s j f hw 3 1 3 ) $
2
3 Command line: /usr/local/cadence/IC617/tools.lnx86/dfII/bin/64 bit/LVS −dir,
    home/scf -11/anhv/EE477.VLSI/cds/LVS -1 -s -t /home/scf -11/anhv/EE477.VLSI/cds /LVS/ layout /home/scf -11/anhv /EE477_VLSI/ cds /LVS/ schematic
4 Like matching is enabled.
5 Net swapping is enabled.
6 Using terminal names as correspondence points.
7 Compiling Diva LVS rules ...
8
9 Net−list summary for /home/scf-11/anhv/EE477_VLSI/cds/LVS/layout/netlist
10 count
11 163 nets
12 35 terminals
13 480 pmos
14 480 nmos
15
16 Net−list summary for /home/scf-11/anhv/EE477_VLSI/cds/LVS/schematic/netlist
17 count
18 nets
19 35 terminals
20 176 pmos
21 176 nmos
22
23
24 Terminal correspondence points
25 N149 N50 bit < 0>26 N160 N13 bit < 10 >27 N157 N14 bit <11>
28 N154 N15 bit <12>
```
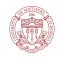

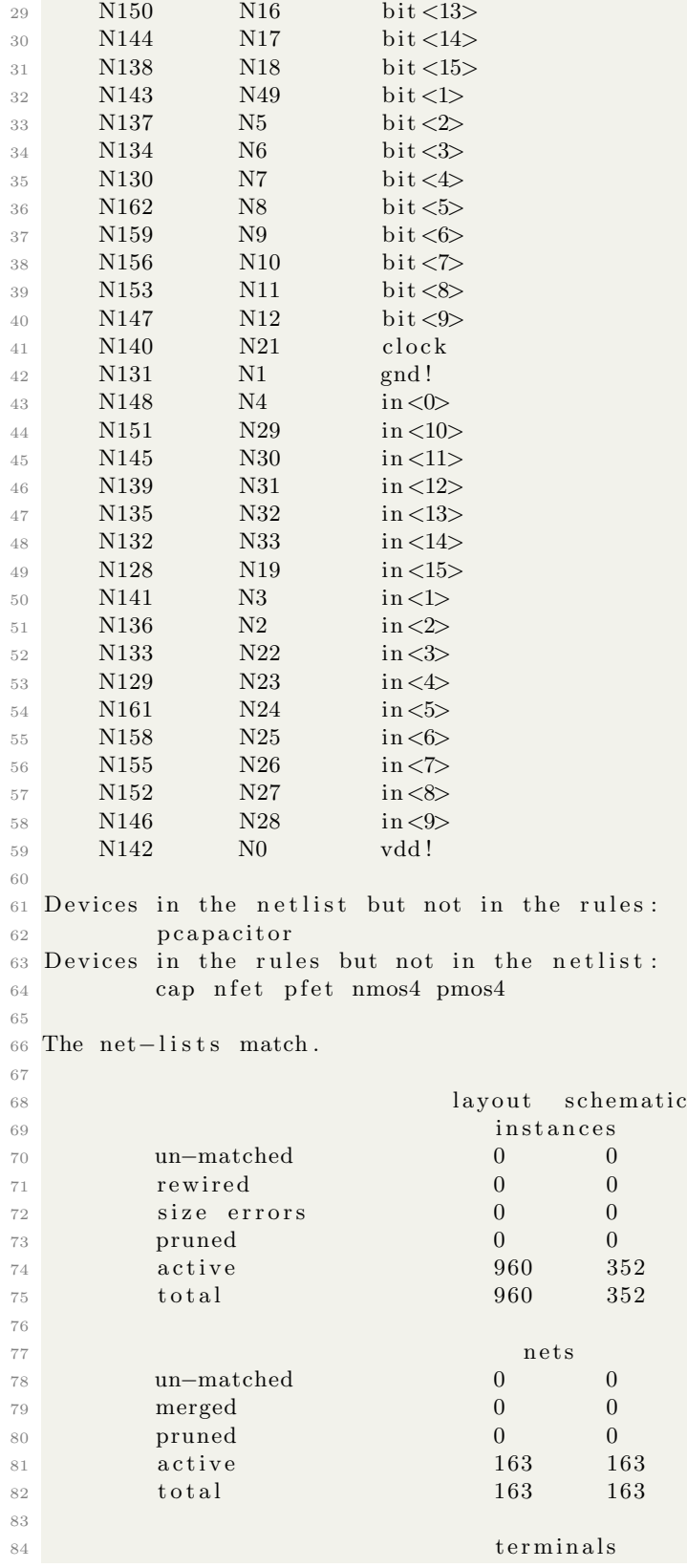

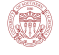

```
85 un−matched 0 0
86 matched but
87 different type 0 0 0
88 total 35 35
89
90
91 Probe files from /home/scf -11/anhv/EE477_VLSI/cds/LVS/schematic
92
93 devbad . out :
94
95 netbad . out :
96
97 mergenet . out :
98
99 termbad . out :
100
101 prunenet . out :
102
103 prunedev . out :
104
105 audit . out :
106
107
108 Probe files from /home/scf-11/anhv/EE477_VLSI/cds/LVS/layout
109
110 devbad . out :
111
112 netbad . out :
113
114 mergenet . out :
115
116 termbad . out :
117
118 prunenet . out :
119
120 prunedev . out :
121
122 audit . out :
```
#### Code Listing 1.1: 16 bit Register LVS Result

```
1 @(#)$CDS: LVS version 6.1.7-64b 07/05/2016 20:10 (sjfhw313) $
2
3 Command line: /usr/local/cadence/IC617/tools.lnx86/dfII/bin/64 bit/LVS -dir /
     home/scf -11/anhv/EE477/VLSI/cds/LVS -1 -s -t /home/scf -11/anhv/EE477/VLSI/cds/LVScds /LVS/ layout /home/s cf -11/anhv /EE477_VLSI/ cds /LVS/ s chematic
4 Like matching is enabled.
5 Net swapping is enabled.
6 Using terminal names as correspondence points.
7 Compiling Diva LVS rules ...
8
9 Net−list summary for /home/scf -11/anhv/EE477_VLSI/cds/LVS/layout/netlist
10 count
11 208 nets
12 149 terminals
13 276 pmos
```
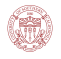

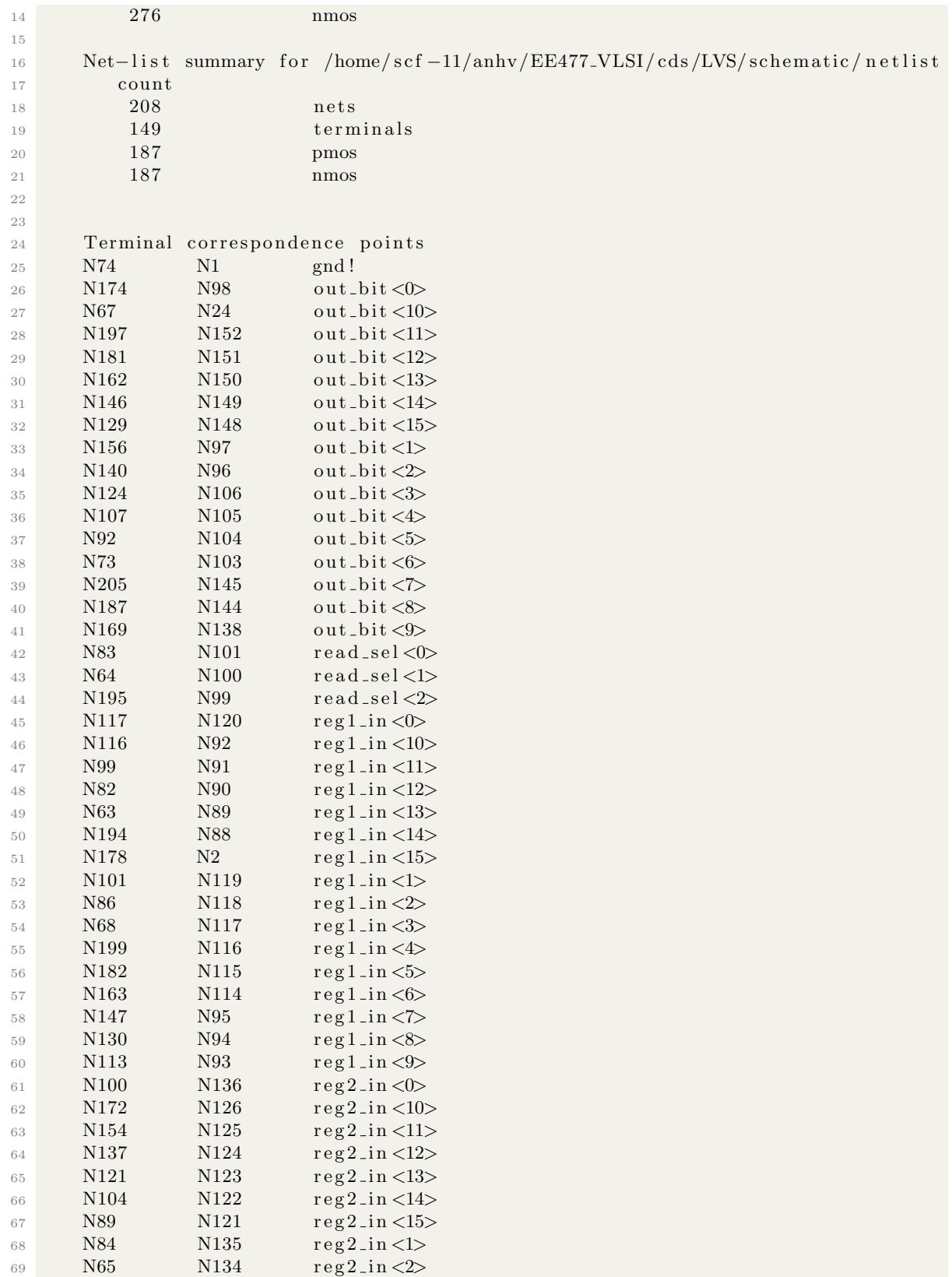

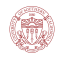

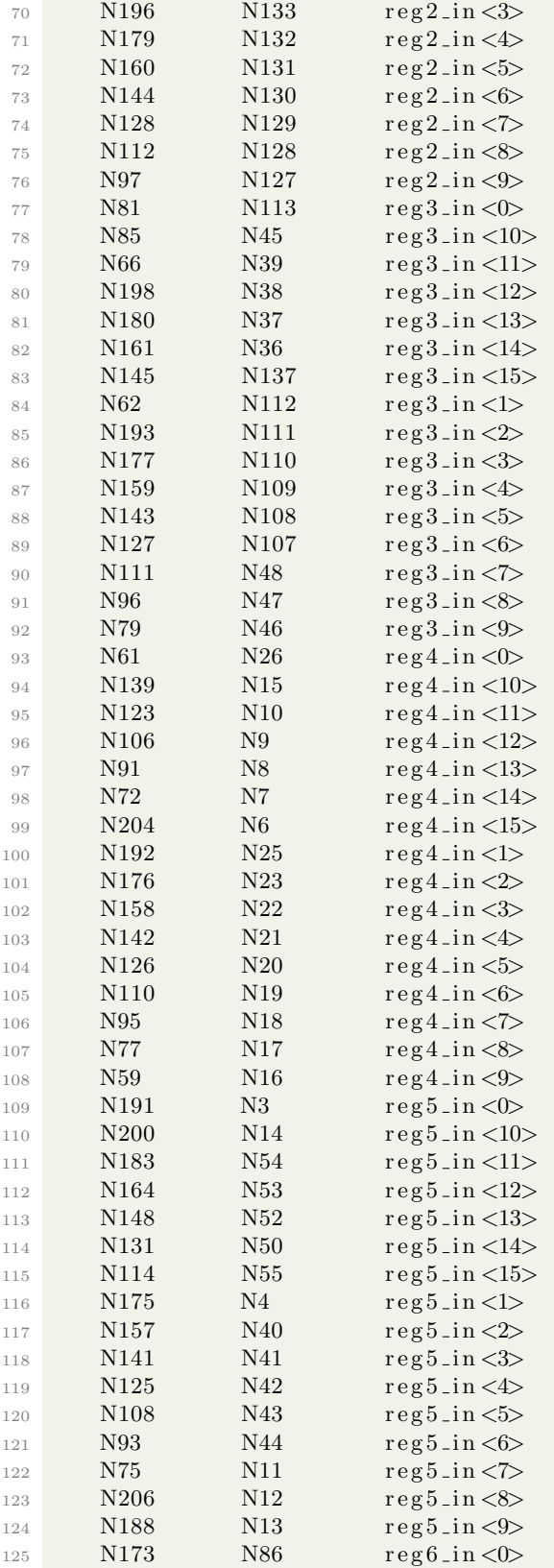

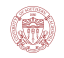

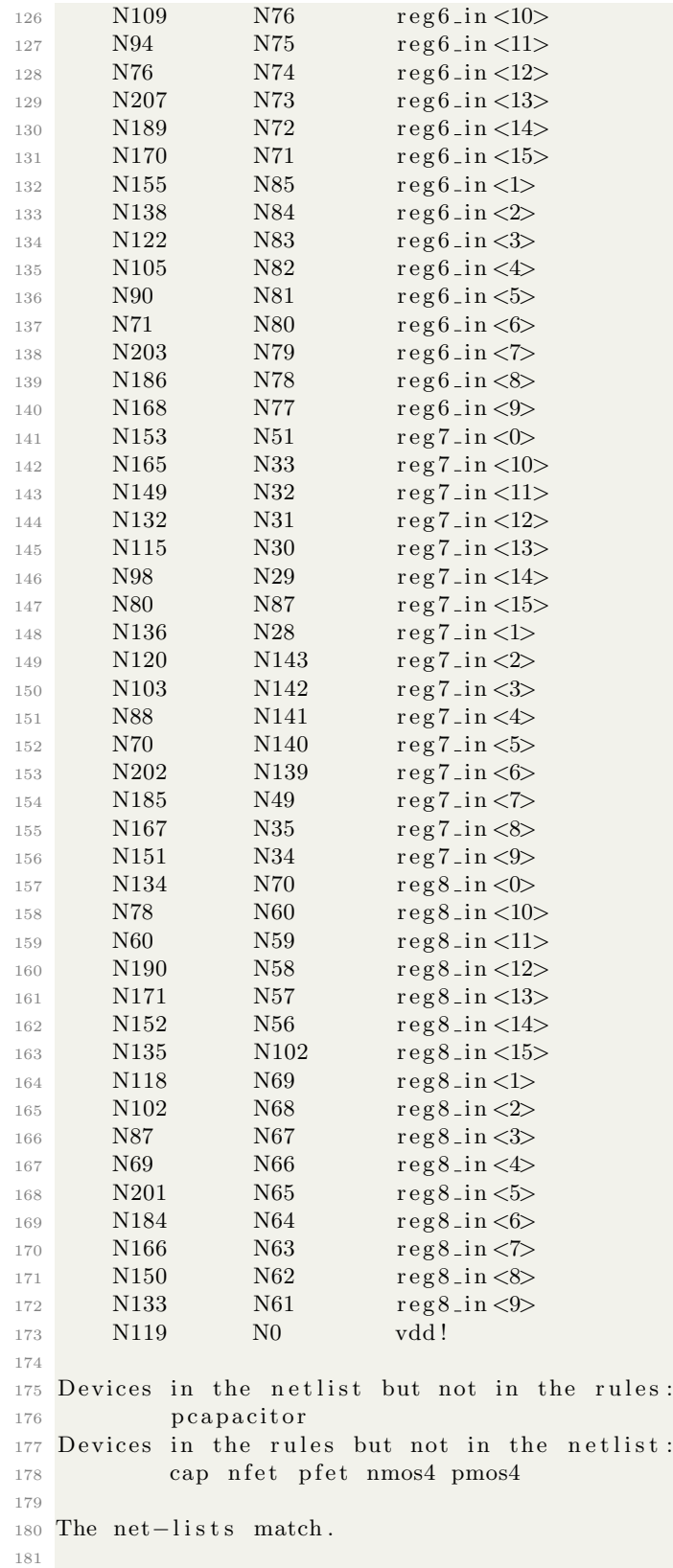

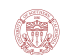

```
182 layout schematic
183 instances
184 un−matched 0 0
185 rewired 0 0 0
186 size errors 0 0 0
187 pruned 0 0 0
188 active 552 374
189 total 552 374
190
191 nets
192 un−matched 0 0
193 merged 0 0
194 pruned 0 0 0
195 active 208 208
196 total 208 208
197
{\bf term in \, a1s}199 un−matched 0 0
200 matched but
201 different type 1 1
202 total 149 149
203
204
205 Probe files from /home/scf-11/anhv/EE477_VLSI/cds/LVS/schematic
206
207 devbad . out :
208
209 netbad . out :
210
211 mergenet . out :
212
213 termbad . out :
214
215 prunenet . out :
216
217 prunedev . out :
218
219 audit . out :
220
221
222 Probe files from /home/scf-11/anhv/EE477_VLSI/cds/LVS/layout
223
224 devbad . out :
225
226 netbad . out :
227
228 mergenet . out :
229
230 termbad . out :
231
232 prunenet . out :
233
234 prunedev . out :
235
236 audit . out :
```
Code Listing 1.2: 8 to 1 MUX Result

```
1 @(#)$CDS: LVS version 6.1.7-64b 07/05/2016 20:10 (sjfhw313) $
2
3 Command line: /usr/local/cadence/IC617/tools.lnx86/dfII/bin/64 bit/LVS -dir /
    home/scf -11/anhv/EE477/VLSI/cds/LVS -1 -s -t /home/scf -11/anhv/EE477/VLSI/cds /LVS/ layout /home/scf -11/anhv /EE477_VLSI/ cds /LVS/ schematic
4 Like matching is enabled.
5 Net swapping is enabled.
6 Using terminal names as correspondence points.
7 Compiling Diva LVS rules ...
8
9 Net−list summary for /home/scf-11/anhv/EE477_VLSI/cds/LVS/layout/netlist
10 count
11 208 nets
12 149 terminals
13 276 pmos
14 276 nmos
15
16 Net−list summary for /home/scf -11/anhv/EE477_VLSI/cds/LVS/schematic/netlist
17 count
18 nets
19 149 terminals
20 187 pmos
21 187 nmos
22
23
24 Terminal correspondence points
25 N74 N1 gnd !
26 N138 N102 in <0>
27 N147 N112 in <10>
28 N130 N113 in <11>
29 N113 N114 in <12>
30 N97 N115 in <13>
31 N79 N94 in <14>
32 N61 N95 in <15>
33 N121 N103 in <1>
34 N104 N104 in<2>
35 N88 N105 in<3>
36 N69 N106 in<4>
37 \text{ N}201 \text{ N}107 \text{ in} <5>38 N185 N108 in<6>
39 N169 N109 in<7>
40 N154 N110 in <8>
41 N136 N111 in<9>
42 N84 N86 read\_sel < 043 N65 N87 read_sel <1>
44 N196 N88 read_sel<2>
45 N120 N30 reg1_in < 0>46 N119 N66 r \text{ eg } 1 \text{ in } <10>47 N101 N67 \text{reg1.in} < 1148 N83 N68 \text{reg1} \cdot \text{in} \leq 1249 N64 N69 reg1_in <13>
50 N195 N70 \text{reg1} \cdot \text{in} \leq 1451 N180 N71 \text{reg1} \cdot \text{in} \le 1552 \text{ N103} \text{ N31} \text{ reg1} \cdot \text{ln} \le 153 N87 N32 reg1_in <2>54 N68 N33 reg1_in <3>
```
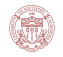

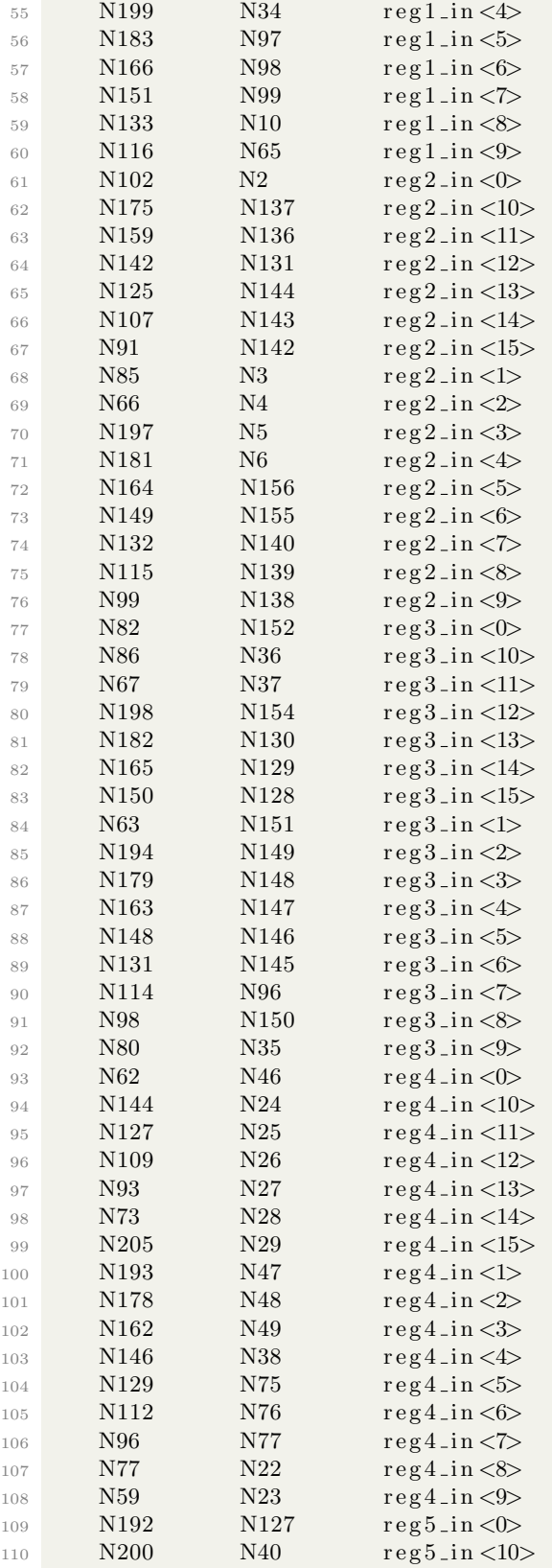

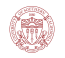

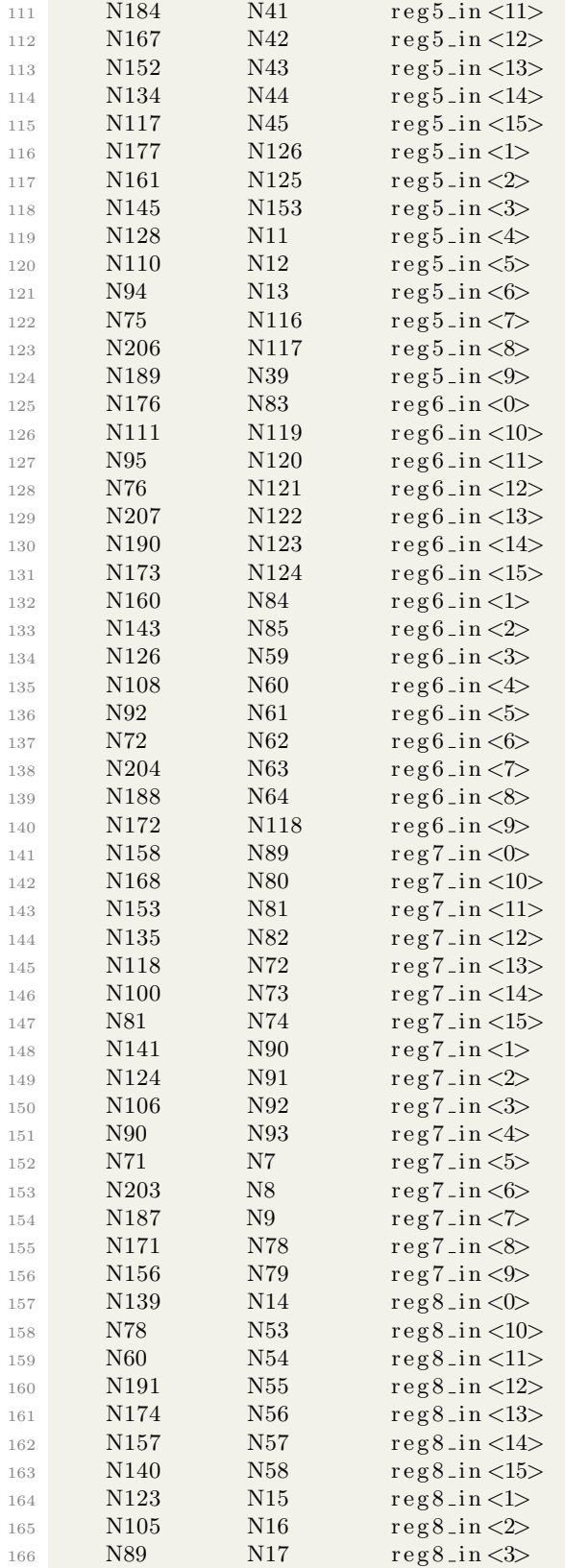

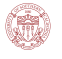

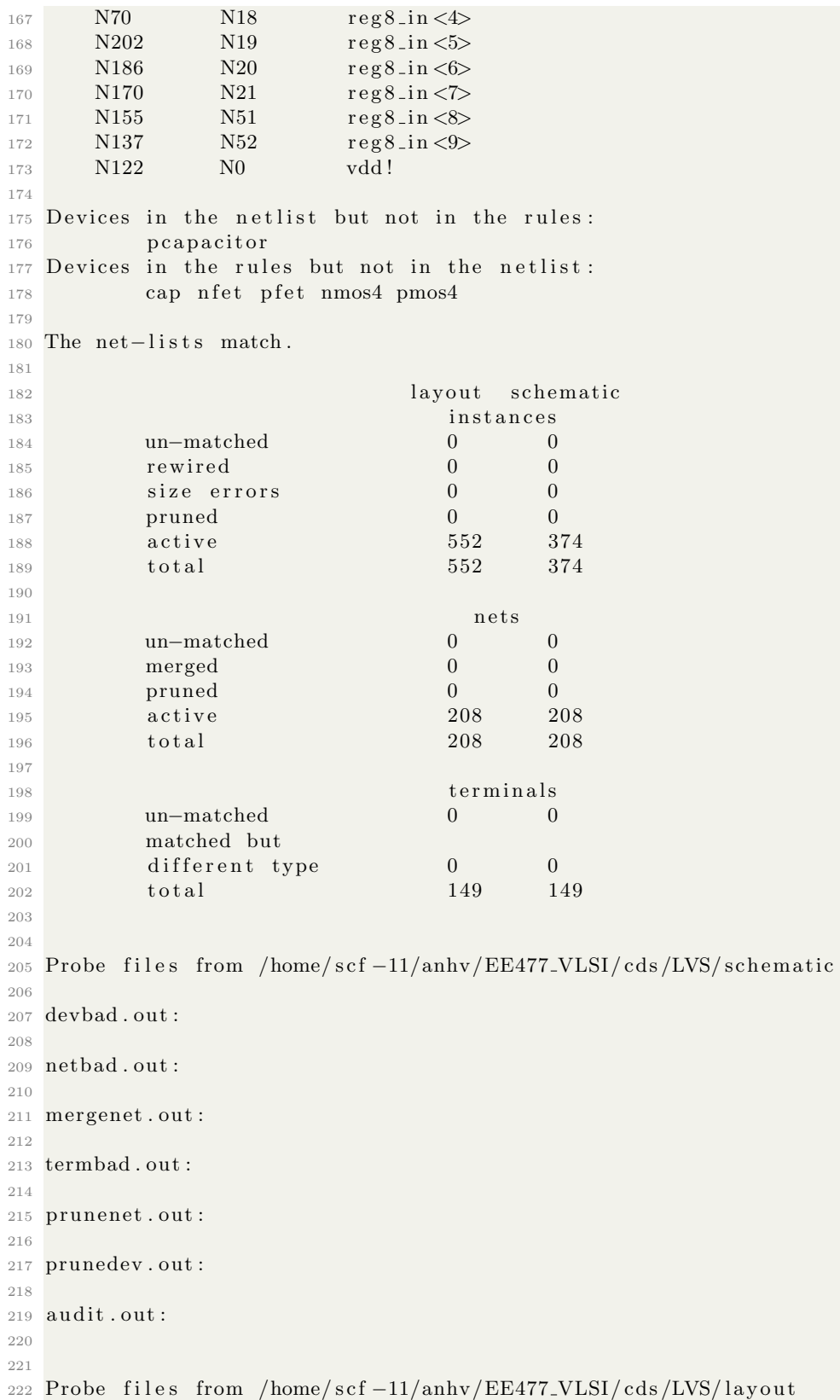

```
223
224 devbad . out :
225
226 netbad . out :
227
228 mergenet . out :
229
230 termbad . out :
231
232 prunenet . out :
233
234 prunedev . out :
235
236 audit . out :
```
#### Code Listing 1.3: 1 to 8 DEMUX LVS Result

```
1 @(#)$CDS: LVS version 6.1.7-64b 07/05/2016 20:10 (sjfhw313) $
2
3 Command line: /usr/local/cadence/IC617/tools.lnx86/dfII/bin/64 bit/LVS −dir /
    home/scf -11/anhv/EE477_VLSI/ cds/LVS -1 -s -t /home/scf -11/anhv/EE477_VLSI/
    cds /LVS/ layout /home/scf -11/anhv / EE477_VLSI/ cds /LVS/ schematic
4 Like matching is enabled.
5 Net swapping is enabled.
6 Using terminal names as correspondence points.
7 Compiling Diva LVS rules ...
8
9 Net−list summary for /home/scf -11/anhv/EE477_VLSI/cds/LVS/layout/netlist
10 count
11 40 nets12 13 terminals
13 68 pmos
14 68 nmos
15
16 Net−list summary for /home/scf-11/anhv/EE477_VLSI/cds/LVS/schematic/netlist
17 count
18 nets
19 13 terminals
20 35 pmos
21 35 nmos
22
23
24 Terminal correspondence points
25 N28 N1 gnd !
26 N35 N13 in <0>
27 N33 N12 in <1>
28 N31 N11 in <2>
29 N32 N16 out <0>
30 N30 N18 out<1>
31 N29 N19 out<2>
32 N27 N20 out<3>
33 N39 N22 out<4>
34 N38 N23 out<5>
35 N37 N15 out <6>
36 N36 N21 out<7>
37 N34 N0 vdd !
```

```
38
39 Devices in the netlist but not in the rules:
40 p capacitor
41 Devices in the rules but not in the netlist:
42 cap n fet p fet nmos4 pmos4
43
44 The net-lists match.
45
46 layout schematic
47 in stances
48 un−matched 0 0
49 rewired 0 0 0
50 size errors 0 0
51 pruned 0 0
\frac{52}{136} active \frac{136}{70}\begin{array}{ccc} 53 & \text{total} & \text{136} & \text{70} \end{array}54
55 n e t s
56 un−matched 0 0
57 merged 0 0
58 pruned 0 0
\frac{59}{40} active \frac{40}{40}\begin{array}{ccc} 60 & \text{total} & 40 & 40 \end{array}61
\epsilon<sup>62</sup> terminals
63 un−matched 0 0
64 matched but
65 different type 0 0 0
66 total 13 13
67
68
69 Probe files from /home/scf-11/anhv/EE477_VLSI/cds/LVS/schematic
70
71 devbad . out :
72
73 netbad . out :
74
75 mergenet . out :
76
77 termbad . out :
78
79 prunenet . out :
80
81 prunedev . out :
82
83 audit . out :
84
85
86 Probe files from /home/scf-11/anhv/EE477_VLSI/cds/LVS/layout
87
88 devbad . out :
89
90 netbad . out :
91
92 mergenet . out :
93
```
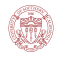

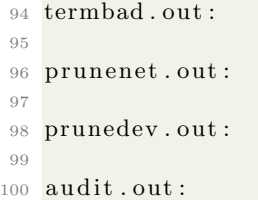

## Code Listing 1.4: 3 to 8 Decoder LVS Result

## 1.2 Execution Stage

The Execution (EX) stage will do the arithmetic operations and store the final result in Register file or Memory bank. For this final project, our EX stage architecture support 17 kinds of instructions, including STORE, LOAD, AND etc,. For the MUL/MULI commands, we use Out-of-Order instruction by putting it outside the arithmetic logic unit (ALU). Thus, we could realize parallelism of the MUL/MULI instructions. For the AND/OR logic blocks, we use dynamic logic to reduce dynamic power consumption. Moreover, our adder support both add and subtract operations. The following part will show the schematic, layout, functionality result and optimization of our design.

### 1.2.1 5 bit Multiplier

Figure 1.5 shows the schematics of the MUL block. And since we only need do 5-bit and 5-bit multiplication, we set the most significant bit of the two inputs the same as the most significant bit of the input. And also since we need a 16-bit output data, we add 6 more bit to the left and make it the same as the most significant bit of our multiplier's output.

#### Schematic Design

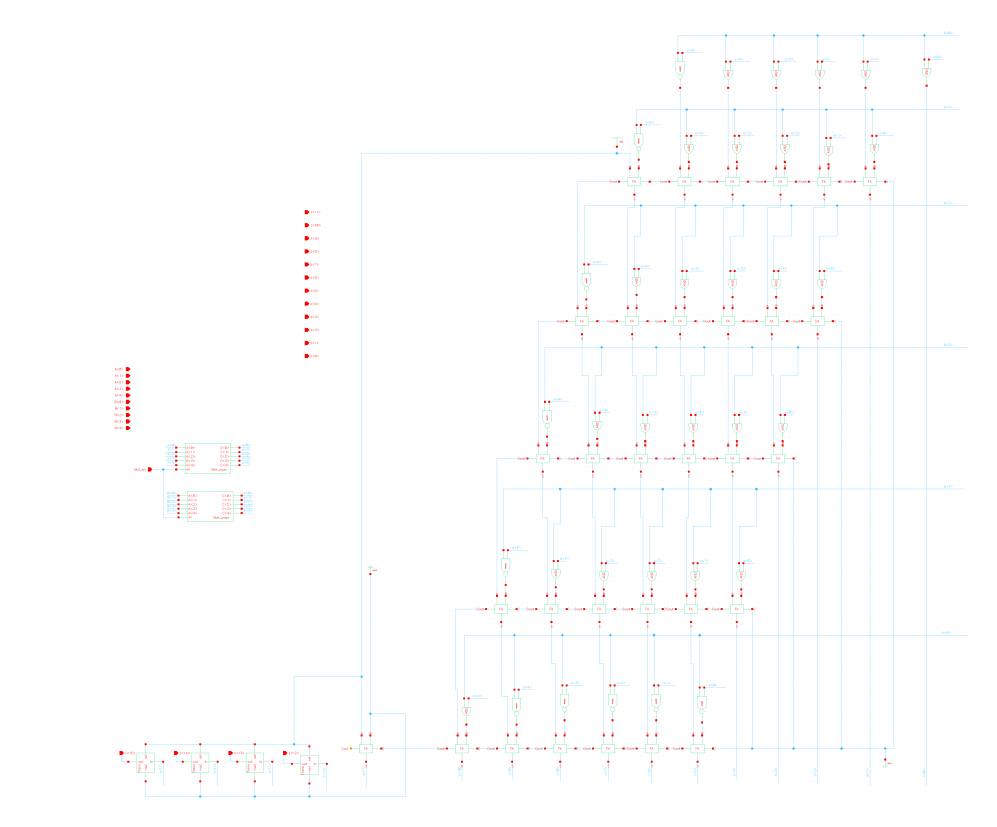

Figure 1.5: 5bit Multiplier schematic

## Layout Design

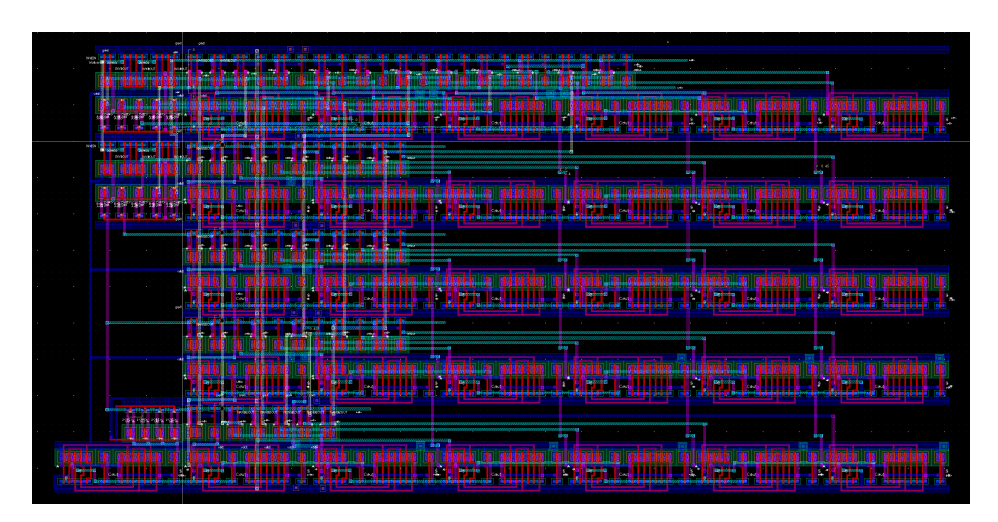

Figure 1.6: 5bit Multiplier Layout

## Block Simulation

Figure 1.7 shows the simulation for the multiplication block in the ALU. Input  $A_10:4_{\mathcal{L}}=0$ b00011 and B $[0:4]$ =0b00110, the expected output should be  $3*6=18=0$ b010010 and all the upper bits are 0, the simulation is as expected.

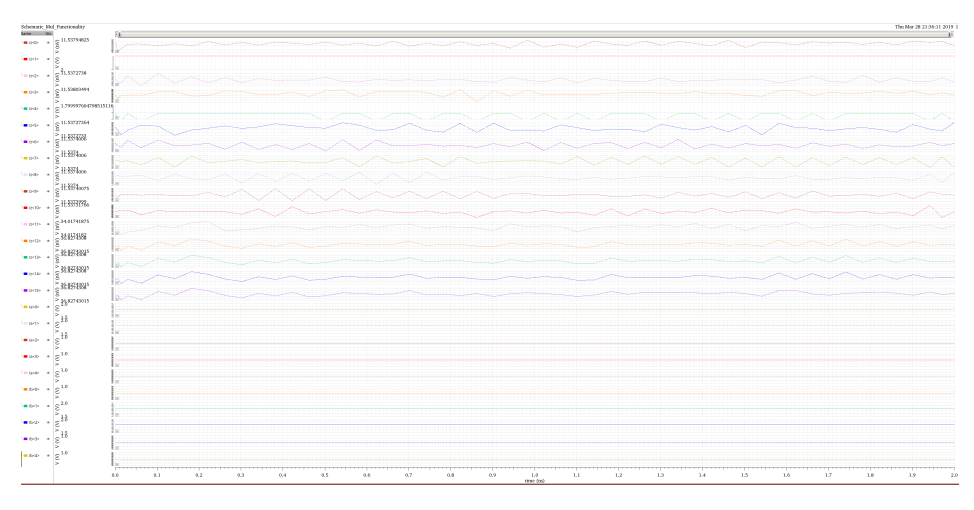

Figure 1.7: 5bit Multiplier Simulation

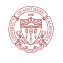

### LVS Result

```
1 \text{ } \mathcal{Q}(\#)$CDS: LVS version 6.1.7-64b 07/05/2016 20:10 (sjfhw313) $
2
3 Command line: /usr/local/cadence/IC617/tools.lnx86/dfII/bin/64 bit/LVS −dir /
    home/scf -11/anhv / EE477/VLSI/cds/LVS -l -s -t /home/scf -11/anhv/EE477/VLSI/cds /LVS/ layout /home/scf -11/anhv / EE477_VLSI/ cds /LVS/ schematic
4 Like matching is enabled.
5 Net swapping is enabled.
6 Using terminal names as correspondence points.
7 Compiling Diva LVS rules ...
8
9 Net−list summary for /home/scf-11/anhv/EE477_VLSI/cds/LVS/layout/netlist
10 count
11 565 nets
12 29 terminals
13 566 pmos
14 566 nmos
15
16 Net−list summary for /home/scf-11/anhv/EE477_VLSI/cds/LVS/schematic/netlist
17 count
18 565 nets
19 29 terminals
20 552 pmos
21 552 nmos
22
23
24 Terminal correspondence points
25 N555 N109 A<0>
26 N551 N88 A<1>
27 N547 N91 A<2>
28 N542 N98 A<3>
29 N567 N108 A<4>
30 N570 N99 B<0>
31 N566 N101 B<1>
32 N563 N102 B<2>
33 N560 N92 B<3>
34 N557 N112 B<4>
35 N558 N122 Mul en
36 N545 N0 gnd !
37 N554 N1 vdd !
38 N548 N75 z<0>39 N552 N87 z<10>
40 N549 N119 z<11>
41 N543 N120 z<12>
42 N568 N115 z<13>
43 N564 N104 z<14>
44 N561 N123 z<15>
45 N544 N65 z<1>
46 N569 N86 z<2>
47 N565 N79 z<3>
48 N562 N82 z<4>
49 N559 N72 z<5>
50 N556 N77 z<6>51 N553 N70 z<7>
52 N550 N71 z<8>
```
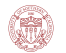

```
53 N546 N68 z<9>
54
55 Devices in the netlist but not in the rules:
56 p capacitor
57 Devices in the rules but not in the netlist:
58 cap n fet p fet nmos4 pmos4
59
60 The net-lists match.
61
62 layout schematic
63 instances
64 un−matched 0 0
\begin{array}{ccc} 65 & \text{rewired} & 0 & 0 \end{array}\begin{array}{ccc} 66 & \text{size} & \text{errors} \end{array} 0 0
67 pruned 0 0
68 active 1132 1104
69 total 1132 1104
70
71 nets
72 un−matched 0 0
73 merged 0 0
74 pruned 0 0
75 active 565 565
76 total 565 56577
78 terminals
79 un−matched 0 0
80 matched but
81 different type 4 4 4
\begin{array}{cccc} 82 & \text{total} & \text{29} & \text{29} \end{array}83
84
85 Probe files from /home/scf-11/anhv/EE477_VLSI/cds/LVS/schematic
86
87 devbad . out :
88
89 netbad . out :
90
91 mergenet . out :
92
93 termbad . out :
94
95 prunenet . out :
96
97 prunedev . out :
98
99 audit . out :
100
101
102 Probe files from /home/scf-11/anhv/EE477_VLSI/cds/LVS/layout
103
104 devbad . out :
105
106 netbad . out :
107
108 mergenet . out :
```
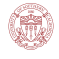

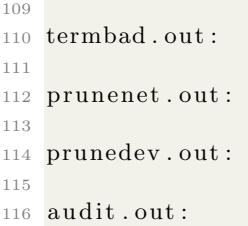

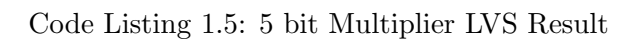

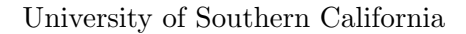

## 1.2.2 Shifter

٤

For Bit Shift Block, to realize the bit shift function, we applied the structure in Figure 1.8. There is a 2-to-1 MUX to decide whether it's left shifting or right shifting.[3]

### Schematic Design

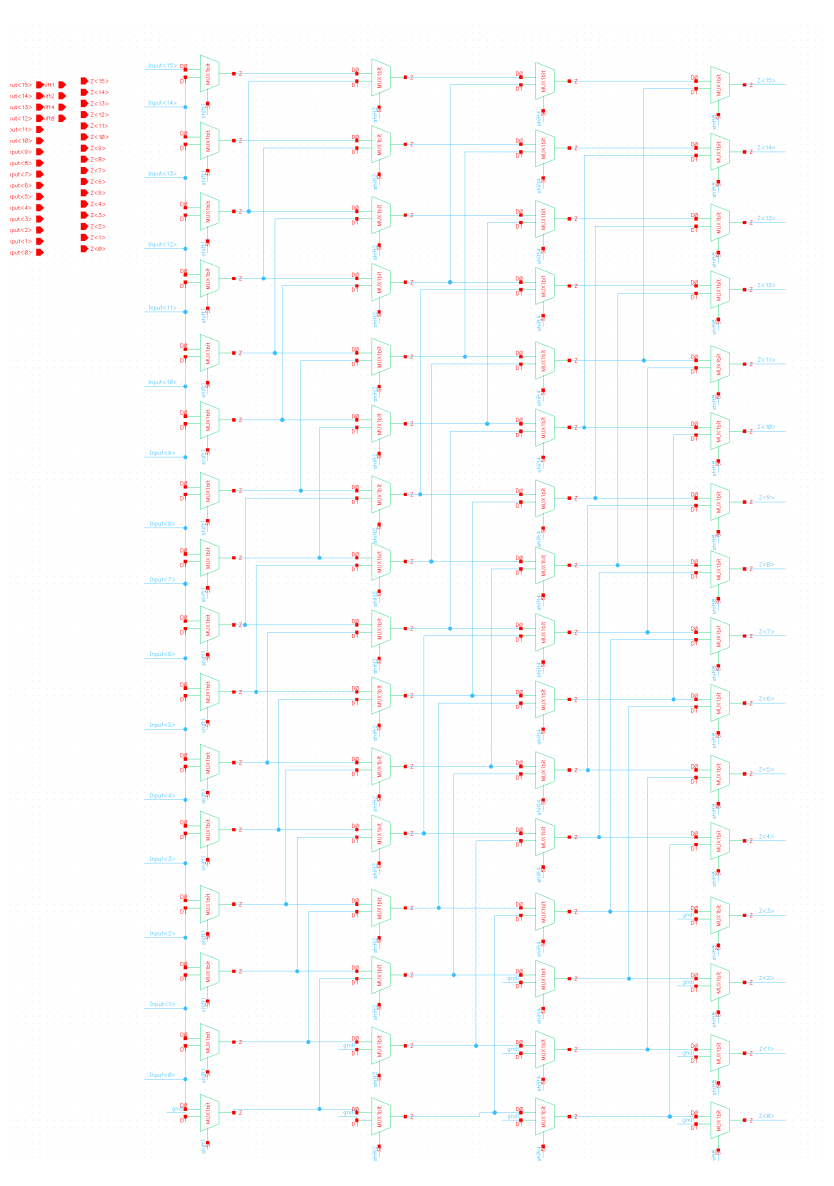

Figure 1.8: Shifter schematic

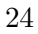

## Layout

(m)

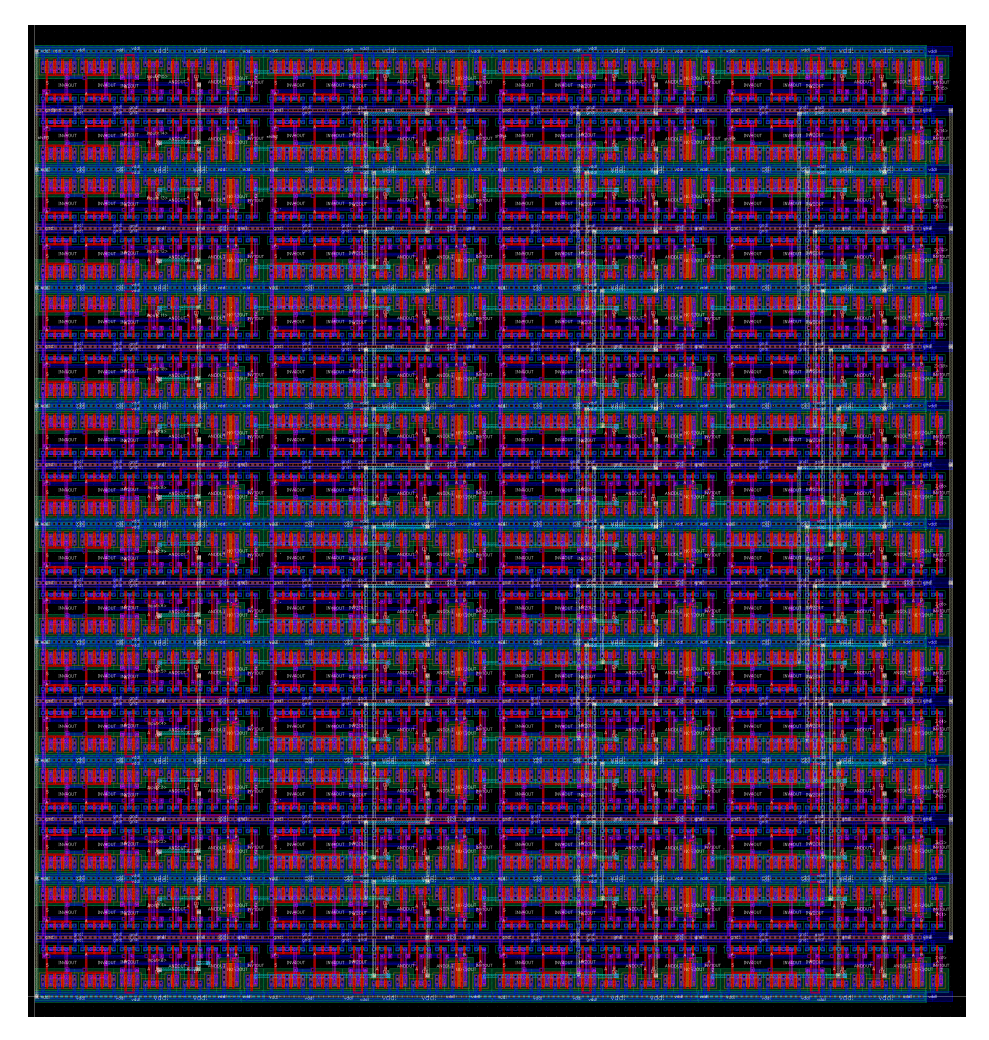

Figure 1.9: Shifter Layout

#### Block Simulation

Figure 1.10 shows the simulation for the shift right logic block in the ALU. The shift signal=0b0001, and the input  $A_10:15\zeta=0b1100$ , we wish to shift input 1 bit to the left, the output collected was shift  $i0:15i=0b11000$ , which is as expected.

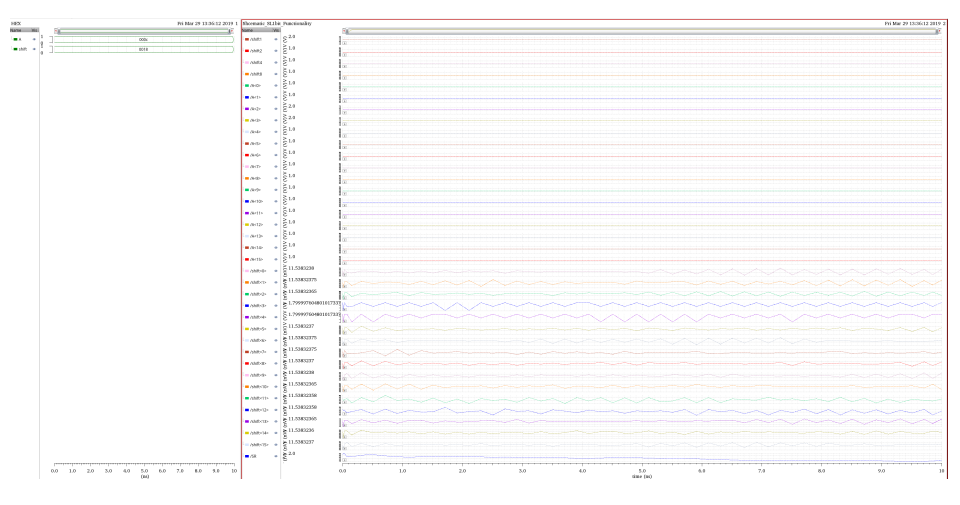

Figure 1.10: Shift Left Simulation

Figure 1.11 shows the simulation for the shift right logic block in the ALU. The shift signal=0b0001, and the input  $A_10:15\zeta=0b1100$ , we wish to shift input 1 bit to the right, the output collected was shift  $(0.15) = 0$ b $(0.110)$ , which is as expected

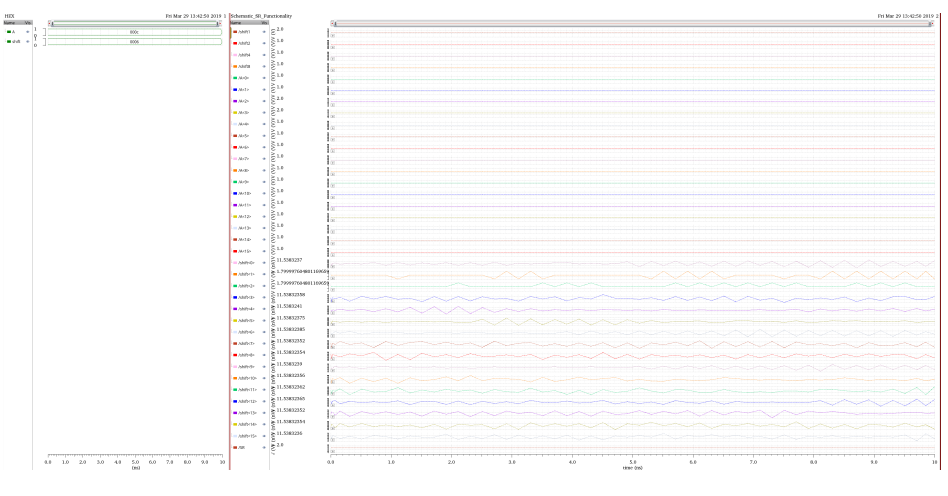

Figure 1.11: Shift Right Simulation

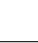

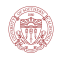

### LVS Result

```
1 @(#)$CDS: LVS v e r s i o n 6.1.7 −64 b 07/05/2016 2 0: 1 0 ( s j f hw 3 1 3 ) $
2
3 Command line: /usr/local/cadence/IC617/tools.lnx86/dfII/bin/64 bit/LVS −dir /
    home/scf -11/anhv / EE477/VLSI/cds/LVS -l -s -t /home/scf -11/anhv/EE477/VLSI/cds /LVS/ layout /home/scf -11/anhv / EE477_VLSI/ cds /LVS/ schematic
4 Like matching is enabled.
5 Net swapping is enabled.
6 Using terminal names as correspondence points.
7 Compiling Diva LVS rules ...
8
9 Net-list summary for /home/scf-11/anhv/EE477_VLSI/cds/LVS/layout/netlist
10 count
11 790 nets
12 38 terminals
13 1216 pmos
14 1216 nmos
15
16 Net−list summary for /home/scf-11/anhv/EE477_VLSI/cds/LVS/schematic/netlist
17 count
18 790 nets
19 38 terminals
20 768 pmos
21 768 nmos
22
23
24 Terminal correspondence points
25 N779 N23 Input<0>
26 N776 N33 Input<10>
27 N766 N34 Input<11>
28 N761 N35 Input<12>
29 N757 N36 Input<13>
30 N752 N37 Input<14>
31 N786 N38 Input<15>
32 N775 N24 Input<1>
33 N765 N25 Input<2>
34 N760 N26 Input<3>
35 N755 N27 Input<4>
36 N789 N28 Input<5>
37 N785 N29 Input<6>
38 N782 N30 Input<7>
39 N780 N31 Input<8>
40 N777 N32 Input<9>
41 N768 N43 Z<0>
42 N770 N14 Z<10>
43 N763 N13 Z<11>
44 N759 N12 Z<12>
45 N754 N11 Z<13>
46 N788 N8 Z<14>
47 N784 N7 Z<15>
48 N762 N42 Z<1>
49 N758 N41 Z<2>
50 N753 N40 Z<3>
51 N787 N39 Z<4>
52 N783 N22 Z<5>
```
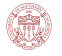

```
53 N781 N21 Z<6>
54 N778 N20 Z<7>
55 N774 N19 Z<8>
56 N764 N18 Z<9>
57 N756 N0 gnd !
58 N772 N6 shift1
59 N771 N15 shift2
60 N769 N16 shift4
61 N767 N17 shift8
62 N773 N1 vdd !
63
64 Devices in the netlist but not in the rules:
65 p capacitor
66 Devices in the rules but not in the netlist:
67 cap n fet p fet nmos4 pmos4
68
69 The net-lists match.
70
71 layout schematic
72 in stances
73 un−matched 0 0
74 rewired 0 0 0
75 size errors 0 0
76 pruned 0 0
77 active 2432 153678 total 2432 153679
80 nets
81 un−matched 0 0
82 merged 0 0
83 pruned 0 0 0
84 active 290 790 790
85 total 790 790
86
87 terminals
88 un−matched 0 0
89 matched but
90 different type 0 0
\begin{array}{ccc} 91 & \text{total} & \text{38} & \text{38} \end{array}92
93
94 Probe files from /home/scf -11/anhv/EE477_VLSI/cds/LVS/schematic
95
96 devbad . out :
97
98 netbad . out :
99
100 mergenet . out :
101
102 termbad . out :
103
104 prunenet.out:
105
106 prunedev . out :
107
108\, audit . \verb"out":
```
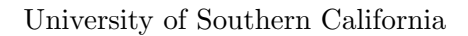

```
109
110
111 Probe files from /home/scf-11/anhv/EE477_VLSI/cds/LVS/layout
112
113 devbad . out :
114
115 netbad . out :
116
117 mergenet . out :
118
119 termbad . out :
120
121 prunenet . out :
122
123 prunedev . out :
124
_{125}\, audit . out :
```
(fi)

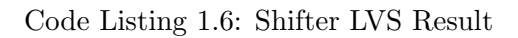

## 1.2.3 Adder

Figure 1.12 shows the schematics of the ADD and MIN block. The ADD part is directly connecting 16 Full-Adder together, and the MIN part is also based on this design.

### Schematic Design

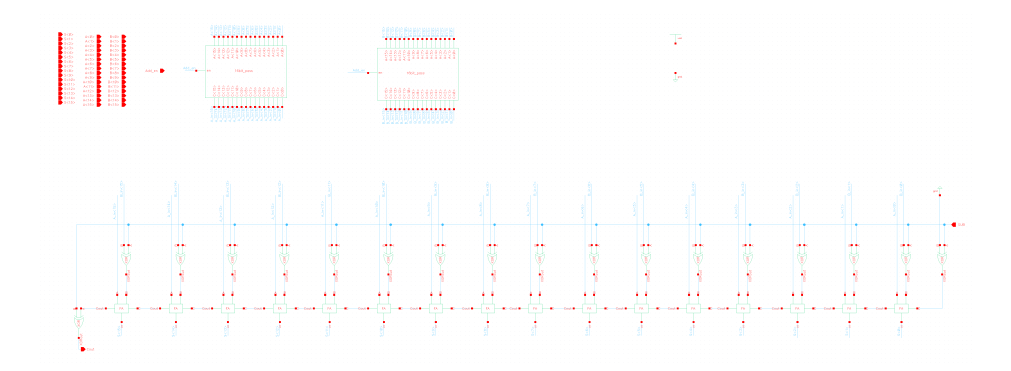

Figure 1.12: Adder schematic

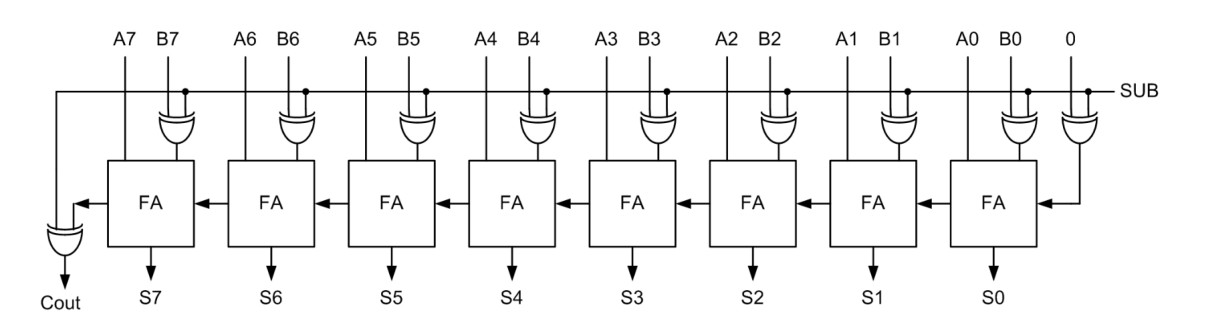

Figure 1.13: Concept of Change an Adder to a Subtractor[1]

For MIN function, we use the subtractor to decide which value is smaller. For example, we do subtration of the two values and see if the most significant bit is "0" or "1", if it's "0", then A-B is a positive value, which means A is larger than B, and then the MIN output should be B and vice versa. Figure 1.13 shows the method to change an adder to a subtractor, which is by adding XOR gates. And we use a 2-to-1 MUX to decide which value we should choose.
# Layout Design

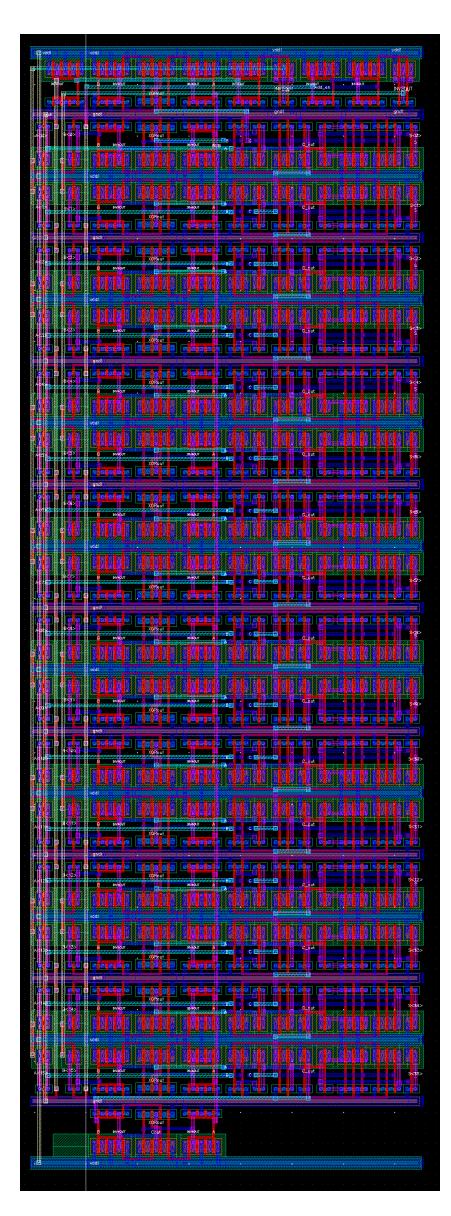

Figure 1.14: Adder Layout

#### Block Simulation

Figure 1.15 shows the simulation result of the ADD block functionality. The input  $A_10:15<sub>i</sub>$  is 0h0181 and input  $B_10:15\ell$  is 0h92FF, then the output is 0h9480.And in Figure 1.16 Since the value of B A is larger than B, then the output should be B, which is 0h0181, and the output in simulation is as expected.

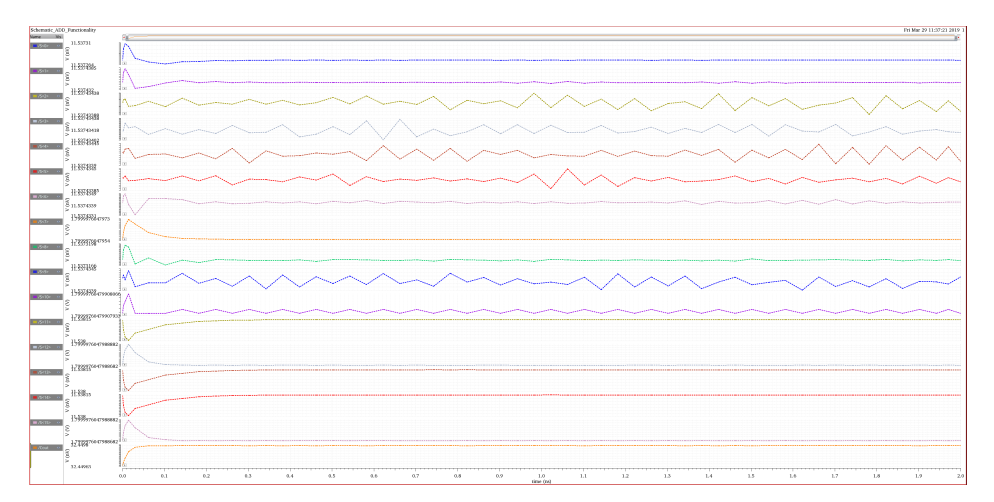

Figure 1.15: Adder Simulation

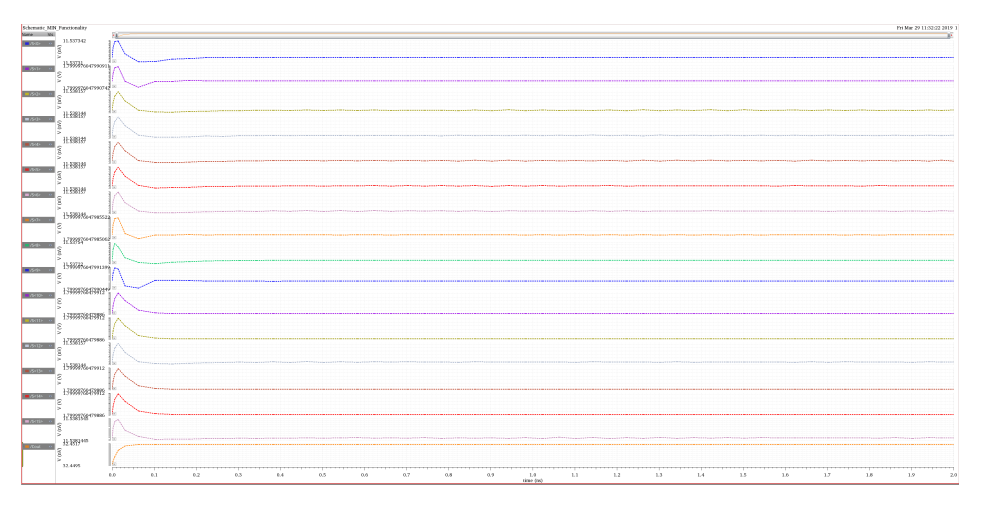

Figure 1.16: Min Block Simulation

### LVS Result

```
1 \mathcal{Q}(\#)\SCDS: LVS version 6.1.7-64b 07/05/2016 20:10 (sjfhw313) $
```

```
2
3 Command line: /usr/local/cadence/IC617/tools.lnx86/dfII/bin/64 bit/LVS -dir /
     home/sc f -11/anhv/EE477_VLSI/cds/LVS -l -s -t /home/sc f -11/anhv/EE477_VLSI/cds/LVScds /LVS/ layout /home/scf -11/anhv / EE477_VLSI/ cds /LVS/ schematic
```

```
4 Like matching is enabled.
```
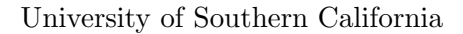

```
5 Net swapping is enabled.
6 Using terminal names as correspondence points.
7 Compiling Diva LVS rules ...
8
9 Net-list summary for /home/scf-11/anhv/EE477_VLSI/cds/LVS/layout/netlist
10 count
11 424 nets
12 53 terminals
13 492 pmos
14 492 nmos
15
16 Net−list summary for /home/scf-11/anhv/EE477_VLSI/cds/LVS/schematic/netlist
17 count
18 nets
19 53 terminals
20 370 pmos
21 370 nmos
22
23
24 Terminal correspondence points
25 N394 N83 A<0>
26 N381 N69 A<10>
27 N374 N68 A<11>
28 N421 N67 A<12>
29 N414 N40 A<13>
30 N410 N33 A<14>
31 N405 N32 A<15>
32 N387 N78 A<1>
33 N380 N77 A<2>
34 N373 N76 A<3>
35 N420 N75 A<4>
36 N413 N74 A<5>
37 N409 N73 A<6>
38 N404 N72 A<7>
39 N400 N71 A<8>
40 N391 N70 A<9>
41 N384 N6 Add en
42 N422 N31 B<0>
43 N397 N19 B<10>
44 N389 N18 B<11>
45 N383 N17 B<12>
46 N376 N16 B<13>
47 N423 N15 B<14>
48 N417 N4 B<15>
49 N416 N30 B<1>
50 N411 N27 B<2>
51 N406 N26 B<3>
52 N401 N25 B<4>
53 N392 N24 B<5>
54 N386 N23 B<6>
55 N379 N22 B<7>
56 N372 N21 B<8>
57 N419 N20 B<9>
58 N415 N119 Cout
59 N398 N7 S<0>
60 N408 N36 S<10>
```
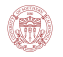

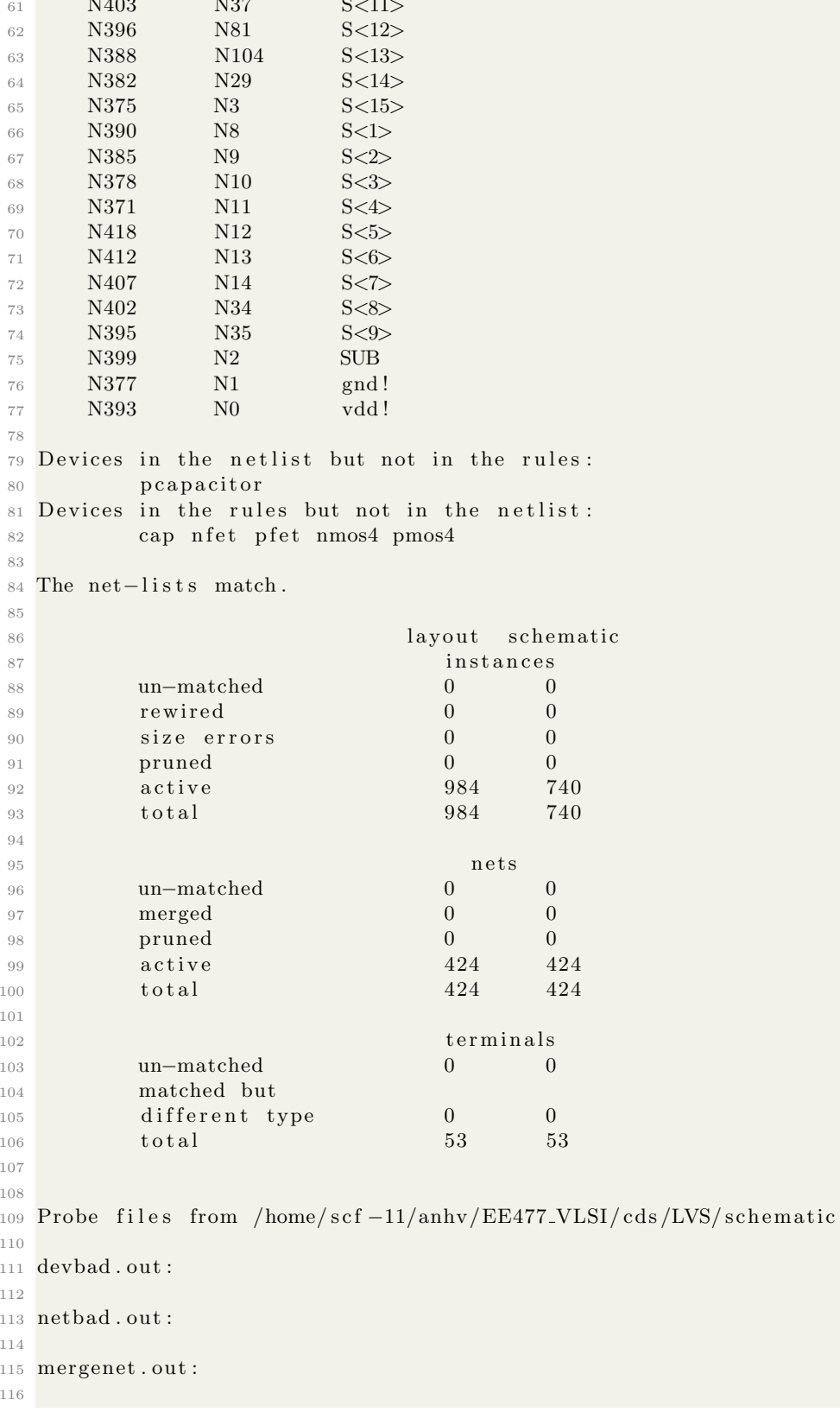

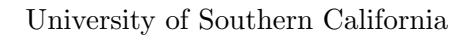

```
117 termbad . out :
118
119 prunenet.out:
120
121 prunedev . out :
122
123 audit.out:
124
125
126 Probe files from /home/scf-11/anhv/EE477_VLSI/cds/LVS/layout
127
128 devbad . out :
129
130 netbad . out :
131
132 mergenet . out :
133
134 termbad . out :
135
136 prunenet . out :
137
138 prunedev . out :
139
_{140}\, audit . out :
```
(m)

Code Listing 1.7: Adder LVS Result

# 1.2.4 And Logic

í.

Schematic Design

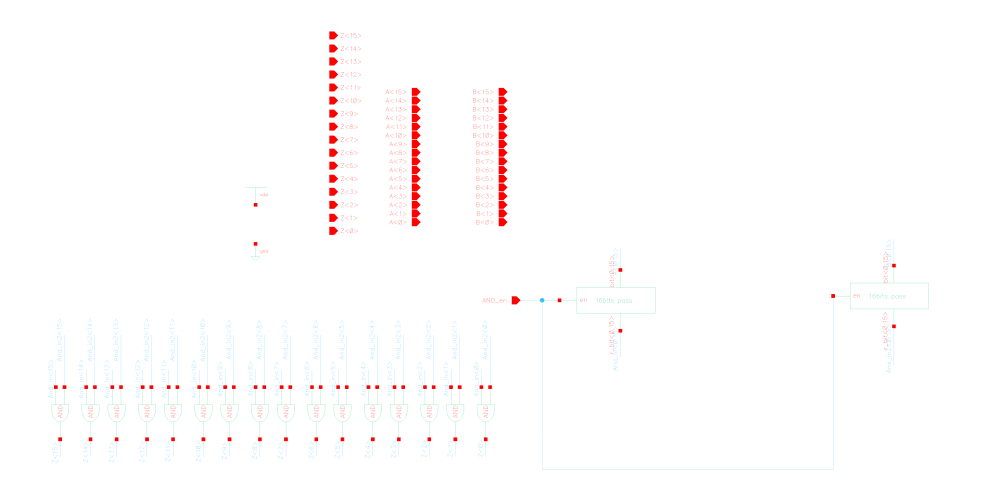

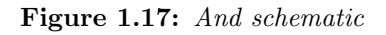

Layout Design

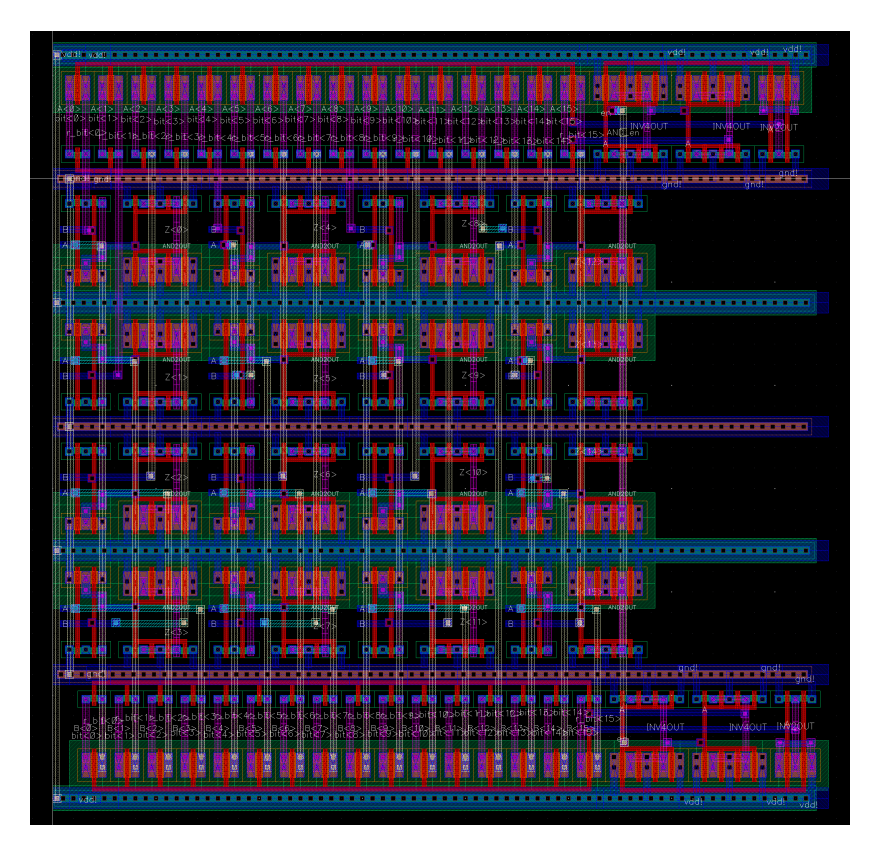

٦

Figure 1.18: And Layout

#### Block Simulation

Figure 1.19 shows the output simulation for the AND logic gate. For the benefit of simplicity, we only shows 2-bit input A $[0:1]$  and B $[0:1]$ . Our input A $[0:1]$  $=01$  and B $[0:1]$  $=11$ , the output  $Z_i0:1i = A(and)B$  shown is 01, which is as expected.

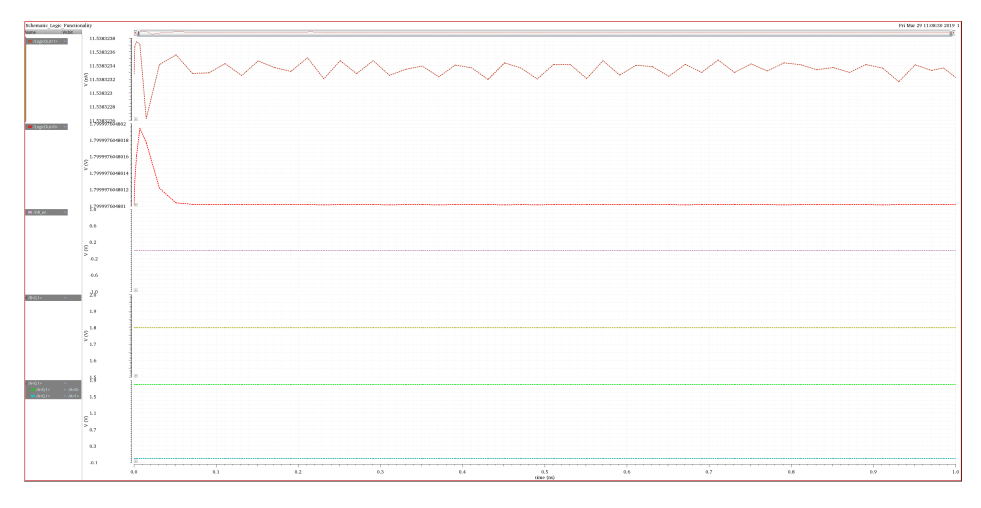

Figure 1.19: And Simulation

## LVS Result

```
1 @(#)$CDS: LVS version 6.1.7-64b 07/05/2016 20:10 (sjfhw313) $
2
3 Command line: /usr/local/cadence/IC617/tools.lnx86/dfII/bin/64 bit/LVS -dir /
    home/scf -11/anhv/EE477/VLSI/cds/LVS -l -s -t /home/scf -11/anhv/EE477/VLSI/cds /LVS/ layout /home/scf -11/anhv / EE477_VLSI/ cds /LVS/ schematic
4 Like matching is enabled.
5 Net swapping is enabled.
6 Using terminal names as correspondence points.
7 Compiling Diva LVS rules ...
8
9 Net-list summary for /home/scf-11/anhv/EE477_VLSI/cds/LVS/layout/netlist
10 count
121 nets
12 51 terminals
13 148 pmos
14 148 nmos
15
16 Net−list summary for /home/scf-11/anhv/EE477_VLSI/cds/LVS/schematic/netlist
17 count
18 nets
19 51 terminals
20 86 pmos
21 86 nmos
22
23
24 Terminal correspondence points
25 N94 N58 A<0>
```
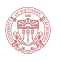

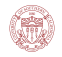

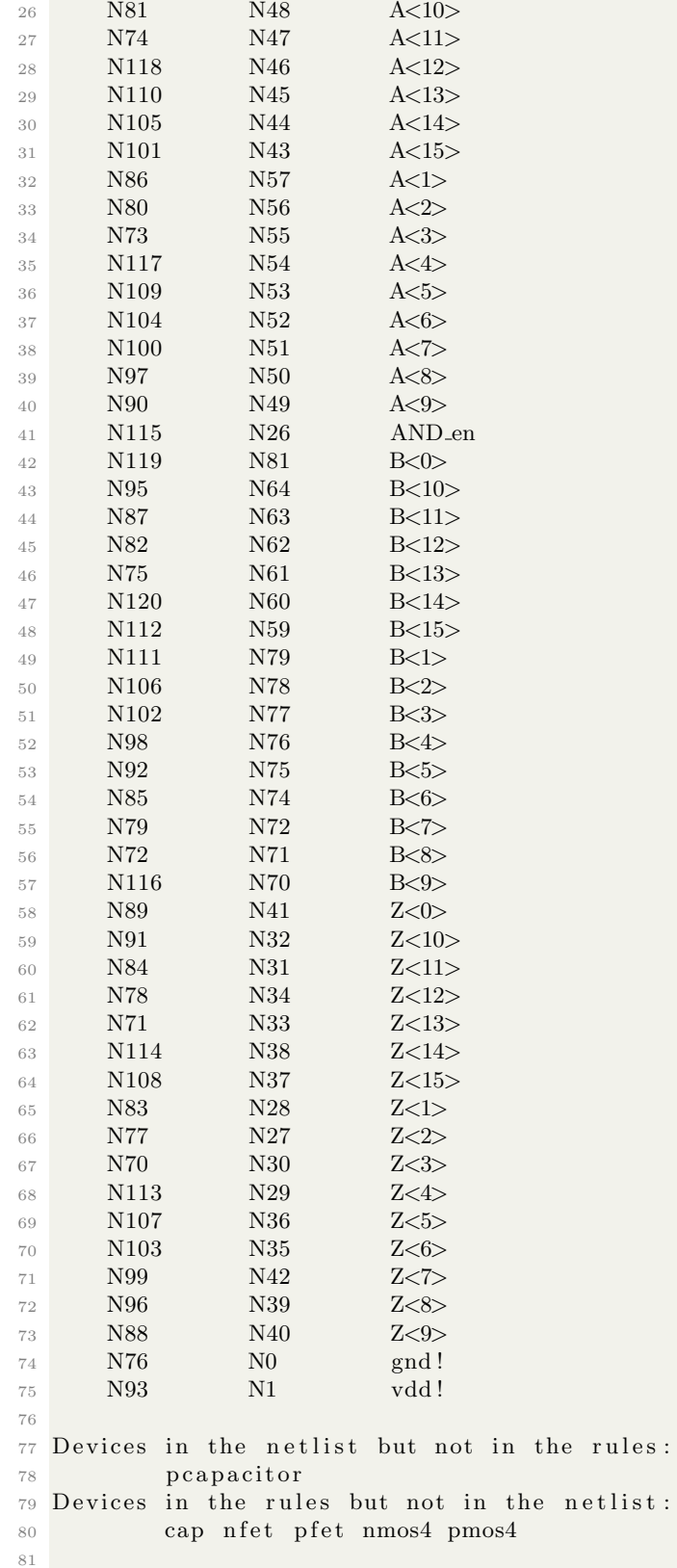

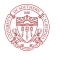

```
82 The net-lists match.
83
84 layout schematic
85 instances
86 un−matched 0 0
87 rewired 0 0 0
88 size errors 0 0 0
89 pruned 0 0 0
90 active 296 172
\begin{array}{cccc} 91 \end{array} total \begin{array}{cccc} 296 \end{array} 172
92
93 n e t s
94 un−matched 0 0
95 merged 0 0
96 pruned 0 0 0
\frac{97}{21} active \frac{121}{21} 121
98 total 121 121
99
100 terminals
101 un−matched 0 0
102 matched but
103 different type 0 0 0
104 total 51 51105
106
107 Probe files from /home/scf -11/anhv/EE477/VLSI/cds/LVS/schematic108
109 devbad . out :
110
111 netbad . out :
112
113 mergenet . out :
114
115 termbad . out :
116
117 prunenet . out :
118
119 prunedev . out :
120
121 audit . out :
122
123
124 Probe files from /home/scf-11/anhv/EE477_VLSI/cds/LVS/layout
125
126 devbad . out :
127
128 netbad . out :
129
130 mergenet . out :
131
132 termbad . out :
133
134 prunenet . out :
135
136 prunedev . out :
137
```
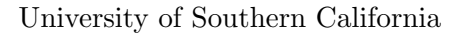

#### 138 audit . out :

Code Listing 1.8: And LVS Result

## Block Optimization

In the section below we implemented dynamic logic for AND, which helps reduce the number of transistors used compared to the static CMOS circuit. In addition, the static power loss is less in dynamic logic circuit, and switching speed is faster because of lower load capacitance  $C_{load}$  and interconnection capacitance  $C_{int}$ 

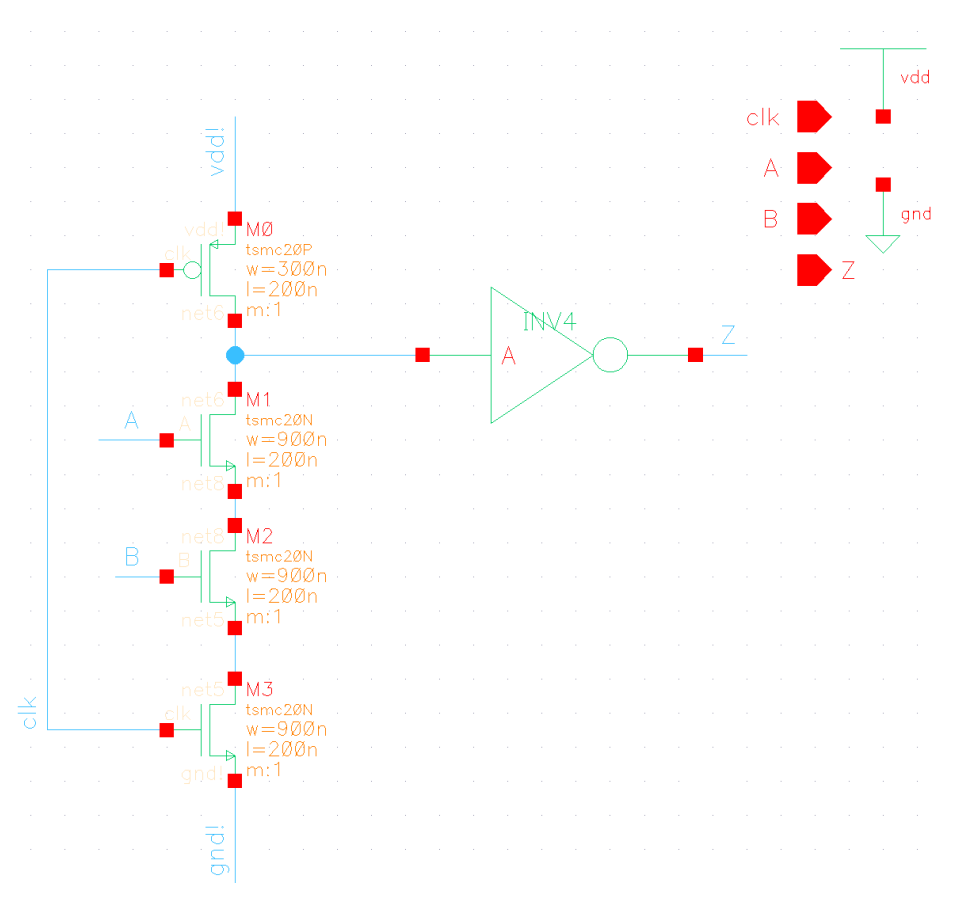

Figure 1.20: And Logic Cell Optimization

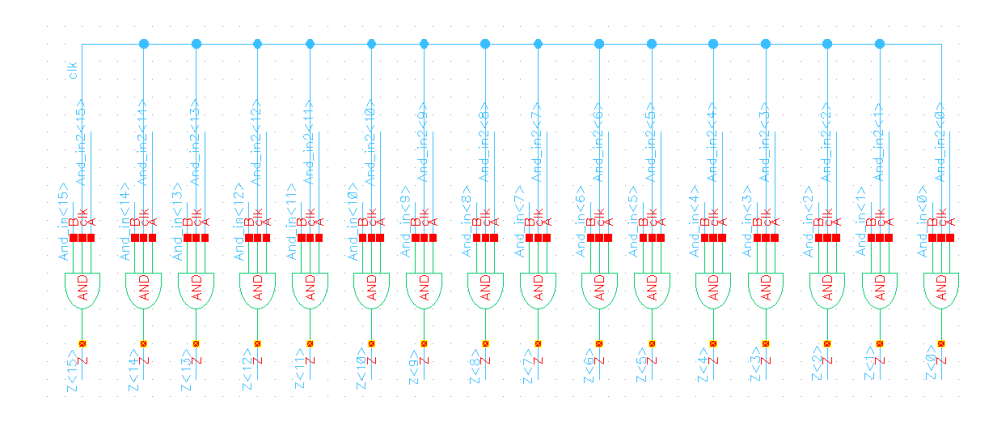

Figure 1.21: And logic Optimization

# 1.2.5 Or Logic

**KU** 

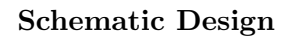

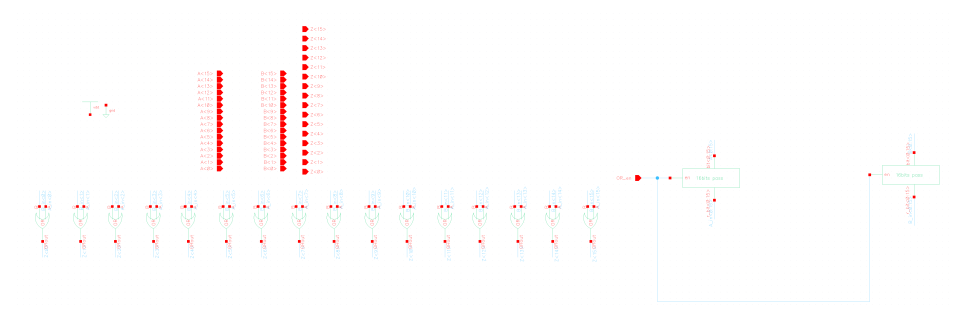

Figure 1.22: OR schematic

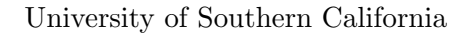

#### Layout Design

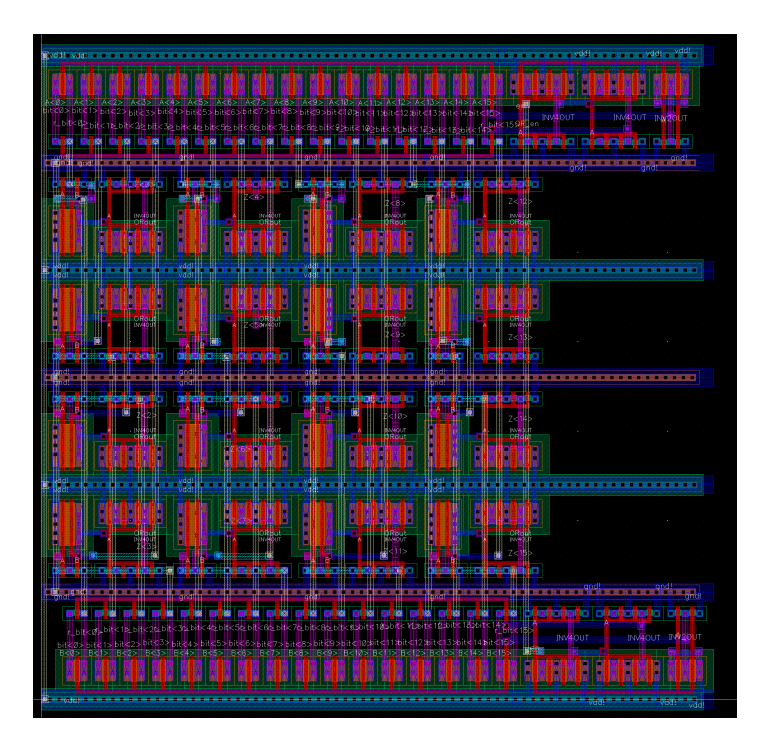

Figure 1.23: Or Layout

#### Block Simulation

Figure 1.24 shows the output simulation for the OR logic gate. For the benefit of simplicity, again we only shows 2-bit input  $A_1[0:1]$  and  $B_1[0:1]$ . Our input  $A_1[0:1]$  = 01 and  $B_1[0:1]$  = 11, the output  $Z_i 0:1_i = A(\text{or})B$  shown is 11, which is as expected.

#### LVS Result

```
1 @(#)$CDS: LVS version 6.1.7-64b 07/05/2016 20:10 (sjfhw313) $
2
3 Command line: /usr/local/cadence/IC617/tools.lnx86/dfII/bin/64 bit/LVS −dir /
     home/scf -11/anhv/EE477/VLSI/cds/LVS -1 -s -t /home/scf -11/anhv/EE477/VLSI/\frac{\text{cds}}{\text{LVS}}\layout /home/scf -11/anhv/EE477_VLSI/cds/LVS/schematic
4 Like matching is enabled.
5 Net swapping is enabled.
6 Using terminal names as correspondence points.
7 Compiling Diva LVS rules ...
8
9 Net-list summary for /home/scf-11/anhv/EE477_VLSI/cds/LVS/layout/netlist
10 count
11 121 nets
12 51 terminals
13 148 pmos
14 148 nmos
```
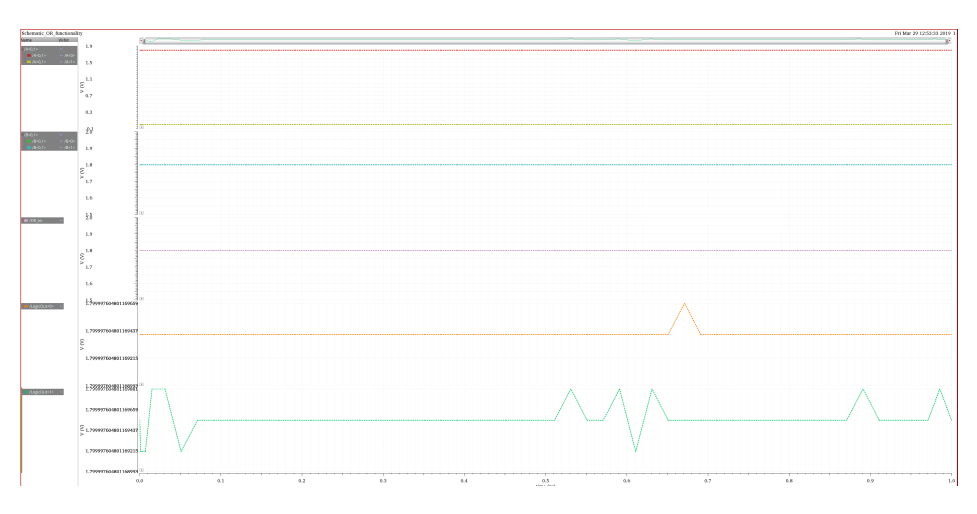

Figure 1.24: Or Simulation

| 15          |             |             |                                                                             |
|-------------|-------------|-------------|-----------------------------------------------------------------------------|
| $16\,$      |             |             | Net-list summary for /home/scf-11/anhv/EE477_VLSI/cds/LVS/schematic/netlist |
| $17\,$      | count       |             |                                                                             |
| 18          | $1\,2\,1$   |             | nets                                                                        |
| 19          | 51          |             | terminals                                                                   |
| 20          | $86\,$      |             | pmos                                                                        |
| 21          | 86          |             | $\rm nmos$                                                                  |
| $\bf{22}$   |             |             |                                                                             |
| 23          |             |             |                                                                             |
| 24          |             |             | Terminal correspondence points                                              |
| $25\,$      | ${\it N95}$ | ${\it N64}$ | $A<\!\!0\!\!>$                                                              |
| $26\,$      | ${\it N82}$ | N54         | A<10>                                                                       |
| $2\,7$      | ${\it N75}$ | ${\rm N53}$ | A<11>                                                                       |
| $\sqrt{28}$ | N119        | ${\rm N52}$ | A<12>                                                                       |
| $\,29$      | $\rm N112$  | ${\rm N}51$ | $\mathrm{A}\text{<}13\text{>}$                                              |
| 30          | $\rm N107$  | ${\rm N}50$ | A<14>                                                                       |
| 31          | $\rm N103$  | $\rm N49$   | A<15>                                                                       |
| 32          | ${\rm N}87$ | ${\it N63}$ | A<1>                                                                        |
| 33          | ${\it N81}$ | ${\rm N}62$ | $\mathrm{A}\!\!\operatorname{\!<\!\!2\!\!>}$                                |
| 34          | ${\it N74}$ | ${\it N61}$ | $A<3>$                                                                      |
| $35\,$      | N118        | ${\it N60}$ | $A<4>$                                                                      |
| 36          | N111        | N59         | A<5>                                                                        |
| 37          | N106        | ${\rm N58}$ | A<6>                                                                        |
| 38          | N102        | N57         | A<7>                                                                        |
| 39          | ${\it N98}$ | ${\it N56}$ | $A<\!\!8\!\!>$                                                              |
| 40          | N91         | N55         | A<9>                                                                        |
| 41          | N120        | $\rm N15$   | $\mbox{B<}0\mbox{>}$                                                        |
| 42          | N96         | N5          | B<10>                                                                       |
| 43          | ${\it N88}$ | N4          | B<11                                                                        |
| 44          | ${\rm N}83$ | ${\rm N3}$  | B<12>                                                                       |
| $45\,$      | N76         | ${\rm N2}$  | B<13                                                                        |
| 46          | $\rm N121$  | ${\rm N}83$ | B<14                                                                        |
| 47          | N114        | N82         | B<15                                                                        |
| 48          | $\rm N113$  | $\rm N14$   | B<1>                                                                        |
| 49          | $\rm N108$  | $\rm N13$   | $\mbox{B<}\mbox{2}$                                                         |
| $50\,$      | N104        | N12         | B<3>                                                                        |
| 51          | ${\it N99}$ | $\rm N11$   | B<4>                                                                        |

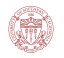

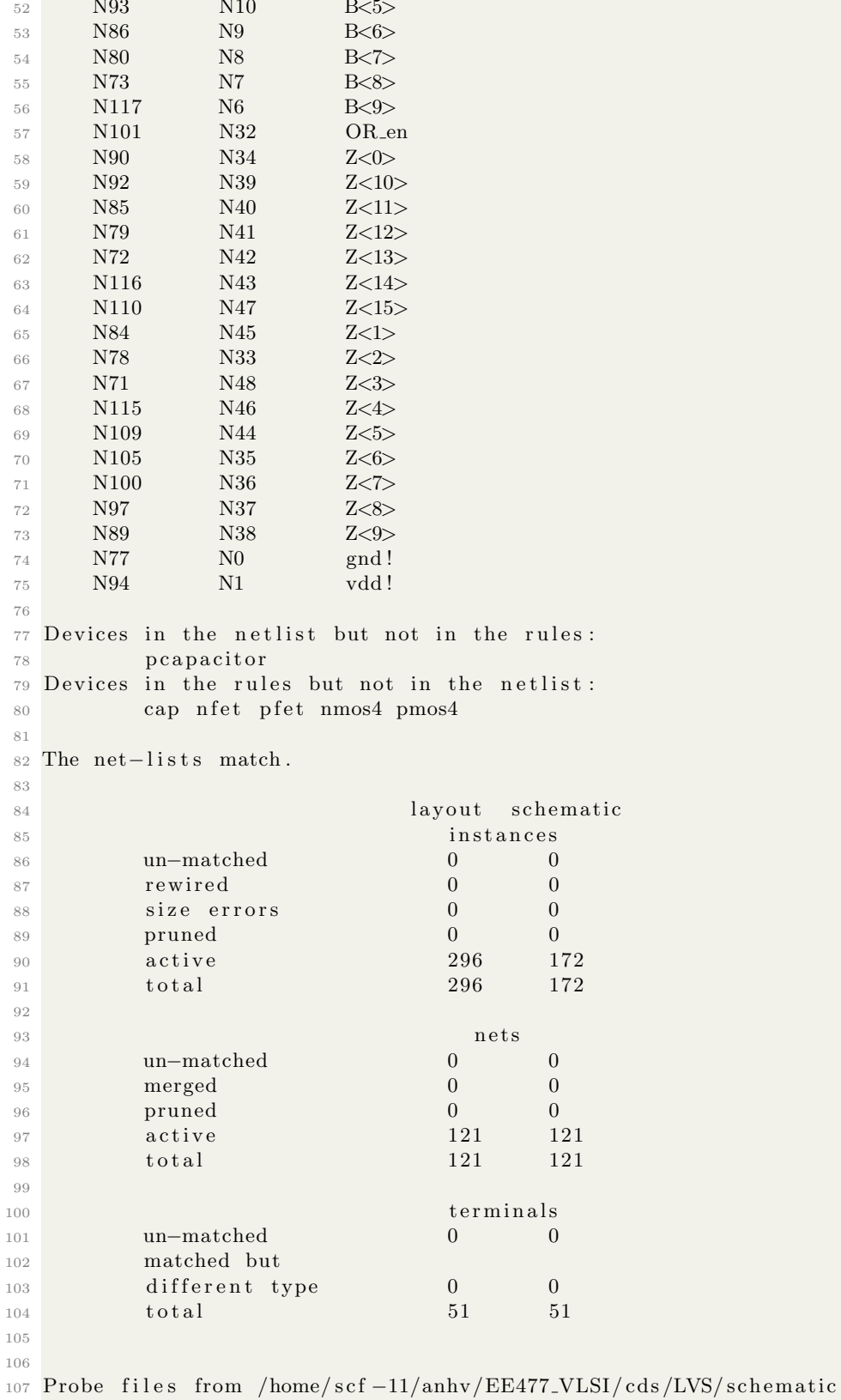

```
108
109 devbad . out :
110
111 netbad . out :
112
113 mergenet . out :
114
115 termbad . out :
116
117 prunenet . out :
118
119 prunedev . out :
120
121 audit . out :
122
123
124 Probe files from /home/scf-11/anhv/EE477_VLSI/cds/LVS/layout
125
126 devbad . out :
127
128 netbad . out :
129
130 mergenet . out :
131
132 termbad . out :
133
134 prunenet . out :
135
136 prunedev . out :
137
138 audit . out :
```
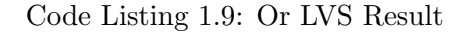

### Block Optimization

In the section below we implemented dynamic logic for OR, which helps reduce the number of transistors used compared to the static CMOS circuit. In addition, the static power loss is less in dynamic logic circuit, and switching speed is faster because of lower load capacitance  $C_{load}$  and interconnection capacitance  $C_{int}$ 

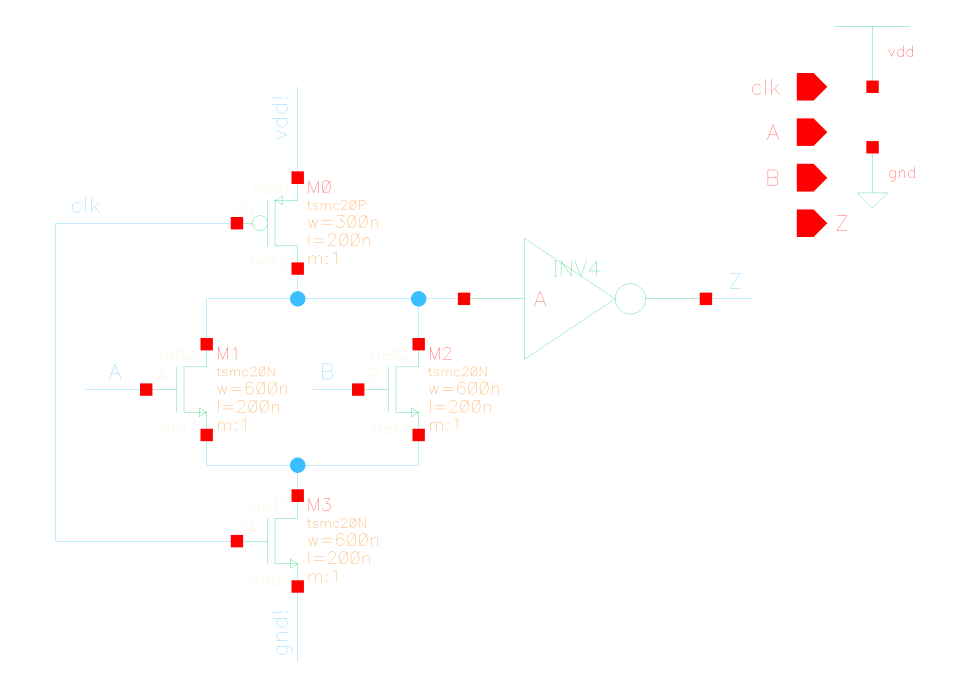

Œ

Figure 1.25: Or Cell Optimization

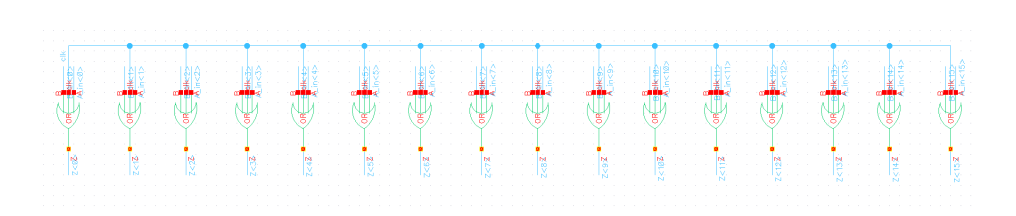

Figure 1.26: Or logic Optimization

# 1.3 Memory Stage

For this project we will only need 512 bit SRAM using two 256 memory banks, therefore we modified the previous design to fit this purpose and reduce the layout area.

# 1.3.1 Schematic Design

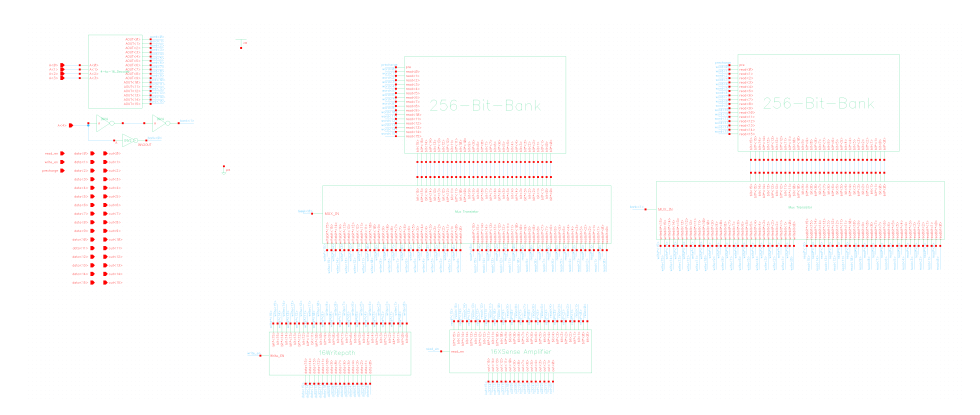

Figure 1.27: Memory schematic

# 1.3.2 Layout Design

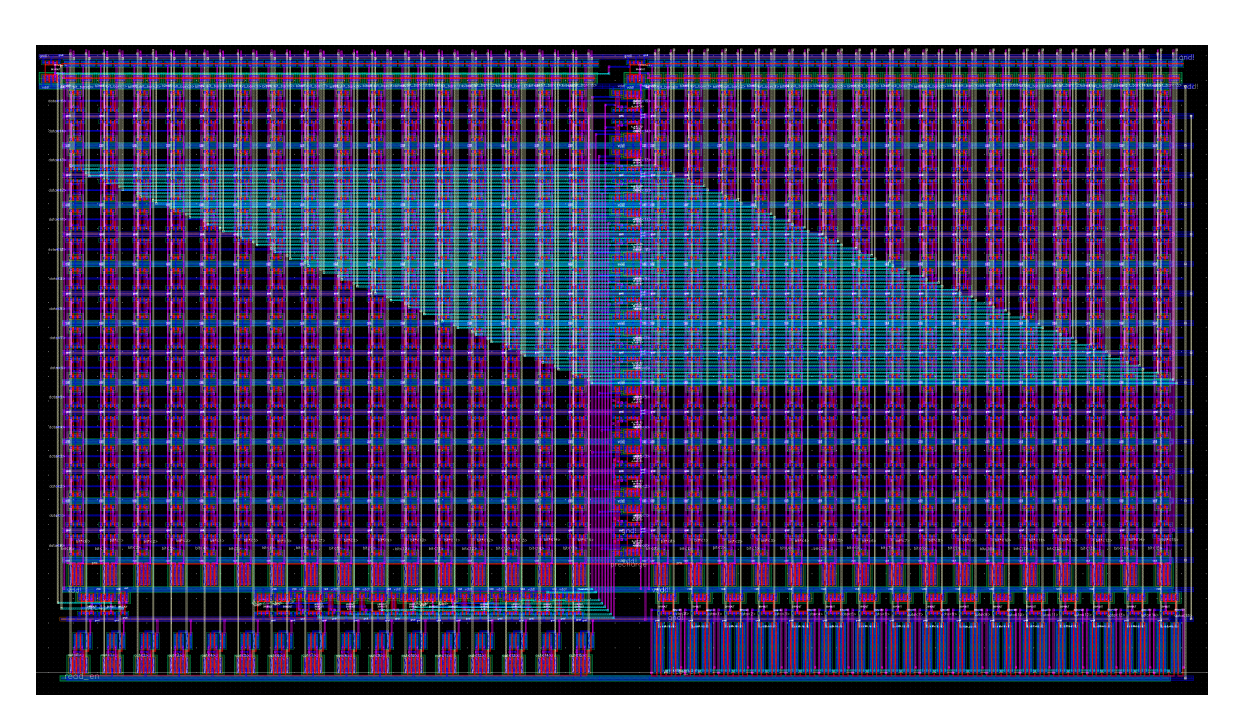

Figure 1.28: Memory layout

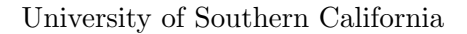

### 1.3.3 LVS Result

```
1 @(#)$CDS: LVS version 6.1.7-64b 07/05/2016 20:10 (sjfhw313) $
2
3 Command line: /usr/local/cadence/IC617/tools.lnx86/dfII/bin/64 bit/LVS −dir /
    home/scf -11/anhv / EE477/VLSI/cds/LVS -l -s -t /home/scf -11/anhv/EE477/VLSI/cds /LVS/ layout /home/scf -11/anhv / EE477_VLSI/ cds /LVS/ schematic
4 Like matching is enabled.
5 Net swapping is enabled.
6 Using terminal names as correspondence points.
7 Compiling Diva LVS rules ...
8
9 Net−list summary for /home/scf-11/anhv/EE477_VLSI/cds/LVS/layout/netlist
10 count
11 1355 nets
12 42 terminals
13 1490 pmos
14 2466 nmos
15
16 Net−list summary for /home/scf-11/anhv/EE477_VLSI/cds/LVS/schematic/netlist
17 count
18 1355 nets
19 42 terminals
20 1345 pmos
21 2321 nmos
22
2324 Terminal correspondence points
25 N1362 N126 A<0>
26 N1355 N190 A<1>
27 N1352 N40 A<2>
28 N1346 N188 A<3>
29 N1382 N189 A<4>
30 N1347 N85 data<0>
31 N1385 N75 data<10>
32 N1380 N74 data<11>
33 N1376 N73 data<12>
34 N1372 N57 data<13>
35 N1367 N37 data<14>
36 N1361 N34 data<15>
37 \qquad \quad \text{N1384} \qquad \quad \text{N84} \qquad \quad \quad \text{data}\texttt{<1>}38 N1379 N83 data<2>
39 N1375 N82 data<3>
40 N1371 N81 data<4>
41 N1366 N80 data<5>
42 N1359 N79 data<6>
43 N1353 N78 data<7>
44 N1350 N77 data<8>
45 N1344 N76 data<9>
46 N1349 N0 gnd !
47 N1360 N102 out<0>
48 N1383 N92 out<10>
49 N1378 N91 out<11>
50 N1374 N90 out<12>
51 N1370 N89 out<13>
52 N1365 N88 out<14>
```
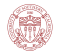

```
\sqrt{53}N1358
                          N87
                                         out < 15N1354
                          N101
                                         out < 1>54
                          N<sub>100</sub>
                                         out <2>55N1351
                          N99
                                         out <3>5\sqrt{6}N1345
 5\,7N1381
                          N98
                                         out < 4>^{\rm 58}\rm N1377N97
                                         _{\text{out}} <5>
 \sqrt{59}N1373
                          N96
                                         out < 6N1369
                          N95
                                         out < 760
          N1364
                          N94
                                         out < 8>61
                          {\rm N}93N1357
                                         \verb"out"\textless" 9\textgreater62
          N1368
                          N185
 63
                                         precharge
 \sqrt{64}N1356
                          N86
                                         read_enN1vdd!
 65
          N1363
          N1348
                          N33
                                          write_en
 66
 67
    Devices in the netlist but not in the rules:
 68
                 pcapacitor
 69
    Devices in the rules but not in the netlist:
 70\,cap nfet pfet nmos4 pmos4
 7\sqrt{1}72\,The net-lists match.
 73
 74
                                                 layout schematic
 75\,instances
 76
                                                      \overline{0}un-matched
                                                                  \boldsymbol{0}7\,\mathrm{7}rewired
                                                      \overline{0}\overline{0}78
                 size errors
                                                      \boldsymbol{0}\boldsymbol{0}79
                pruned
                                                      \overline{0}\overline{0}80
                 active
                                                      3956
                                                                  3666
 81
                 total
                                                      3956
                                                                  3666
 82
 83
 84
                                                         nets
                un-matched
                                                      \boldsymbol{0}\boldsymbol{0}8\,5merged
                                                      \overline{0}\overline{0}86
                pruned
                                                      \overline{0}\overline{0}87
                                                                  1355
                 active
                                                      1\,3\,5\,588
                 total
                                                      1355
                                                                  1355
 89
 90\,terminals
 91
                un-matched
                                                      \overline{0}\overline{0}92
                matched but
 93
                 different type
                                                      \overline{0}\boldsymbol{0}94
                 _{\rm total}42
                                                                  42
 95
 96
 97
    Probe files from /home/scf-11/anhv/EE477_VLSI/cds/LVS/schematic
 98\,99
    devbad.out:
100
101
102 netbad.out:
103\,mergenet.out:
104
105
    termbad.out:
106
107
108 prunenet.out:
```
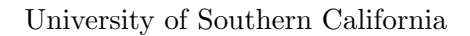

```
109
110 prunedev . out :
111
_{\rm 112} audit . out :
113
114
115 Probe files from /home/scf-11/anhv/EE477_VLSI/cds/LVS/layout
116
117 devbad . out :
118
119 netbad . out :
120
121 mergenet . out :
122
123 termbad . out :
124
125 prunenet . out :
126
127 prunedev . out :
128
129 audit . out :
```
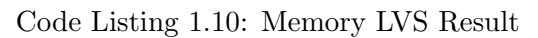

# 1.4 Stage Registers

The section below show the schematic and layout of the stage registers. Namely, the stages are ID+EX, EX+MEM, and MEM+WB stages. The write back path is partially combined with the MEM+WB stage register for correct data arrival timing for correct functionality and partially combined with the front end, namely using the 1 to 8 demux to feed the data back to the register files.

# 1.4.1 Schematic Design

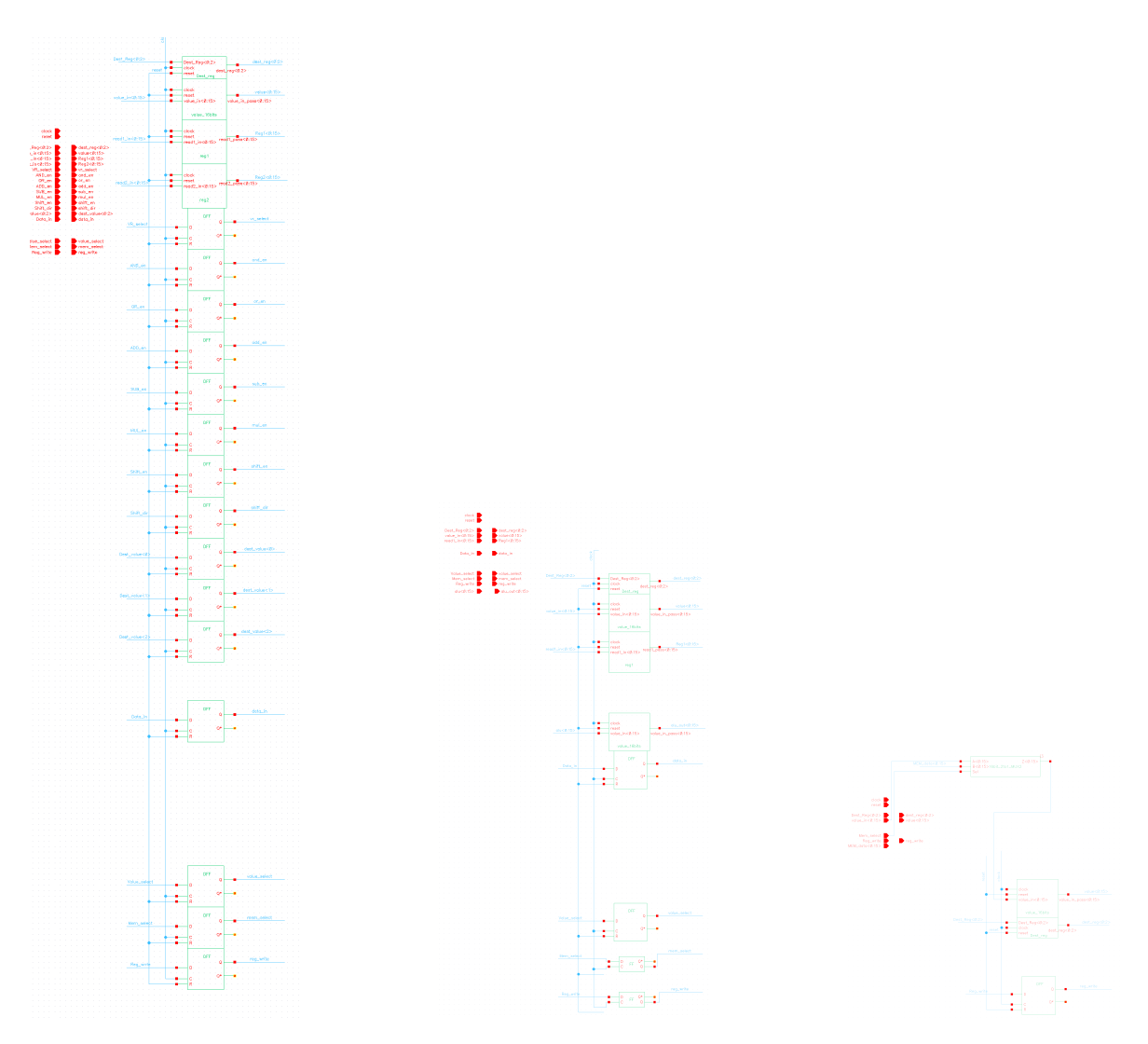

Figure 1.29: Stage Register of ID+EX, EX+MEM, and MEM+WB schematic.

# 1.4.2 Layout Design

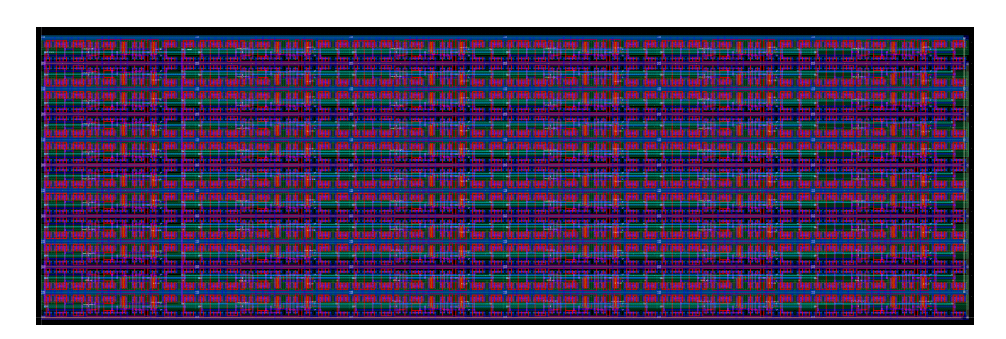

Figure 1.30: Id  $+Ex$  Stage Layout

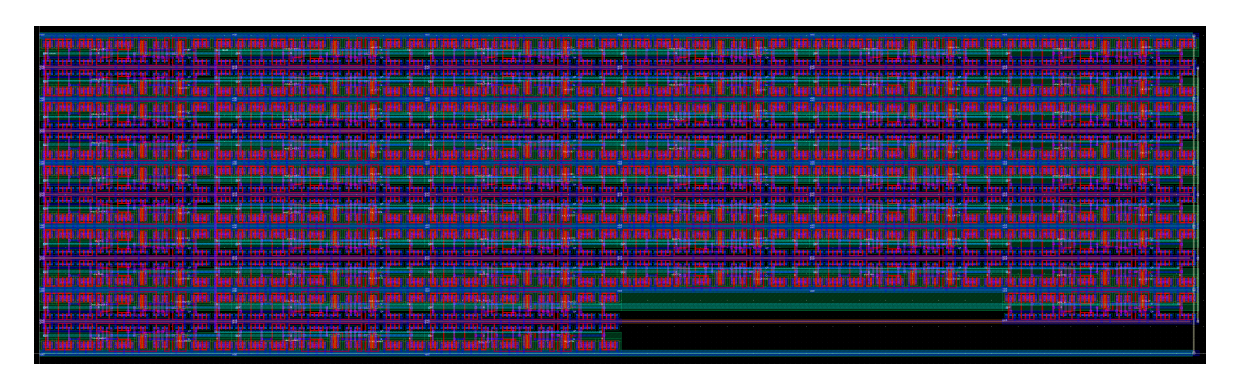

Figure 1.31: Ex+Mem Stage Layout

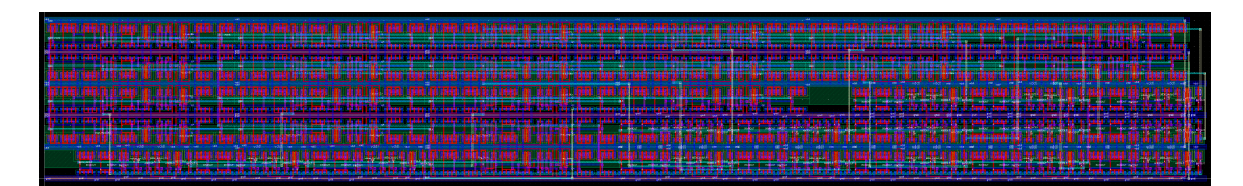

Figure 1.32: Mem+WB stage layout

## 1.4.3 LVS Result

```
1 \text{ } \mathcal{Q}(\#)\$CDS: LVS \text{ version } 6.1.7-64b \text{ } 07/05/2016 \text{ } 20:10 \text{ (sjfhw313)} \$}2
3 Command line: /usr/local/cadence/IC617/tools.lnx86/dfII/bin/64 bit/LVS -dir /
      home/sc f -11/anhv/EE477_VLSI/cds/LVS -l -s -t /home/sc f -11/anhv/EE477_VLSI/cds/LVScds/LVS/layout /home/scf-11/anhv/EE477/VLSI/cds/LVS/schematic4 Like matching is enabled.
5 Net swapping is enabled.
6 Using terminal names as correspondence points.
7 Compiling Diva LVS rules ...
8
      Net−list summary for /home/scf-11/anhv/EE477_VLSI/cds/LVS/layout/netlist
```
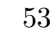

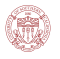

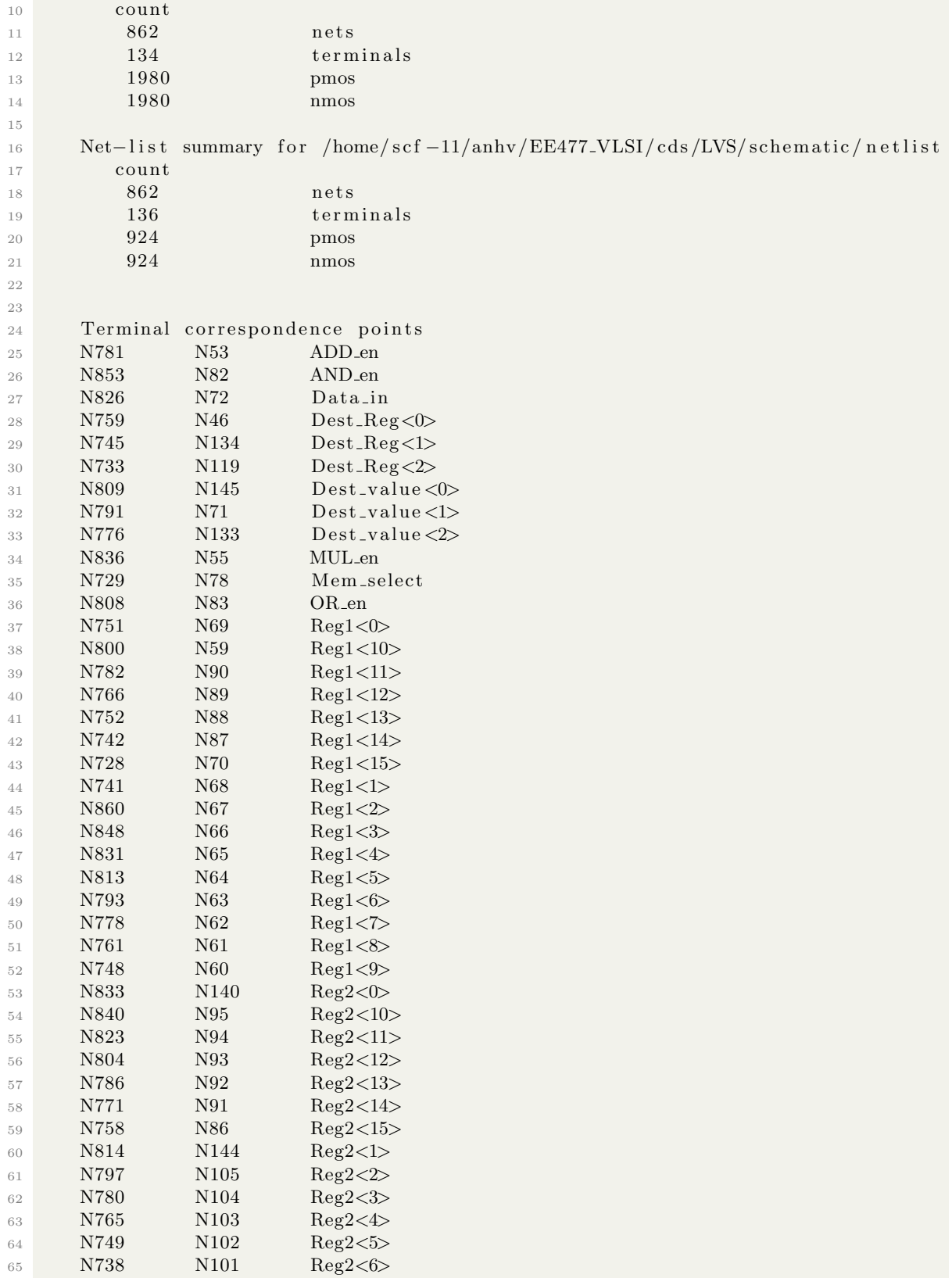

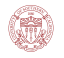

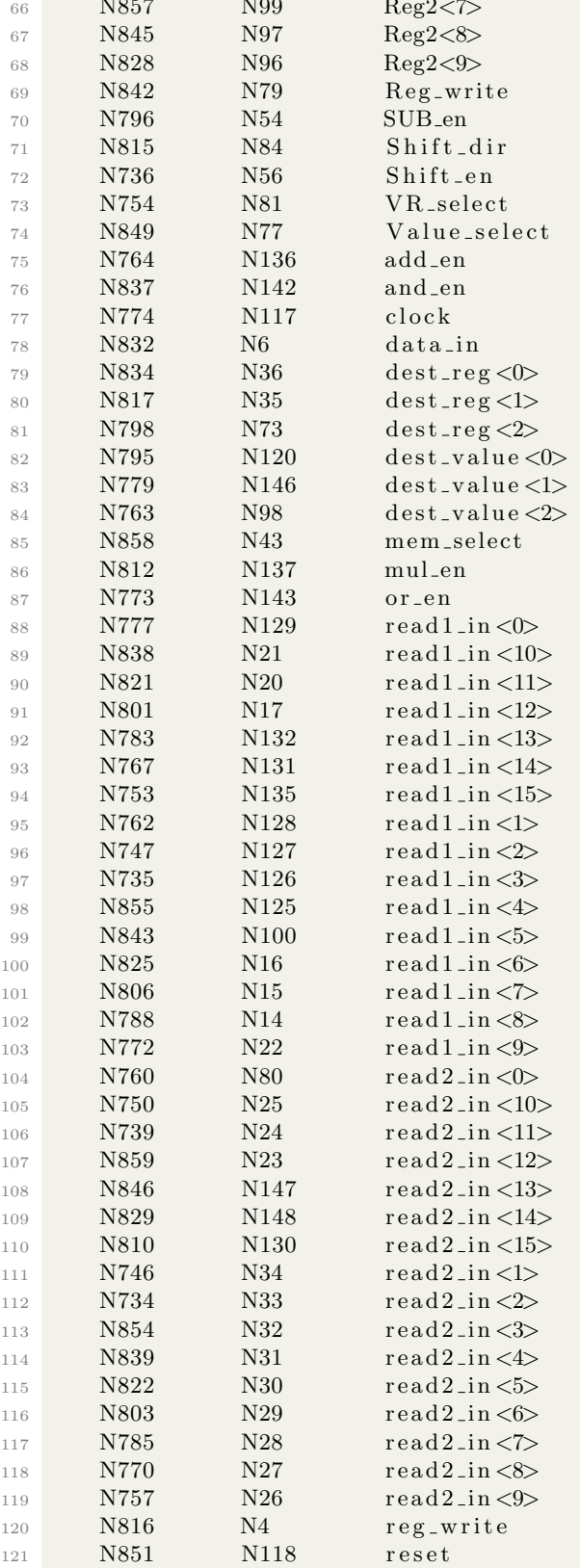

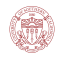

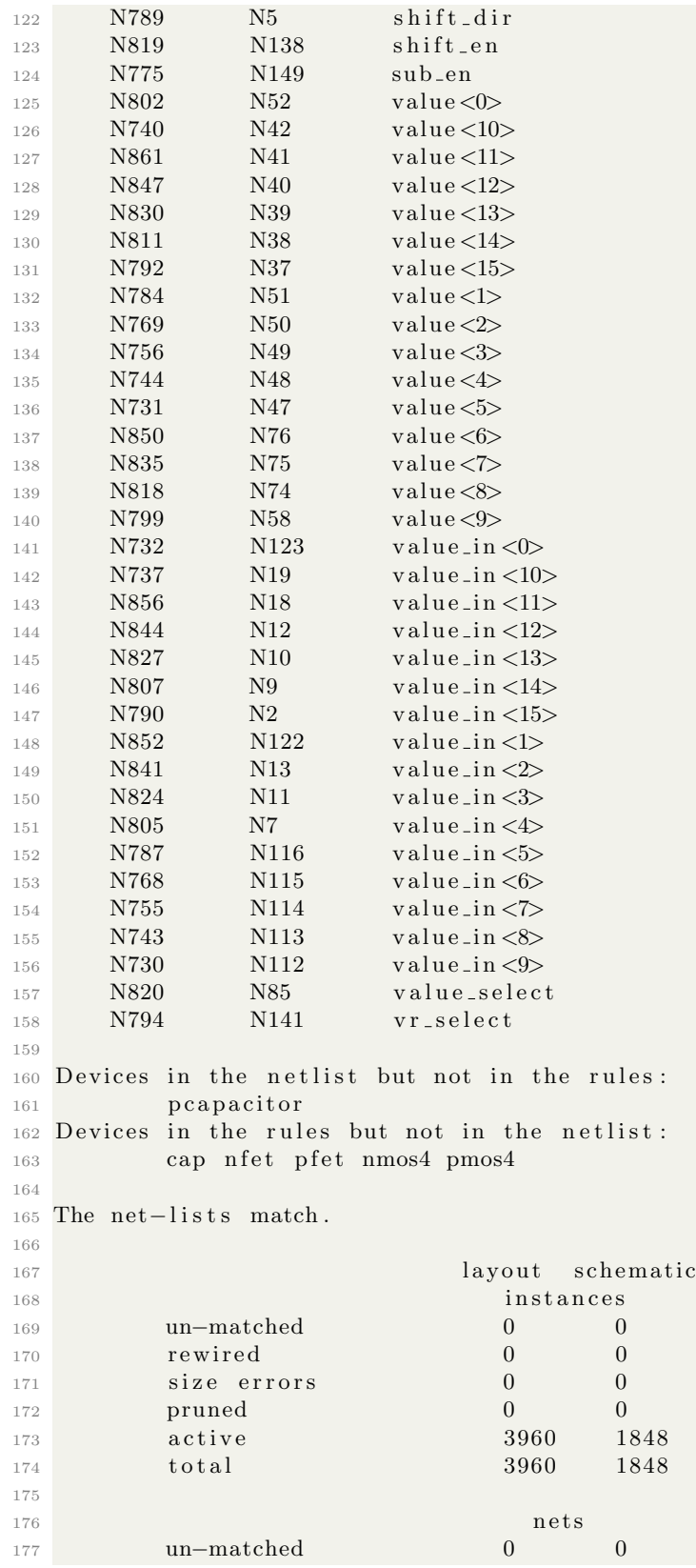

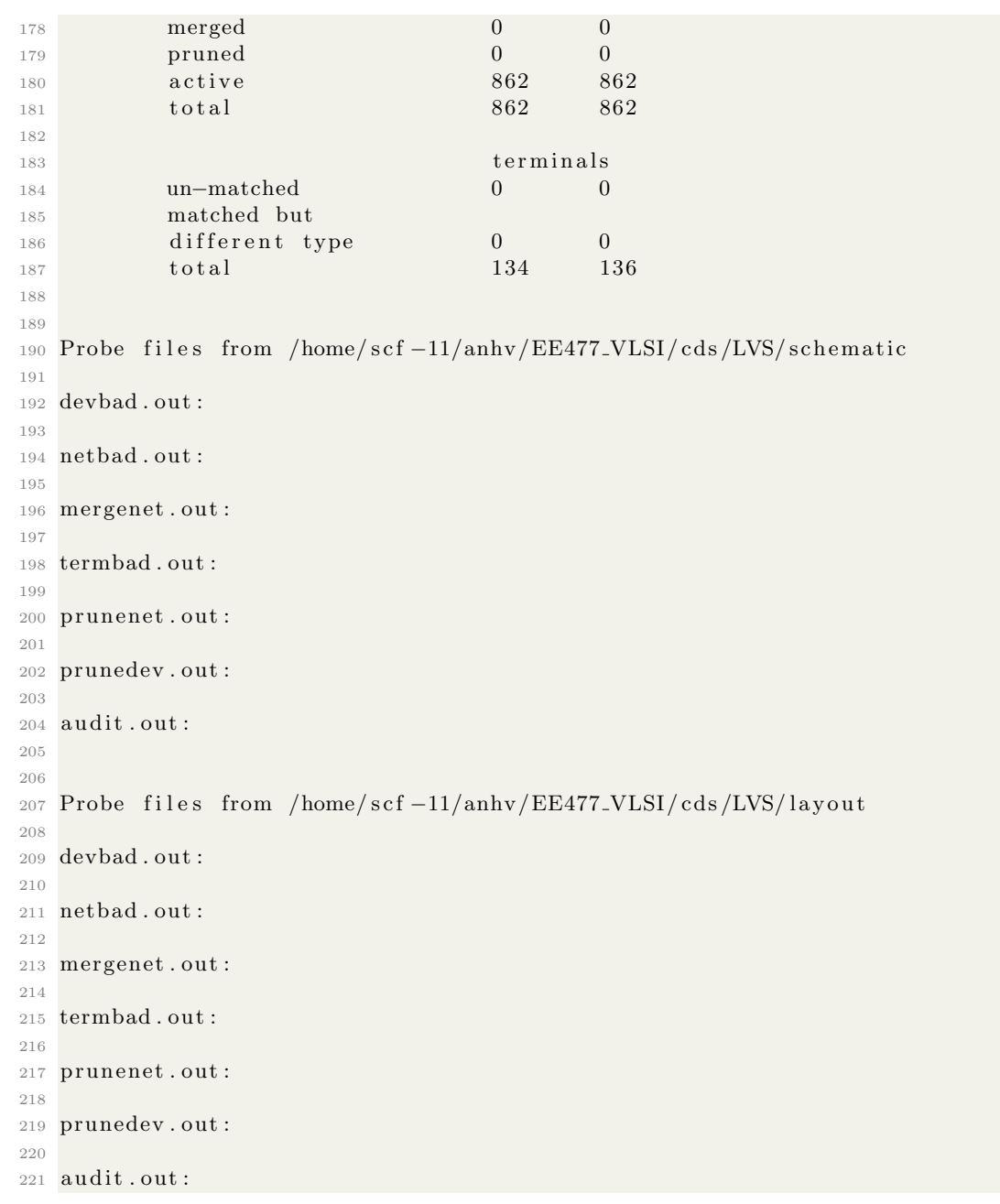

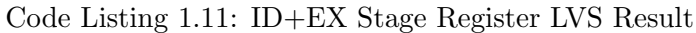

```
1 @(#)$CDS: LVS v e r s i o n 6.1.7 −64 b 07/05/2016 2 0: 1 0 ( s j f hw 3 1 3 ) $
\overline{2}3 Command line: /usr/local/cadence/IC617/tools.lnx86/dfII/bin/64 bit/LVS −dir
     home/sc f −11/anhv/EE477_VLSI/cds/LVS −l −s −t /home/sc f −11/anhv/EE477_VLSI/
      cds /LVS/ layout /home/s cf -11/anhv /EE477_VLSI/ cds /LVS/ s chematic
4 Like matching is enabled.
5 Net swapping is enabled.
```

```
6 Using terminal names as correspondence points.
```

```
7 Compiling Diva LVS rules ...
```
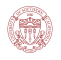

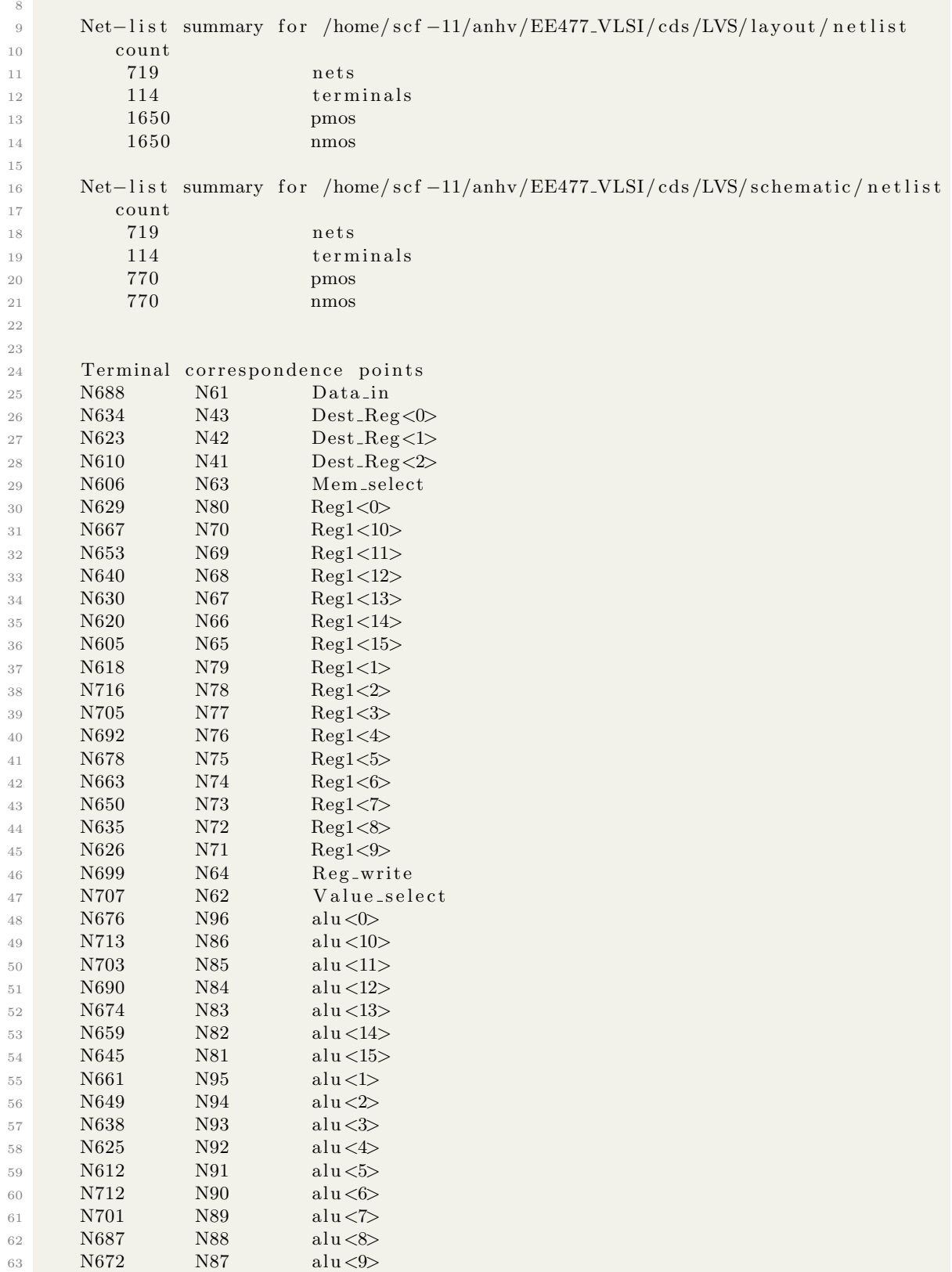

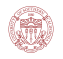

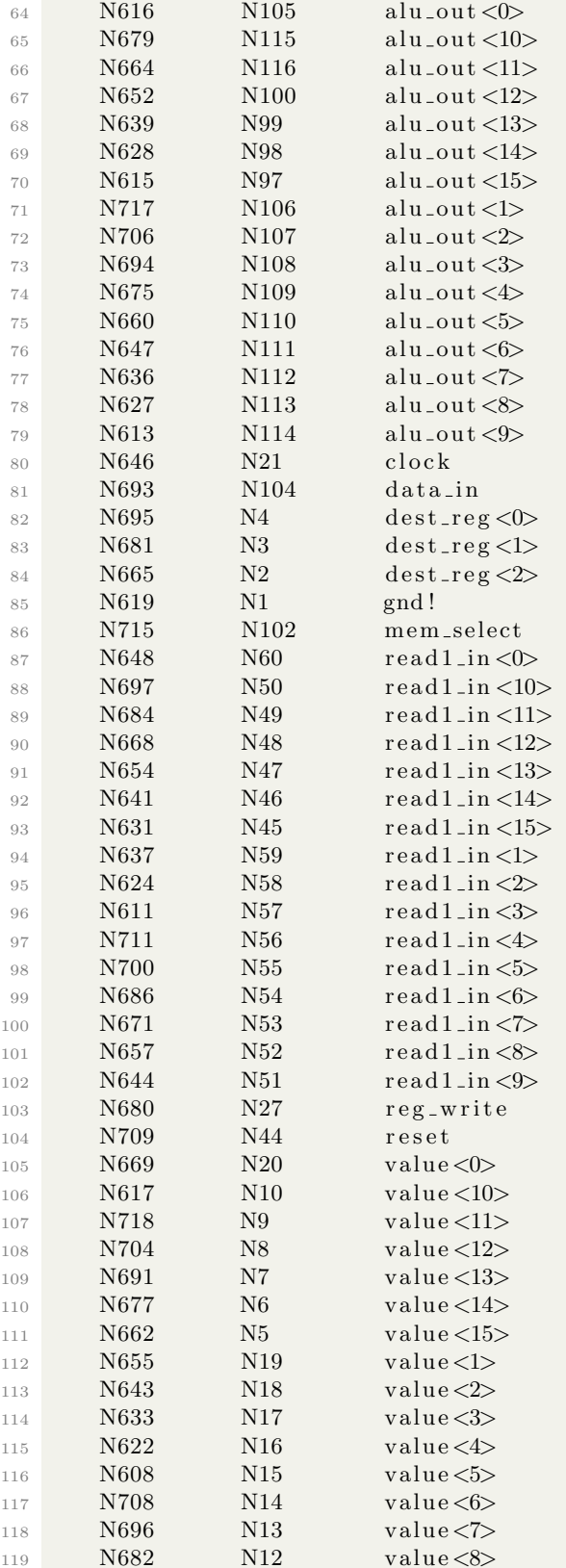

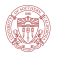

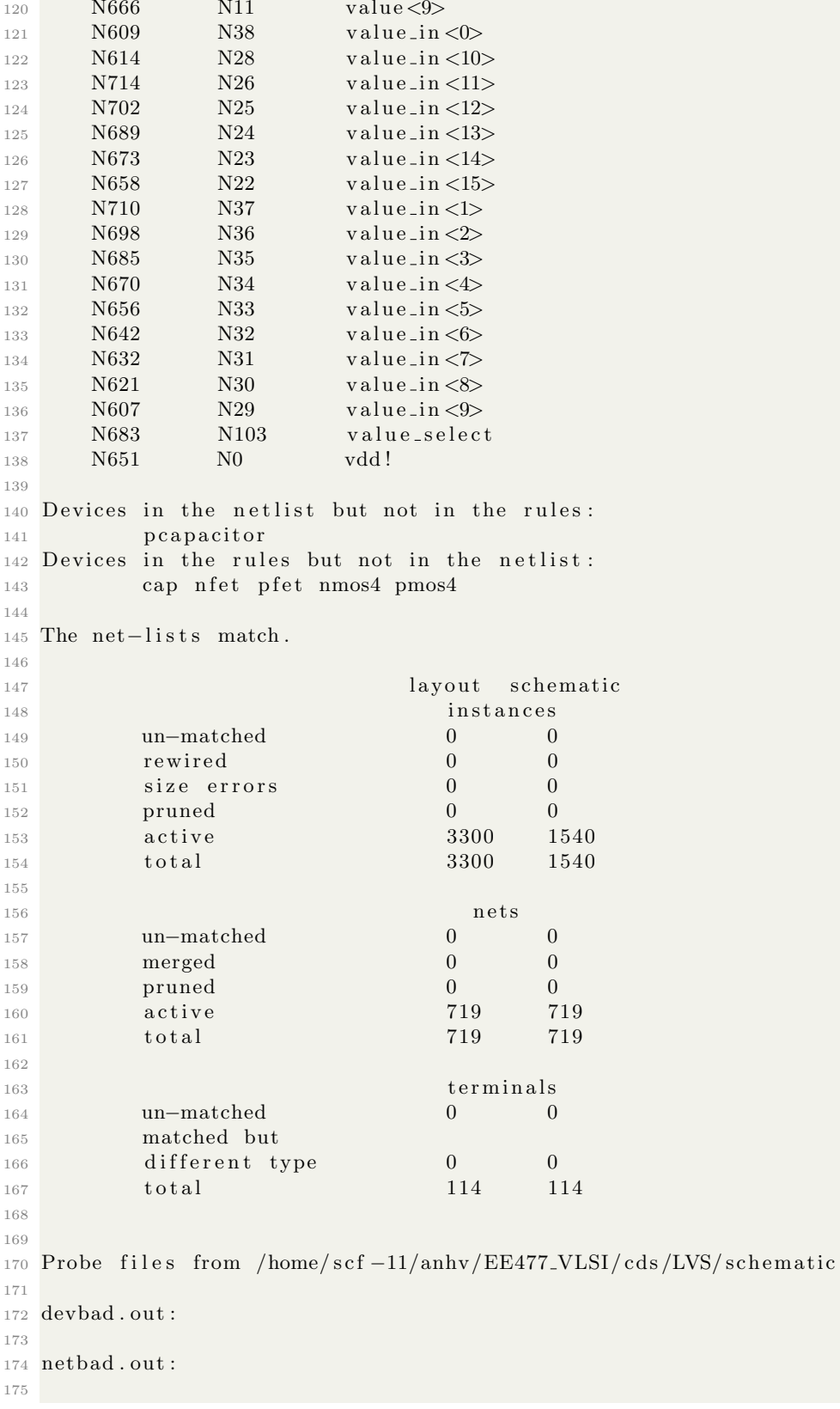

```
176 mergenet . out :
177
178 termbad . out :
179
180 prunenet.out:
181
182 prunedev . out :
183
184 audit.out:
185
186
187 Probe files from /home/scf -11/anhv/EE477_VLSI/cds/LVS/layout
188
189 devbad . out :
190
191 netbad . out :
192
193 mergenet . out :
194
195 termbad . out :
196
197 prunenet . out :
198
199 prunedev . out :
200
201 audit . out :
```
#### Code Listing 1.12: EX+MEM Stage Register LVS Result

```
1 @(#)$CDS: LVS v e r s i o n 6.1.7 −64 b 07/05/2016 2 0: 1 0 ( s j f hw 3 1 3 ) $
2
3 Command line: /usr/local/cadence/IC617/tools.lnx86/dfII/bin/64bit/LVS -dir
     home/scf -11/anhv/EE477/VLSI/cds/LVS -1 -s -t /home/scf -11/anhv/EE477/VLSI/cds/LVScds /LVS/ layout /home/scf -11/anhv / EE477_VLSI/ cds /LVS/ schematic
4 Like matching is enabled.
5 Net swapping is enabled.
6 Using terminal names as correspondence points.
7 Compiling Diva LVS rules ...
8
9 Net-list summary for /home/scf-11/anhv/EE477_VLSI/cds/LVS/layout/netlist
10 count
11 473 nets
12 61 terminals
13 904 pmos
14 904 nmos
15
16 Net−list summary for /home/scf-11/anhv/EE477_VLSI/cds/LVS/schematic/netlist
17 count
18 nets
19 61 terminals
20 472 pmos
21 472 nmos
22
23
24 Terminal correspondence points
25 N428 N58 Dest_Reg<0>
```
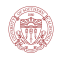

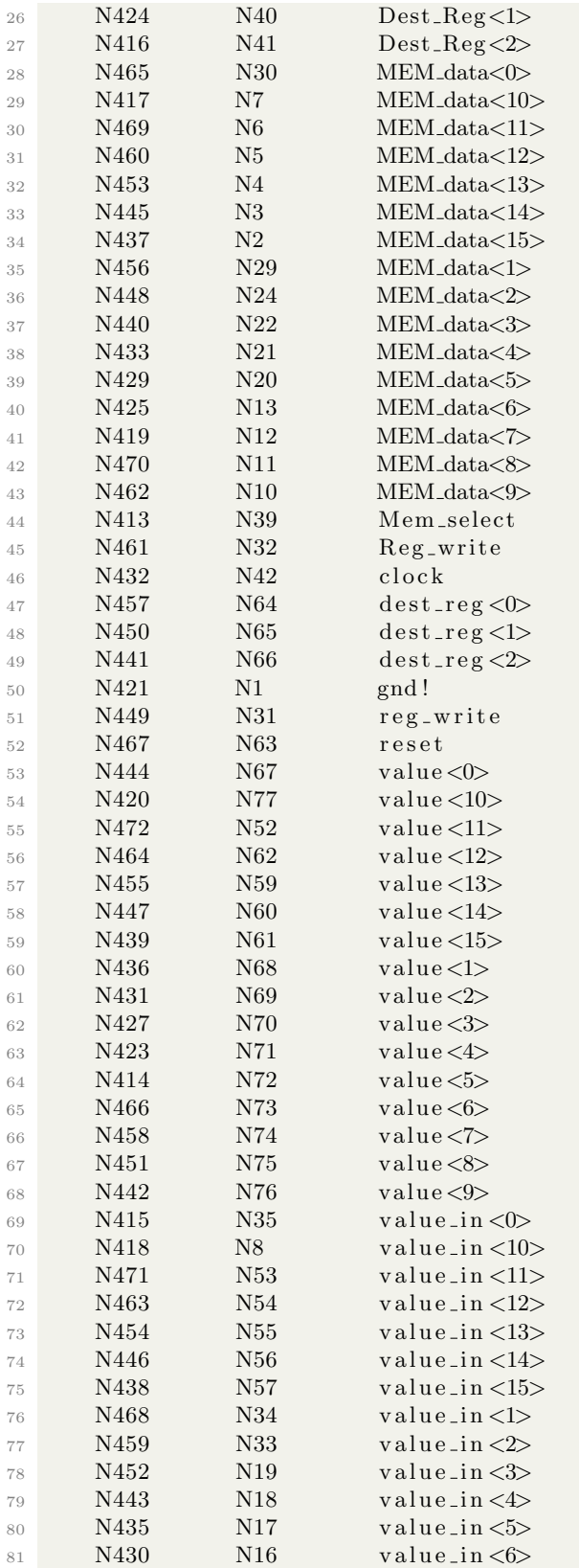

```
82 N426 N15 value_in <7>
83 N422 N14 value_in <8>
84 N412 N9 value_in <9>
85 N434 N0 vdd !
86
87 Devices in the netlist but not in the rules:
88 p capacitor
89 Devices in the rules but not in the netlist:
90 cap n fet p fet nmos4 pmos4
91
92 The net-lists match.
93
94 layout schematic
95 instances
96 un−matched 0 0
\frac{97}{97} rewired 0 0 0
98 size errors 0 0 0
99 pruned 0 0 0
100 active 1808 944
101 total 1808 944
102
103 nets
104 un−matched 0 0
105 merged 0 0
106 pruned 0 0 0
107 active 473 473
108 total 473 473
109
110 terminals
111 un−matched 0 0
112 matched but
113 different type 0 0
114 total 61 61
115
116
117 Probe files from /home/scf -11/anhv/EE477_VLSI/cds/LVS/schematic
118
119 devbad . out :
120
121 netbad . out :
122
123 mergenet . out :
124
125 termbad . out :
126
127 prunenet . out :
128
129 prunedev . out :
130
131 audit . out :
132
133
134 Probe files from /home/scf-11/anhv/EE477_VLSI/cds/LVS/layout
135
136 devbad . out :
137
```
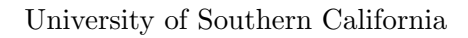

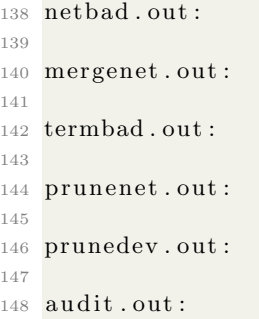

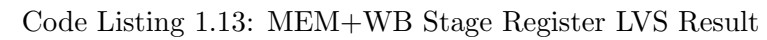

# 1.5 CPU

G

# 1.5.1 Schematic Design

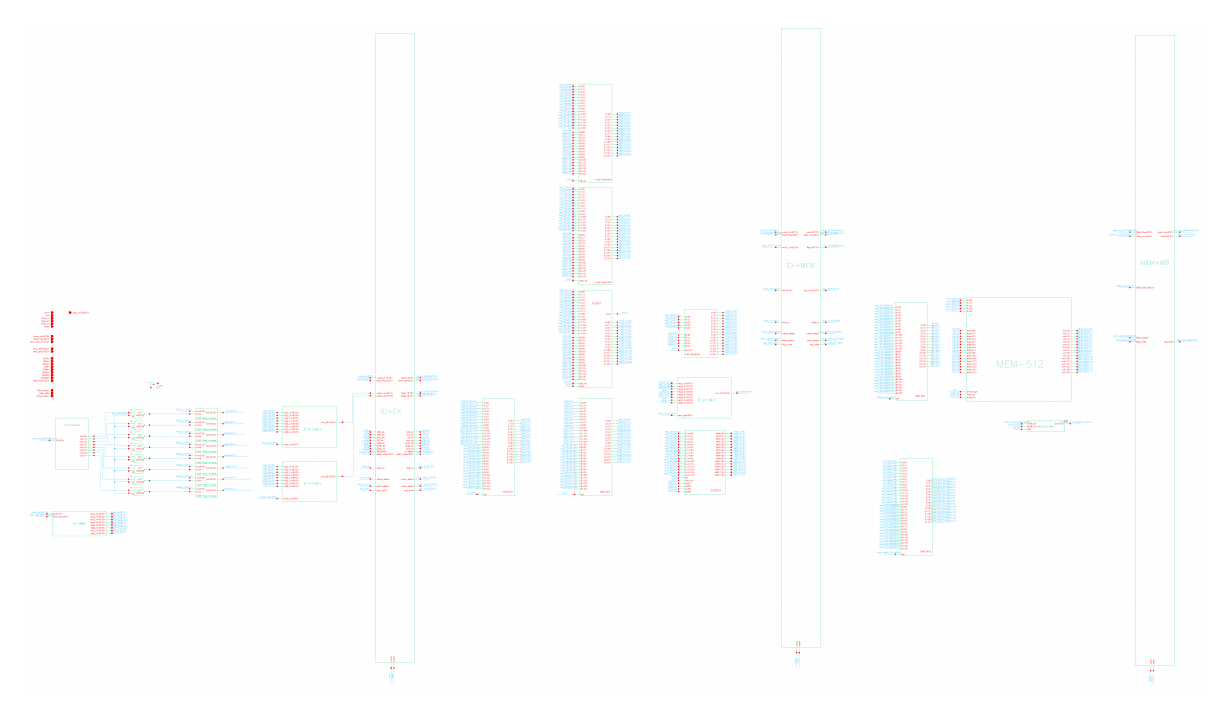

Figure 1.33: CPU Schematic

# 1.5.2 Layout Design

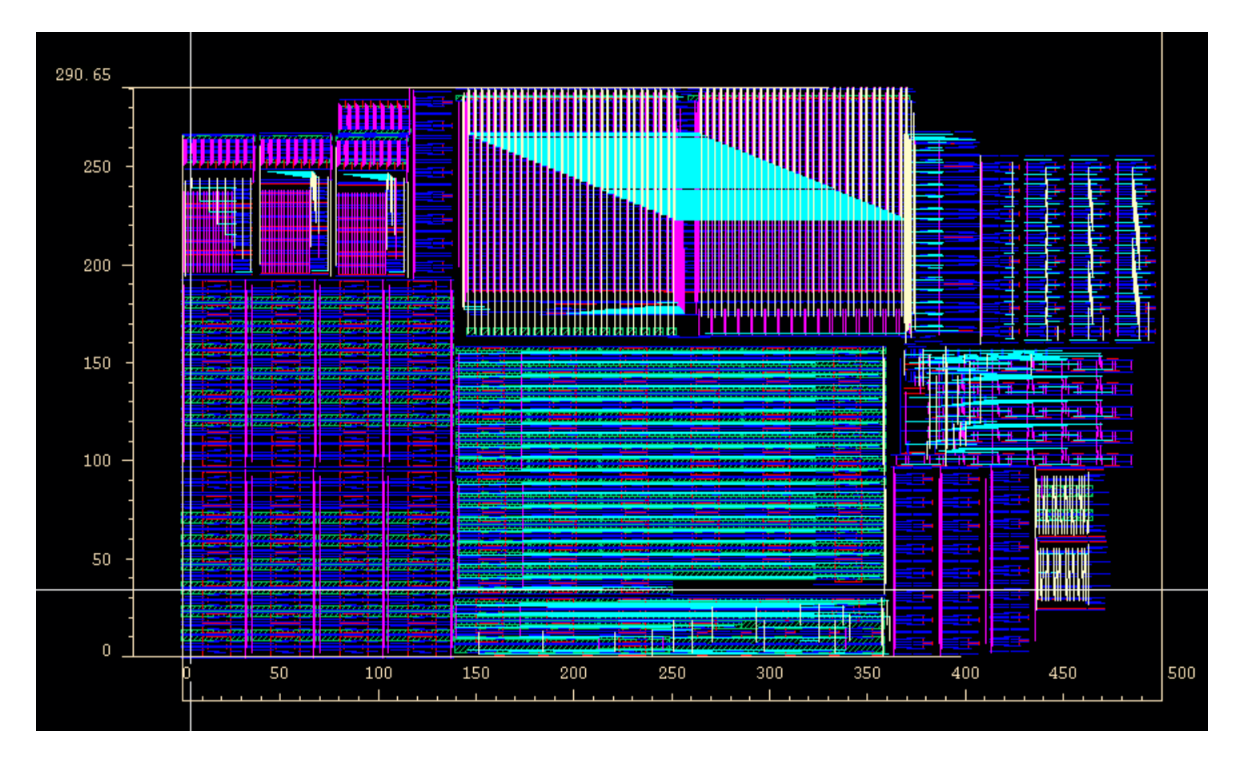

Figure 1.34: CPU layout

# 1.6 Python Code List

### 1.6.1 Front-End Part

For Python code optimization part, we applied the out-of-order algorithm, that is exchange the order of instructions to avoid the data hazard and keep the functionality of the program.

#### Instruction Decoding

The program can be divided into three parts. The first part is to decode the input instructions and give the instructions in normal order. Here shows the Python code.

```
1 def Five_bit (addr):
2 if len (addr) < 6:
3 for i in range (5-\text{len}(\text{addr})):
4 addr = '0'+addr
5 return addr
6
7 \text{ def Three-bit (addr)}:
\sin \theta if len(addr) <4:
9 for i in range (3-len (addr)):
10 \text{addr} = '0' + \text{addr}11 return addr
12
13 def HexToBin(input_addr):
14 if input_addr [-1] \equiv 'B':
15 return input_addr[0:-1]
```
```
17 addr = bin(int(input.add dr [0:-1], 16)) [2:]18 return Five_bit (addr)
19
20 def DecToBin(input_addr):
21 return Three_bit (bin(int(input.adddr))[2:])22
23 def STOREI(splited):
24 a = []25 if splited [1] [-1] = ' :
26 burst = splited [1] [-2]27 address = HexToBin(splited [2])
28 else:
29 burst = '1'_{30} address = HexToBin(splited [1])
31 if (burst = '1' or burst = '2' or burst = '4') != True:
32 return 'Error1'
33 e \text{else}34 if (burst = '1' or (address [-1] = '0' and burst = '2') or (address [-2:]
       = '00' and burst = '4') != True:
35 # print burst
36 \qquad \qquad \# \text{ print address } [-1]37 return 'Error2'
38 else.
39 if burst = '1:
40 a. append (\lceil 'STOREI', 'External', splited \lceil -1 \rceil [1:], '', '', '', word', address \rceil41 return a
\begin{array}{c} 42 \\ 42 \end{array} if burst = '2':
43 a . append ( [ 'STOREI', ' External', splited [ − 2 | [1 : ], '',',',', word', address ] )
44 a . append ( [ 'STOREI', ' External ', splited [-1][2:-1], '','',', ' word', Five_bit (
      str(int (address) +1)))
45 return a
46 if burst = '4:
47 a . append ([ 'STOREI', 'External ', splited [ -4 | [1 : ], '','',', ' word', address ])
48 a. append ( [ 'STOREI', 'External', splited [-3][2:-1], '', '', ' , 'word', Five_bit (
      str(int (address) +1)))
49 a. append (\lceil 'STOREI', ' External', splited \lceil -2 \rceil |2:-1|, '', '', ' word', Five_bit (
      str(int (address) +10)))
50 a . append ( [ 'STOREI', ' External', splited [-1][2:-1], '', ', ', word', Five bit (
      str(int (address) +11))51 return a
52
53 def STORE(splited):
_{54} return ['STORE','Reg',(splited [2][1]),'','','word', HexToBin(splited [1])]
55
56 def LOADI(splited):
57 return [ 'LOADI', ' External', splited [-1][1!], '','',', 'Reg', (splited [1][1])]
58
59 \text{ def } LOAD(\text{splited}):
60 return [ 'LOAD', 'word', HexToBin(splited[-1]), '', '', '', 'Reg', (splited[1][1])]61
62 \text{ def AND} (\text{splited}):
63 return [ 'AND', 'Reg', (\text{splited } [2][1]), 'Reg', (\text{splited } [3][1]), 'Reg', (\text{splited }[1] [1])]64
65 def ANDI(splited):
```
 $16$  else:

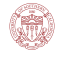

```
66 return ['ANDI', 'Reg', (splited [2][1]), 'External', splited [-1][0:], 'Reg', (
        s p lited \lceil 1 \rceil \lceil 1 \rceil) ]
 67
 68 def OR(splited):
 69 return [OR', Res', (splited [2][1]), 'Reg', (splited [3][1]), 'Reg', (splited[1] [1])70
 71 def ORI(splited):
 72 return [ORI', 'Reg', (s plited [2][1]), 'External', splisted [-1][0:, 'Reg', (s plited])[1] [1])]73
 74 def ADD(splited):
 75 return ['ADD', 'Reg', (splited [2][1]), 'Reg', (splited [3][1]), 'Reg', (splited
        [1] [1])76
 77 def ADDI(splited):
 78 return ['ADDI', 'Reg', (splited [2][1]), 'External', splited [-1][0:], 'Reg', (
        s p lited [1][1])79
80 def NOP(splited):
 81 return ['NOP',''''''''''''''''''''
 82
 83 def MUL(splited):
 \text{return } [\text{'MUL'} , \text{'Reg'}, \text{(splited } [2][1]) , \text{'Reg'}, \text{(splited } [-1][1;]), \text{'Reg'}, \text{(splited } [-2][1])[1] [1] )85
 86 def MULI(splited):
 87 return ['MULI', 'Reg', (splited [2][1]), 'External', splited [-1][1:], 'Reg', (
        s p lited \lceil 1 \rceil \lceil 1 \rceil) \rceil88
 89 def MIN(splited):
 90 return [ 'MIN', 'Reg', (splited [2][1]), 'Reg', (splited [-1][1:]), 'Reg', (splited
         [1] [1])91
 92 \text{ def } MINI(splited):93 return ['MINI', 'Reg', (splited [2][1]), 'External', splited [-1][1:], 'Reg', (
        s p lited \lceil 1 \rceil \lceil 1 \rceil) \rceil94
 95 def SFL (splited):
 96 return [ 'SFL', 'Reg', (\text{splited } [2][1]), 'External', splited [-1][1!], 'Reg', (\text{splited } [3])[1] [1])]97
 98 def SFR(splited):
 99 return [ 'SFR', 'Reg', (\text{splited } [2][1]), 'External', splited [-1][1!], 'Reg', (\text{splited } [3])[1] [1])100
101 def Bubble (input_op1, input_op2):
_{102} bubble = False
103 if (\text{input} \text{-} \text{opt}[5] = \text{input} \text{-} \text{opt}[1]) and (\text{input} \text{-} \text{opt}[5] := ''):
_{104} if input_op1 [6] = input_op2 [2]:
105 bubble = True
106 if input op 1[5] = \text{input} \cdot \text{op} 2[3] and (\text{input} \cdot \text{op} 1[5] := ''):
107 if input\_op1[6] = input\_op2[4]:
108 bubble = True
109 return bubble
110
```

```
111 def write_array (files, array):
112 for i in array:
113 files write (i+'\n\t\t\t t')114 files.write(\cdot \n \setminus n')115
116 def write_NOP(files, bubble):
_{117} if bubble = True:
118 write_array (files, ['NOP','','','','','','','',''])
119 write_array (files , [ 'NOP','','','','','','','',''])
120 write_array (files , [ 'NOP','','','','','','','',''])
121
_{122} FileIn = open('input.txt','r')
_{123} FileOut = open ('output.txt','w')
124
125 ## Initialization
126 \text{last} = ['', '', '', '', '', '', '', '')127 \# Main Loop
128 for words in FileIn:
129 bubble = False
_{130} input_op = words.split()
_{131} if input op [0] = 'NOP':
_{132} new = NOP(\text{input\_op})
133 \qquad \qquad \qquad \qquad \qquad \qquad \qquad \qquad \qquad \qquad \qquad \qquad \qquad \qquad \qquad \qquad \qquad \qquad \qquad \qquad \qquad \qquad \qquad \qquad \qquad \qquad \qquad \qquad \qquad \qquad \qquad \qquad \qquad \qquad \qquad \qquad134 write_array (FileOut, last)
_{135} elif input_op [0] == 'STOREI':_{136} if STOREI(input_op) = 'Error1':
_{137} FileOut . write ('Error 1'+'\n')
_{138} elif STOREI(input_op) = 'Error2':
139 FileOut . write ('Error2' +' \n')
140 else:
new = STOREI( input\_op) [0]142 last = STOREI(input_op)[-1]
143 for i in STOREI(input_op):
144 write_array (FileOut, i)
145 elif input_op [0] == 'STORE':
_{146} new = STORE(input_op)
147 last = new
148 write_array (FileOut, last)
_{149} elif input_op [0] == 'LOADI'.
_{150} new = LOADI(input_op)
151 last = new
152 write_array (FileOut, last)
_{153} elif input_op [0] == 'LOAD':
new = LOAD(input\_op)
155 \qquad \qquad \qquad \qquad \qquad \qquad \qquad \qquad \qquad \qquad \qquad \qquad \qquad \qquad \qquad \qquad \qquad \qquad \qquad \qquad \qquad \qquad \qquad \qquad \qquad \qquad \qquad \qquad \qquad \qquad \qquad \qquad \qquad \qquad \qquad \qquad156 write_array (FileOut, last)
_{157} elif input_op [0] == 'AND':
_{158} new = AND(\text{input\_op})
159 last = new
160 write_array (FileOut, last)
_{161} elif input_op [0] == 'ANDI':
_{162} new = ANDI(input_op)
163 last = new
164 write_array (FileOut, last)
_{165} elif input_op [0] == 'OR':
_{166} new = OR( input_op)
```

```
167 last = new
168 write_array (FileOut, last)
_{169} elif input_op [0] == 'ORI':_{170} new = ORI(input_op)
171 last = new
\frac{172}{172} write_array (FileOut, last)
173 elif input-op [0] == 'ADD':
_{174} new = ADD(input_op)
175 last = new
176 write_array (FileOut, last)
177 elif input_op [0] == 'ADDI':
_{178} new = ADDI(input_op)
179 last = new
180 write_array (FileOut, last)
_{181} elif input_op[0]== 'MUL' :
182 new = MUL(input\_op)
183 last = new
184 write_array (FileOut, last)
_{185} elif input_op [0] == 'MULI':_{186} new = MULI(input_op)
187 last = new
188 write_array (FileOut, last)
_{189} elif input_op [0] == 'MIN':190 new = MIN(input_op)191 last = new
192 write_array (FileOut, last)
_{193} elif input op [0] == 'MINI':
_{194} new = MINI (input_op)
195 last = new
196 write_array (FileOut, last)
_{197} elif input_op [0] == 'SFL':
_{198} new = SFL(input_op)
199 \qquad \qquad \qquad \qquad \qquad \qquad \qquad \qquad \qquad \qquad \qquad \qquad \qquad \qquad \qquad \qquad \qquad \qquad \qquad \qquad \qquad \qquad \qquad \qquad \qquad \qquad \qquad \qquad \qquad \qquad \qquad \qquad \qquad \qquad \qquad \qquad_{200} write_array (FileOut, last)
201 elif input_op [0] == 'SFR':
202 new = SFR(input_op)
203 last = new
204 write_array (FileOut, last)
205
206 FileIn.close()
207 FileOut.close()
```
Code Listing 1.14: Part 1: Instruction Decoding

#### Out-of-Order Algorithm

Here we applied the out-of-order concept, that is swapping the positions of two instructions while keeping the functionality of the pro-gram, then we can avoid insert the "NOP" instruction and save some clocks.And if there is no way to solve the data dependency with swapping the instructions, it will insert minimal number of "NOP" instructions. Here gives the Python code.

```
1 def write_array(files, array):
2 for i in array:
3 f i l e s . w ri t e ( i+' \ t ' )
```
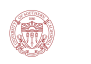

```
4 files.write(\cdot \n\setminus n)5
6 def conflict (input op1, input op2):
7 bubble = F al s e
8 if (\text{input\_op1}[5] == \text{input\_op2}[1]) and (\text{input\_op1}[5] != ''):
9 if input \text{op1}[6] = \text{input} \text{op2}[2]:
10 bubble = True
11 if input op 1\left[5\right] = input op 2\left[3\right] and \left(\text{input\_op1}\left[5\right] != ''):
12 if input \text{opt}[6] = \text{input\_op2}[4]:
13 bubble = True
14 return bubble
15
16 def findit (instr, array):
17 find = False
18 for i in array:
19 if conflict (instr. split (\dot{\wedge} t^{\dot{\wedge}}), i. split (\dot{\wedge} t^{\dot{\wedge}})) = False:
_{20} find = True
21 for j in array:
22 if j = i:
23 break
24 e lif conflict (j \text{. split } (\text{'} \setminus t \text{'}), i \text{. split } (\text{'} \setminus t \text{'})) = \text{True}25 find = False
26 break
27 if find = True:
28 break
29 if find = False:
30 return None
31 elif find = True:
32 return i
33
34 \# swap position of a and b in list
35 def swaplist (lists, a, b):
36 counta = countb = 0
37 finda = False
38 findb = False
39 for i in lists:
40 if i = a:
41 finda = True
42 break
43 if find a = False:
44 counta = counta + 1
45 for i in lists:
46 if i = b:
47 findb = True
48 break
49 if findb = False:
50 countb = countb +1
51 lists [counta] = b
52 lists [countb] = a
53 return lists
54
55 FileIn = open ('output.txt','r')
56 FileOut = open ('output_OFO.txt','w')
57 A=[]
58 \text{ B} = []59 for i in FileIn:
```

```
60 A. append ( i )
61
62 while A := []:
63 if len(A) = 3:
64 tommy = A[0]
65 B. append (tommy)
66 A = A[1:]67 for count in range (0,2):
68 if findit (\text{tommy}, A[\text{count} :]) != None:
69 A = \text{swaplist}(A, A[\text{count}], \text{findit}(\text{tommy}, A[\text{count} :]))70 else:
71 for count_NOP in range(3-count):
72 A. insert (count, 'NOP'+' \t'+''+' \t'+''+' \t'+''+' \t'+''+' \t'+''+' \t'+''+' \t'+''+' \t'+''+'
        ' \n\langle n' \rangle73 break
74 elif len (A) = 2:
75 tommy = A[0]
76 B. append (tommy)
77 \quad A = A[1:78 for count in range (0,1):
\begin{array}{lll} \text{79} & \text{if } \text{findit } (\text{tommy}, \text{A} \text{[count:]}) \text{!} \equiv \text{None:} \end{array}80 A = \text{swaplist}(A, A[\text{count}], \text{findit}(\text{tommy}, A[\text{count} :]))81 e l s e :
82 for count_NOP in range(3-count):
83 A. insert (count, 'NOP'+' \t'+''+' \t'+''+' \t'+''+' \t'+''+' \t'+''+' \t'+''+' \t'+''+' \t'+''+' \t'+''+'
        ' \n\backslash n'84 break
85 elif len (A) = 1:
86 tommy = A[0]87 B. append (tommy)
88 A = A[1:]89 e l s e :
90 tommy = A[0]91 B. append (tommy)
92 A = A[1:]93 for count in range (0,3):
94 if findit (tommy, A[ count : ] ] ] = None:
95 A = \text{swaplist}(A, A[\text{count}], \text{findit}(\text{tommy}, A[\text{count}])96 e l s e :
97 for count_NOP in range(3-count):
98 A. insert (count, 'NOP'+'\t'+''+'\t'+''+'\t'+''+'\t'+''+'\t'+''+'\t'+''+'\t'+''+'\t'+''+'
        ' \n\langle n' \rangle99 break
100
101 for i in B:
_{102} FileOut. write (i)
```
Code Listing 1.15: Part 2: Out-of-Order Algorithm Implementation

#### Vector File Generation

Part 3 is for compiling the output file generated by Part 2 to readable vector file. Compared with in Phase 1, we divided the time unit to 10, say if the clock is 10ns, then the time unit in the vector file will be 1ns, this will provide more maneuverability of the signal, which can help saving power and clock period.

For example, when doing STORE and LOAD operations, we will need to operate the "precharge" signal and "read en" or "write en" signals. In Phase 1, we kept the "precharge" signal the same with the clock signal, which means in every cycle, the Memory's bitline and bitline bar would be charged and discharged, which will waste a lot of switching power and static power. And for now, since we can manipulate the "precharge" signal more precisely, we keep it as "1" until there are Memory-related instructions are given, this helps save a lot of power.

The new vector file generation Python code is shown below.

```
1 def write_array (files, array):
2 for i in array:
\text{3} files. write (i+'\backslash t')4 files.write(\cdot \n\backslash n)5
6 def Four_bit(addr):
7 if len(addr) <5:
8 for i in range (4-\text{len}(\text{addr})):
9 addr = '0' + addr10 return addr
11
12 \text{ def} heappop (array):
13 array = array [1:]14 return array [0]
15
_{16} FileIn = open ('output_OFO.txt','r')
17 FileOut2 = open ('control.vec','w')
18 FileOut2. write ('radix'+'\t'+'4'+'\t'+'4'+'\t'+'4'+'\t'+'4'+'\t'+'1'+'\t'+'1'+'\t'+'1'+'\t
        t '+'1 '+' \ t '+'1 '+' \ t '+'1 '+' \ t '+'1 '+' \ t '+'1 '+' \ t '+'3 '+' \ t '+'3 '+' \ t '+'1 '+' \ t '+'1 '+' \ t '+
         ' 1 '+' \ t '+' 1 '+' \ t '+' 1 '+' \ t '+' 1 '+' \ t '+' 1 '+' \ t '+' 1 '+' \ t '+' 1 '+' \ t '+' 1 '+' \ t '+' 1 '+' \ t '+' 1 '
        + \ ' \ t' + ' 1' +' \ t' + ' 1' +' \ t' + ' 1' +' \ t' + ' 1' +' \ t' + ' 1' +' \ t' + ' 1' +' \ t' + ' 1' +' \ t' + ' 1' +' \ t' + ' 1' +'19 FileOut2. write ('io'+'\t'+'i'+'\t'+'i'+'\t'+'i'+'\t'+'i'+'\t'+'i'+'\t'+'i'+'\t'+'i'+'\t'+'i'+'\t'+'i'+'\t'+'i'+'\t'+'i'+'\t'+'i'+'\t'+'i'+'\t'+'i'+'\t'+'i'+'\t'+'i'+'\t'+'i'+'\t'+'i'+'\t'+'i'+'\t'+'i'+'\t'+'i'+'\t'+'i
         ' i '+' \ t '+' i '+' \ t '+' i '+' \ t '+' i '+' \ t '+' i '+' \ t '+' i '+' \ t '+' i '+' \ t '+' i '+' \ t '+' i '+' \ t '+' i '
        +' \ t '+' i '+' \ t '+' i '+' \ t '+' i '+' \ t '+' i '+' \ t '+' i '+' \ t '+' i '+' \ t '+' i '+' \ t '+' i '+' \
        t '+' i '+' \ t '+' i '+' \ t '+' i '+' \ t '+' i '+' \ t '+' i '+' \ t '+' i '+' \ t '+' i '+' \n ' )
20 FileOut 2. write ('vname'+'\t'+' value_in <[15:12] > '+'\t'+' value_in <[11:8] > '+'\t'+'
        value_in <[7:4] > '+' \t '+' value_in <[3:0] > '+' \t '+' instr_addr_in <4>'+' \t '+'
        \text{instr\_addr\_in} \ll 3 '+' \t '+' instr_addr_in \ll '+' \t '+' instr_addr_in \ll '+' \t '+'
        \text{instr}\text{-} \text{addr}\text{-} \text{in} \text{<} 0 '+' \ t'+' \text{Dest}\text{-} \text{reg} \text{<} [2:0] > '+' \ t'+' \text{read}\text{-} \text{sell} \text{<} [2:0] > '+' \ t'+'
        r e a d _sel 2 < [2:0] > '+' \t '+' VR select '+' \t '+'ANDen '+' \t '+'ORen '+' \t '+'ADDen '+' \t
         '+'SUBen '+'\t '+'MULen '+'\t '+' Shiften '+'\t '+' Shiftdir '+'\t '+' Destvalue <2>'+'
        \t \t +' Destvalue <1>'+' \t '+' Destvalue <0>'+' \t '+' Data_in '+' \t '+' write_en '+' \t '+'
        ' read_en '+' \t '+' pre '+' \t '+' Value_select '+' \t '+' Mem_select '+' \t '+' Reg_write
        +' \n')
21 FileOut2.write('vih'+'\t'+'1.8'+'\n')
22 FileOut2.write('slope'+'\t'+'0.001'+'\n')
23 FileOut2.write ('tunit'+'\t'+'0.5 ns'+'\n')
_{24} Value = '0000'_{25} Address = '00000'26 Dest Reg = \text{Reg1} = \text{Reg2} = '0'27 Dest_value = '000'28 VR_select = AND_en = OR_en = ADD_en = SUB = MUL_en = Data_in = Write_en =
        Read_en = Precharge = Value-select = MEM\_select = Reg.write = '0'29 SHIFT_en = '0'30 SHIFT_dir = '031 \text{ command=[Value [0], Value [1], Value [2], Value [3], Address [4], Address [3],
```
Address  $[2]$ , Address  $[1]$ , Address  $[0]$ , Dest Reg, Reg1, Reg2, VR select, AND en OR en, ADD en, SUB, MUL en, SHIFT en, SHIFT dir, Dest value  $[0]$ , Dest\_value [1], Dest\_value [2], Data\_in, Write\_en, Read\_en, Precharge, Value\_select, MEM\_seclect, Reg\_write] <sup>32</sup> W ri te en he ap = [ ' 0 ' , ' 0 ' , ' 0 ' , ' 0 ' , ' 0 ' , ' 0 ' , ' 0 ' , ' 0 ' , ' 0 ' , ' 0 ' , ' 0 ' , ' 0 ' , ' 0 ' , ' 0 ' , ' 0 ' , ' 0  $[\,\,,\,\,,\,0\,,\,\,,\,0\,,\,\,,\,0\,,\,\,,\,0\,,\,\,,\,0\,,\,]\,$ <sup>33</sup> Read en heap = [ ' 0 ' , ' 0 ' , ' 0 ' , ' 0 ' , ' 0 ' , ' 0 ' , ' 0 ' , ' 0 ' , ' 0 ' , ' 0 ' , ' 0 ' , ' 0 ' , ' 0 ' , ' 0 ' , ' 0 ' , ' 0 ' , ' 0 ' , ' 0 ' , ' 0 ' , ' 0 ' ] <sup>34</sup> P rech a r ge he ap = [ ' 1 ' , ' 1 ' , ' 1 ' , ' 1 ' , ' 1 ' , ' 1 ' , ' 1 ' , ' 1 ' , ' 1 ' , ' 1 ' , ' 1 ' , ' 1 ' , ' 1 ' , ' 1 ' , ' 1 ' , '  $1$ ' , ' $1$ ' , ' $1$ ' , ' $1$ ' , ' $1$ ' ] <sup>35</sup> Addr 0 heap = [ ' 0 ' , ' 0 ' , ' 0 ' , ' 0 ' , ' 0 ' , ' 0 ' , ' 0 ' , ' 0 ' , ' 0 ' , ' 0 ' , ' 0 ' , ' 0 ' , ' 0 ' , ' 0 ' , ' 0 ' , ' 0 ' ,  $\{0, 0, 0, 0, 0, 0, 0, 0, 0\}$ <sup>36</sup> Addr 1 heap = [ ' 0 ' , ' 0 ' , ' 0 ' , ' 0 ' , ' 0 ' , ' 0 ' , ' 0 ' , ' 0 ' , ' 0 ' , ' 0 ' , ' 0 ' , ' 0 ' , ' 0 ' , ' 0 ' , ' 0 ' , ' 0 ' ,  $\{0, 0, 0, 0, 0, 0, 0, 0, 0\}$ <sup>37</sup> Addr 2 heap = [ ' 0 ' , ' 0 ' , ' 0 ' , ' 0 ' , ' 0 ' , ' 0 ' , ' 0 ' , ' 0 ' , ' 0 ' , ' 0 ' , ' 0 ' , ' 0 ' , ' 0 ' , ' 0 ' , ' 0 ' , ' 0 ' ,  $\{0^{\,},\, ,\, 0^{\,},\, ,\, 0^{\,},\, ,\, 0^{\,},\, ,\, 0^{\,},\, \}$ <sup>38</sup> Addr 3 heap = [ ' 0 ' , ' 0 ' , ' 0 ' , ' 0 ' , ' 0 ' , ' 0 ' , ' 0 ' , ' 0 ' , ' 0 ' , ' 0 ' , ' 0 ' , ' 0 ' , ' 0 ' , ' 0 ' , ' 0 ' , ' 0 ' ,  $\{0, 0, 0, 0, 0, 0, 0, 0, 0\}$ 39  $Addr_4\text{.}$   $\text{.}$   $\text{.}$  $\{0, 0, 0, 0, 0, 0, 0, 0, 0\}$  $40$  count = 0 41 for i in FileIn:  $42$  last = i.split() 43 if  $last \mid 0 \mid \equiv \text{'NOP'}$ :  $44$  for i in range  $(10)$ : 45 count =  $\text{count} + 1$ 46  $\# \text{print}$  'NOP' <sup>47</sup> command [ 1 3 ] = command [ 1 4 ] = command [ 1 5 ] = command [ 1 6 ] = command [ 1 7 ] = command  $[18]$  = command  $[19]$  = command  $[-1]$  = '0' 48 ## Get value from heap 49 #print Write\_en\_heap  $50$  command  $[24]$  = Write\_en\_heap  $[0]$  $51$  Write\_en\_heap = Write\_en\_heap  $[1:]$  $52$  command  $[25]$  = Read en heap  $[0]$  $53$  Read en heap = Read en heap  $[1:]$  $_{54}$  command  $[26]$  = Precharge\_heap  $[0]$  $55$  Precharge\_heap = Precharge\_heap  $[1:]$  $56$  command  $[4] = \text{Addr\_0}\_\text{heap}[0]$  $57$  Addr<sub>-0-heap</sub> = Addr<sub>-0-heap</sub> [1:]  $58$  command  $[5] = \text{Addr}_1 \text{heap}[0]$  $59$  Addr<sub>-1-heap</sub> = Addr<sub>-1-heap</sub> [1:] 60 command  $[6]$  = Addr<sub>-2-heap</sub>  $[0]$ 61  $Addr_2heap = Addr_2-heap [1:]$ 62 command  $[7] = \text{Addr}_3\text{.}$ heap  $[0]$ 63  $\text{Addr}_3$  heap = Addr  $3$  heap  $[1:]$  $64$  command  $[8] = \text{Addr}_4 \text{.} \text{heap}[0]$  $65$  Addr<sub>-4-heap</sub> = Addr<sub>-4-heap</sub>  $[1:]$  $\frac{66}{100}$  ## Insert value to heap  $\overline{67}$  Write\_en\_heap.append( $\overline{0}$ ) 68 Read en heap . append  $(20^{\circ})$  $69$  Precharge\_heap.append $( '1' )$  $70$  Addr<sub>-0</sub>-heap . append ( $'0'$ )  $71$  Addr<sub>-1</sub>-heap . append ( $'0'$ )  $72$  Addr  $2$  heap . append  $('0')$  $73$  Addr<sub>-3</sub>-heap . append ( $'0'$ )  $74$  Addr<sub>-4-heap</sub> . append ( $'0'$ )

```
\frac{75}{75} write_array (FileOut2, \left[ \text{ str}(\text{count}) \right] + \text{command})
 76 elif last [0] \equiv 'STOREI'.77 for i in range (10):
 78 count = count + 1
 \text{command}[0] = \text{last}[2][0]80 command [1] = last [2][1]81 command [2] = last [2][2]82 command [3] = last [2][3]83 command [13] = command [14] = command [15] = command [16] = command [17] =
        command [18] = command [19] = command [29] = '0'
 \text{summand} [23] = '1'85 ## Get value from heap
 86 command [24] = Write_en_heap [0]87 Write_en_heap = Write_en_heap [1:]
 88 command [25] = Read en heap [0]89 Read_en_heap = Read_en_heap [1:
 90 command [26] = Precharge_heap [0]91 Precharge_heap = Precharge_heap [1:]
 92 command [4] = \text{Addr\_0}\_\text{heap}[0]93 \text{Addr\_0}\_\text{heap} = \text{Addr\_0}\_\text{heap}[1:]94 command [5] = \text{Addr}\_1\_\text{heap}[0]95 \qquad \qquad \text{Addr1heap} = \text{Addr1heap} [1:]96 command [6] = \text{Addr}_2\text{-heap}[0]97 \operatorname{Addr}_2\text{-} \operatorname{heap} = \operatorname{Addr}_2\text{-} \operatorname{heap}[1:]98 command 7 = \text{Addr}_3-heap [0]99 \text{Addr}_3-heap = Addr<sub>-3</sub>-heap [1:_{100} command [8] = \text{Addr}_4 \text{.} \text{heap}[0]101 \text{Addr}_4\text{.} \text{A} \text{Adr}_4\text{.} \text{Addr}_4\text{.} \text{A} \text{Adr}_4\text{.} \text{A} \text{Adr}_4\text{.} \text{A}_{102} if (i = 0) = True:
103 Write_en_heap.append ('0')
104 Read en heap . append ('0')105 Precharge_heap.append('0')
106 Addr<sub>-0-heap</sub> . append (0)
107 Addr<sub>-1-heap</sub> . append (20^{\circ})108 Addr<sub>-2</sub>-heap . append (0')
109 Addr_3<sub>h</sub>map . append('0')110 \operatorname{Addr}_4\text{-}heap . append( '0' )_{111} elif (i = 1) = True:
112 Write_en_heap.append('0')
113 Read en heap . append ('0')114 Precharge_heap.append ('0')
115 Addr<sub>-0</sub>-heap . append (\lceil \text{last} \rceil - 1 \rceil |0|)
116 \operatorname{Addr}\nolimits_1\ldots\operatorname{Addr}\nolimits_n\operatorname{append}\nolimits(\operatorname{last}\nolimits[-1][1])117 Addr<sub>-2</sub>-heap . append (\lfloor \text{last} \rfloor - 1 \rfloor [2])
118 \qquad \qquad \text{Addr}_3\text{.} heap . append \text{(last }[-1][3])119 Addr<sub>-4-heap</sub> . append (last[-1][4])120 e lif (i \geq 2 and i \leq 4 = True:
121 Write_en_heap.append ('0')
122 Read en heap . append ('0')
123 Precharge_heap.append ( '1')
124 Addr_0_heap.append (last[-1][0])125 Addr<sub>-1</sub>-heap . append (\text{last}[-1][1])
126 Addr<sub>-2</sub>-heap . append (\lceil \text{last} \rceil - 1 \rceil \lceil 2 \rceil)
127 Addr<sub>-3</sub>-heap . append (\lceil \text{last} \rceil - 1 \rceil \lceil 3 \rceil)
128 Addr 4 heap . append ( last [-1][4])129 e lif (i >=5 and i <=8) = True:
```

```
\frac{130}{4} ## Insert value to heap
131 Write_en_heap.append ('1')132 Read en heap . append (20^{\circ})133 Precharge_heap.append('1')
134 Addr_0_heap.append ( last [-1][0] )
135 \mathrm{Addr}\_1\_\mathrm{heap}\.\, \mathrm{append}\left(\,\mathrm{last}\, \lceil -1\rceil\lceil 1\rceil\right)136 Addr<sub>-2</sub>-heap . append (\lceil \text{last} \rceil - 1 \rceil \lceil 2 \rceil)
137 Addr<sub>-3</sub>-heap . append (\lceil \text{last} \rceil - 1 \rceil \lceil 3 \rceil)
138 Addr 4 heap . append ( last [-1][4])139 e l s e :
140 Write_en_heap.append (0')
141 Read_en_heap.append ( '0' )142 Precharge_heap.append ('1')143 Addr<sub>-0</sub> heap . append (0)
144 Addr_1_{\text{heap}}.append('0')145 Addr<sub>-2-heap</sub> . append ('0')
146 Addr 3 heap . append ( '0')
147 Addr<sub>-4-heap</sub> . append ('0')
148 write_array (FileOut2, str(count) +command)
_{149} elif last [0] \equiv 'STORE'.
_{150} for i in range (10):
151 count = count + 1
_{152} command [10] = last [2]153 command [13] = command [14] = command [15] = command [16] = command [17] =
        command \begin{bmatrix} 18 \end{bmatrix} = command \begin{bmatrix} 19 \end{bmatrix} = command \begin{bmatrix} 23 \end{bmatrix} = command \begin{bmatrix} 29 \end{bmatrix} = '0'
154 \# Get value from heap
_{155} command [24] = Write_en_heap [0]156 Write_en_heap = Write_en_heap [1:]157 command [25] = Read_en_heap [0]158 Read en heap = Read en heap [1:_{159} command [26] = Precharge_heap [0]160 Precharge_heap = Precharge_heap [1:]_{161} command [4] = \text{Addr\_0}\_\text{heap}[0]162 Addr<sub>-0</sub>-heap = Addr<sub>-0-heap</sub> 1:_{163} command [5] = \text{Addr1heap}[0]164 Addr<sub>-1</sub>-heap = Addr<sub>-1-heap</sub> 1:_{165} command [6] = Addr<sub>-2</sub>-heap [0]166 Addr<sub>-2-heap</sub> = Addr<sub>-2-heap</sub> 1:_{167} command [7] = \text{Addr}_3 \text{.} \text{heap}[0]168 \operatorname{Addr}_3\text{-} \operatorname{heap} = \operatorname{Addr}_3\text{-} \operatorname{heap}[1:]_{169} command [8] = \text{Addr}_4 \text{.} \text{heap}[0]170 \text{Addr}_4\text{.} \text{heap} = \text{Addr}_4\text{.} \text{heap} [1:]_{171} if (i = 0) = True:
172 Write_en_heap.append('0')
173 Read en heap . append (20^{\circ})174 Precharge_heap.append ('0')
175 Addr<sub>-0-heap</sub> . append (0)
176 Addr<sub>-1-heap.append</sub> (20)177 Addr<sub>-2</sub>-heap . append ('0')
178 Addr<sub>-3</sub>-heap . append ('0')
179 \qquad \qquad \text{Addr}_4\text{,} \qquad \qquad \text{append}(\text{'}0\text{')}_{180} elif (i = 1) = True:
181 Write_en_heap.append ('0')
182 Read en heap . append ( '0' )183 Precharge_heap.append (0')
184 Addr_0_heap.append (\text{last}[-1][0])
```

```
185 Addr 1 heap . append ( last [-1][1] )
186 Addr<sub>-2</sub>-heap . append (\lceil \text{last} \rceil - 1 \rceil \lceil 2 \rceil)
187 Addr -3 heap . append ( last [-1][3] )
188 \operatorname{Addr}_4\text{-}Aeap. append (\operatorname{last}[-1][4])189 e lif (i \geq 2 and i \leq 4 = True:
190 Write_en_heap.append('0')
191 Read en heap . append ( '0' )192 Precharge_heap.append('1')
193 Addr<sub>-0</sub>-heap . append (\text{last}[-1][0])194 \operatorname{Addr}\nolimits_1\ldots\operatorname{Addr}\nolimits_n\operatorname{append}\nolimits(\operatorname{last}\nolimits[-1][1])195 Addr<sub>-2</sub>-heap . append ( last [-1][2] )
196 \operatorname{Addr}_3\text{-} \operatorname{heap}_4 . append \left(\operatorname{last}[-1][3]\right)197 Addr<sub>-4-heap</sub> . append (last[-1][4])198 e lif (i >=5 and i <=8) = True:
199 ## Insert value to heap
200 Write_en_heap.append('1')201 Read en heap . append ( '0' )202 Precharge_heap.append('1')
203 Addr_0_heap.append ( last [-1][0] )
204 \operatorname{Addr}\nolimits_1 heap . append \operatorname{(last}\nolimits[-1][1])205 \qquad \qquad \text{Addr-2-heap.append} (\text{last}[-1][2])206 \operatorname{Addr}\,3\,\text{.} heap . append \left(\operatorname{last}\,[-1][3]\right)207 \operatorname{Addr}_4\text{-} \operatorname{heap}_4\text{-} \operatorname{append}(\operatorname{last}[-1][4])208 e l s e :
209 Write_en_heap.append('0')210 Read en heap . append ('0')211 Precharge heap . append ('1')212 Addr_0_h = \text{A} \cdot \text{A} \cdot \text{A} \cdot \text{A} \cdot \text{A} \cdot \text{A} \cdot \text{A} \cdot \text{A} \cdot \text{B} \cdot \text{A} \cdot \text{A} \cdot \text{B} \cdot \text{B} \cdot \text{A} \cdot \text{B} \cdot \text{B} \cdot \text{B} \cdot \text{A} \cdot \text{B} \cdot \text{A} \cdot \text{B} \cdot \text{B} \cdot \text{B} \cdot \text{C} \cdot \text{C} \cdot \text{C} \cdot \text{C} \cdot \text{A} \cdot \text{A} \cdot \text{C} \cdot213 Addr_1_{\text{heap}}.append('0')214 \operatorname{Addr}_2\text{-} \operatorname{heap}. \text{append}(\vec{?0})215 \mathrm{Addr}\_3\_\mathrm{heap}\_ \mathrm{append}(\phantom{.}^\prime\,0\phantom{.}^\prime)216 Addr 4 heap . append ( '0')
217 write_array (FileOut2, [str(count)]+command)_{218} elif last [0] \equiv 'LOADI':
219 for i in range (10):
220 count = count + 1
221 command [0] = last [2][0]222 command |1| = l a s t |2| |1|223 command [2] = l a s t [2][2]224 command [3] = last [2][3]225 command [9] = \text{last } [-1]226 command \begin{bmatrix} 13 \end{bmatrix} = command \begin{bmatrix} 14 \end{bmatrix} = command \begin{bmatrix} 15 \end{bmatrix} = command \begin{bmatrix} 16 \end{bmatrix} = command \begin{bmatrix} 17 \end{bmatrix} =
          command [18] = command [19] = command [28] = '0'
227 command [27] = \text{command} [29] = '1'228 \# Get value from heap
229 command [24] = Write_en_heap [0]230 Write_en_heap = Write_en_heap [1:]_{231} command [25] = Read en heap [0]232 Read en heap = Read en heap [1:233 command [26] = Precharge_heap [0]234 Precharge_heap = Precharge_heap [1:]235 command [4] = \text{Addr\_0}\_\text{heap}[0]236 \text{Addr\_0}\_\text{heap} = \text{Addr\_0}\_\text{heap}[1:]_{237} command [5] = Addr<sub>-1</sub> heap [0]238 \text{Addr}\_1\_\text{heap} = \text{Addr}\_1\_\text{heap}[1:]239 command [6] = \text{Addr}_2\text{-heap}[0]
```
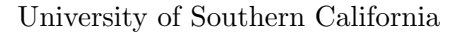

```
240 \operatorname{Addr}_2 \cdot \operatorname{A} \cdot \operatorname{ad} \cdot \operatorname{A} \cdot \operatorname{d} \cdot \operatorname{A} \cdot \operatorname{d} \cdot \operatorname{A} \cdot \operatorname{d} \cdot \operatorname{A} \cdot \operatorname{d} \cdot \operatorname{A} \cdot \operatorname{d} \cdot \operatorname{A} \cdot \operatorname{d} \cdot \operatorname{A} \cdot \operatorname{d} \cdot \operatorname{A} \cdot \operatorname{d} \cdot \operatorname{A} \cdot \operatorname{d} \cdot \operatorname{A} \cdot \operatorname{d} \cdot \operatorname{A} \cdot \operatorname{A} \cdot \operatorname{A} \cdot \operatorname{A}241 command [7] = \text{Addr}_3\text{-heap}[0]242 \operatorname{Addr}_3 \cdot \operatorname{heap} = \operatorname{Addr}_3 \cdot \operatorname{heap}[1:]243 command [8] = \text{Addr}_4 \text{.} \text{heap}[0]244 \operatorname{Addr}_4-heap = Addr<sub>-4</sub>-heap [1:]245 \# Insert value to heap
246 Write_en_heap.append( '0' )_{247} Read en heap . append ('0')
248 Precharge_heap.append ( '1')
249 \qquad \qquad \text{Addr\_0\_heap.append('0')}\250 \qquad \qquad \text{Addr1heap.append}(\text{'}0\text{'})251 \qquad \qquad \text{Addr}_2 \text{.} \text{heap.} \text{.} \text{append}(\text{'}0)252 \qquad \qquad \text{Addr-3}\text{-heap.append('0')}253 Addr_4_heap.append('0')254 write_array (\text{FileOut2}, \left[ \text{ str}(\text{count}) \right] + \text{command})255 elif last [0] \equiv 'LOAD':
256 for i in range (10):
257 count = count + 1
258 command [9] = \text{last } [-1]259 command \begin{bmatrix} 13 \end{bmatrix} = command \begin{bmatrix} 14 \end{bmatrix} = command \begin{bmatrix} 15 \end{bmatrix} = command \begin{bmatrix} 16 \end{bmatrix} = command \begin{bmatrix} 17 \end{bmatrix} =
           command [18] = command [19] = '0'
260 command [28] = command [29] = '1'_{261} \# Get value from heap
262 command [24] = Write_en_heap [0]263 Write_en_heap = Write_en_heap [1:]264 command [25] = Read_en_heap [0]265 Read en heap = Read en heap [1:]266 command [26] = Precharge_heap [0]267 Precharge_heap = Precharge_heap [1:]
268 command [4] = \text{Addr}_0 \text{.} \text{heap}[0]269 \operatorname{Addr\_0}\_\text{heap} = \operatorname{Addr\_0}\_\text{heap}[1:]270 command [5] = \text{Addr}_1 \text{.} \text{heap}[0]271 \text{Addr}\_1\_\text{heap} = \text{Addr}\_1\_\text{heap}[1:]272 command [6] = Addr<sub>-2</sub>-heap [0]273 \operatorname{Addr}_2 \cdot \operatorname{heap} = \operatorname{Addr}_2 \cdot \operatorname{heap}[1:]274 command [7] = \text{Addr}_3 \text{.} \text{heap}[0]275 \text{Addr}_3\text{-heap} = \text{Addr}_3\text{-heap}[1:]276 command [8] = Addr<sub>-4-heap</sub> [0]277 Addr 4 heap = Addr 4 heap [1:]278 if (i = 0) = True:
279 Write_en_heap.append (0')
280 Read_en_heap.append ('0')
281 Precharge-heap . append ( '0')
282 Addr_0<sub>heap</sub>.append('0')283 Addr_1 \nheap.append('0')284 \operatorname{Addr}_2-heap . append ( '0' )285 \qquad \qquad \text{Addr}_3\_\text{heap}.\text{append}(\begin{smallmatrix} 0 \\ 0 \end{smallmatrix})286 Addr_4_heap.append('0')287 elif (i = 1) = True:
288 Write_en_heap.append('0')
289 Read en heap . append ( '0' )290 Precharge heap . append ('0')291 Addr_0-heap . append (l a st [2][0])292 Addr_1 \text{.} \text{heap.} \text{.} \text{append}( \text{.} \text{last} \text{.} \text{[2]} \text{.} \text{[1]})293 Addr_2heap.append(last[2][2])294 \qquad \qquad \text{Addr}_3\_\text{heap}.\text{append}(\text{last}[2][3])
```

```
295 Addr 4 heap . append ( last [2] [4] )
296 e lif (i \geq 2 and i \leq 4 = True:
297 Write_en_heap.append('0')
298 Read_en_heap.append ('0')
299 Precharge_heap.append('1')
300 Addr_0_heap.append(last[2][0])
301 Addr<sub>-1</sub>-heap . append (last [2][1])302 Addr<sub>-2-heap</sub> . append (last [2][2])303 Addr<sub>-3</sub> heap . append (last [2][3])
304 Addr 4 heap . append ( last [2] [4] )
305 elif (i >=5 and i <=8) = True:
306 \# Insert value to heap
307 Write_en_heap.append ('0')308 Read en heap . append ('1')309 Precharge_heap.append ('1')310 Addr<sub>-0-heap</sub> . append (last [2][0])311 Addr 1 heap . append (last [2][1])
312 Addr<sub>-2</sub>-heap . append (last [2][2])
313 Addr<sub>-3</sub>-heap . append (\lceil 2 \rceil \lceil 3 \rceil)
314 Addr<sub>-4-heap</sub> . append (\lceil 2 \rceil \lceil 4 \rceil)
315 e l s e :
316 Write_en_heap.append('0')
317 Read en heap . append ( '0' )318 Precharge_heap.append('1')319 \qquad \qquad \text{Addr}\_0\_\text{heap}\_ \text{append}(\phantom{0},\phantom{0})320 Addr<sub>-1-heap</sub> . append (0)
321 Addr<sub>-2</sub> heap . append ('0')
322 Addr<sub>-3</sub>-heap . append ('0')
323 Addr<sub>-4-heap</sub>.append ('0')
324 write_array (FileOut2, [str(count) | + command)
325 elif last [0] \equiv 'AND':326 for i in range (10):
327 count = count + 1
328 command [9] = last [6]329 command [10] = last [2]330 \qquad \qquad \text{command}[11] = \text{last}[4]331 command 12 = command 14 = command 15 = command 16 = command 17 =
       command |18| = command |19| = command |27| = command |28| = 0
332 \qquad \text{command}[13] = \text{command}[29] = '1'\text{command} [20] = \text{command} [21] = \text{command} [22] = '0'334 \# Get value from heap
335 command [24] = Write_en_heap [0]336 Write_en_heap = Write_en_heap [1:]
337 command [25] = Read_en_heap [0]338 Read en heap = Read en heap [1:339 command [26] = Precharge_heap [0]340 Precharge_heap = Precharge_heap [1:]
341 command [4] = \text{Addr\_0}\_\text{heap}[0]342 Addr<sub>-0</sub>-heap = Addr<sub>-0-heap [1:]</sub>
343 command [5] = \text{Addr1heap}[0]344 \text{Addr}\_1\_\text{heap} = \text{Addr}\_1\_\text{heap} [1:]345 command [6] = Addr<sub>-2</sub>-heap [0]346 Addr<sub>-2</sub>-heap = Addr<sub>-2-heap</sub> 1:347 command [7] = \text{Addr}_3 \text{.} \text{heap}[0]348 Addr<sub>-3</sub>-heap = Addr<sub>-3-</sub>heap [1:]349 command [8] = \text{Addr}_4 \text{.} \text{heap}[0]
```

```
350 \qquad \qquad \text{Addr}_4\text{,heap} = \text{Addr}_4\text{,heap}[1:]351 \# Insert value to heap
352 Write_en_heap.append (20)353 Read_en_heap.append ( '0' )354 Precharge_heap.append ('1')
355 Addr<sub>-0-heap</sub> . append ('0')
356 Addr<sub>-1-heap</sub> . append (20^{\circ})357 Addr<sub>-2-heap</sub> . append ('0')
358 Addr<sub>-3</sub>-heap . append ('0')
359 \qquad \qquad \text{Addr}_4\text{,} \qquad \text{append}('0')360 write_array (FileOut2, [str(count) ]+command)361 elif last [0] \equiv 'ANDI':362 \quad \text{for i in range} (10):363 count = count + 1
364 \quad \text{command}[0] = \text{last}[4][0]365 command [1] = \text{last } [4] [1]366 command [2] = last [4][2]367 command [3] = last [4][3]368 command [9] = last [6]369 \qquad \qquad \text{command}[10] = \text{last}[2]370 command 14 = command 15 = command 16 = command 17 = command 18 =
       command [19] = command [27] = command [28] = 0 '
371 command [12] = \text{command}[13] = \text{command}[29] = '1'372 command [20] = \text{command} [21] = \text{command} [22] = '0'373 \# Get value from heap
374 command [24] = Write_en_heap [0]375 Write_en_heap = Write_en_heap [1:]376 command [25] = Read en heap [0]377 Read en heap = Read en heap [1:]378 command [26] = Precharge-heap [0]379 Precharge_heap = Precharge_heap [1:]
380 command [4] = \text{Addr}_0 \text{.} \text{heap}[0]381 Addr<sub>-0-heap</sub> = Addr<sub>-0-heap</sub> [1:]
382 command [5] = \text{Addr}_1 \text{.} \text{heap}[0]383 Addr<sub>-1-heap</sub> = Addr<sub>-1-heap</sub> [1:]
384 command [6] = \text{Addr}_2 \text{.} \text{heap}[0]385 \qquad \qquad \text{Addr}\_2\_\text{heap} = \text{Addr}\_2\_\text{heap}[1:]386 command 7 = \text{Addr}_3 \text{.} \text{heap } 0387 Addr<sub>-3</sub>-heap = Addr<sub>-3-heap</sub> 1:388 command [8] = Addr<sub>-4-heap</sub> [0]389 \qquad \qquad \text{Addr}_4\text{,heap} = \text{Addr}_4\text{,heap}[1:]390 \# Insert value to heap
391 Write_en_heap.append ('0')
392 Read en heap . append (20^{\circ})393 Precharge_heap.append ('1')394 Addr<sub>-0</sub>-heap . append ('0')
395 Addr<sub>-1-heap . append ('0')</sub>
396 Addr<sub>-2-heap</sub> . append (20)397 Addr 3 heap . append ('0')
398 Addr<sub>-4-heap</sub> . append ('0')
399 write_array (FileOut2, [str (count) | + command)
_{400} elif last [0] = 'OR':
_{401} for i in range (10):
402 count = count + 1
_{403} command [9] = last [6]404 command [10] = last [2]
```
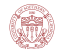

```
405 command [11] = \text{last } [4]\text{command } [12] = \text{command } [13] = \text{command } [15] = \text{command } [16] = \text{command } [16] = \text{command } [17] = \text{command } [17] = \text{formula } [16] = \text{formula } [17] = \text{formula } [17] = \text{formula } [18] = \text{formula } [16] = \text{formula } [17] = \text{formula } [16] = \text{formula } [17] = \text{formula } [17] = \text{formula } [17] = \text{formula } [17] = \text{formula } [17] = \text{formula } [17] = \text{formula } [17] = \text{formula } [17] =command [18] = command [19] = command [27] = command [28] = 0
407 command [14] = command [29] = '1'408 command [20] = \text{command} [22] = '1'409 command [21] = '0'410 \# Get value from heap
411 command [24] = Write_en_heap [0]412 Write_en_heap = Write_en_heap [1:]413 command [25] = Read_en_heap [0]414 Read_en_heap = Read_en_heap [1:415 command [26] = Precharge_heap [0]416 Precharge_heap = Precharge_heap [1:]417 command [4] = \text{Addr}_0 \text{.} \text{heap}[0]418 \operatorname{Addr\_0}\_\text{heap} = \operatorname{Addr\_0}\_\text{heap}[1:]419 command [5] = \text{Addr-1-heap}[0]420 Addr<sub>-1</sub>-heap = Addr<sub>-1-heap</sub> 1:421 command [6] = \text{Addr}_2 \text{.} \text{heap}[0]422 \qquad \qquad \text{Addr}_2\text{.} \text{heap} = \text{Addr}_2\text{.} \text{heap} \text{ [ } 1 \text{ : } ]423 command 7 \mid 7 \mid 4ddr_3_heap [0]424 Addr<sub>-3</sub>-heap = Addr<sub>-3-heap</sub> [1:]
425 command [8] = \text{Addr}_4 \text{.} \text{heap}[0]426 \operatorname{Addr}_4 \cdot \operatorname{A} \cdot \operatorname{A}\frac{427}{4} ## Insert value to heap
428 Write_en_heap.append (0')
429 Read en heap . append (20^{\circ})430 Precharge_heap.append ('1')431 Addr<sub>-0</sub>-heap . append ('0')
432 Addr<sub>-1-heap</sub> . append ('0')
433 \qquad \qquad \text{Addr-2-heap.append('0')}\qquad \qquad434 Addr<sub>-3</sub>-heap . append ('0')
435 Addr<sub>-4-heap</sub>.append ('0')
436 write_array (FileOut2, [str(count)]+command)_{437} elif last [0] \equiv \text{'ORI'}:
438 for i in range (10):
439 count = count + 1
440 command [0] = last [4][0]441 command |1| = last |4| |1|_{442} command [2] = last [4][2]443 command [3] = \text{last } [4] [3]_{444} command [9] = last [6]
445 command [10] = \text{last} [2]446 command [13] = command [15] = command [16] = command [17] = command [18] =
          command [19] = command [27] = command [28] = '0'
\text{command} [12] = \text{command} [14] = \text{command} [29] = '1'448 command [20] = \text{command } [22] = '1'449 command [21] = '0'450 \# Get value from heap
451 command [24] = Write_en_heap [0]452 Write_en_heap = Write_en_heap [1:]^{453} command [25] = Read_en_heap [0]454 Read_en_heap = Read_en_heap [1:455 command [26] = Precharge_heap [0]456 Precharge_heap = Precharge_heap [1:]457 command [4] = \text{Addr}_0 \text{.} \text{heap}[0]458 \operatorname{Addr\_0}\_\text{heap} = \operatorname{Addr\_0}\_\text{heap}[1:]
```

```
459 command [5] = \text{Addr}_1 \text{heap}[0]460 \qquad \qquad \text{Addr}\_1\_\text{heap} = \text{Addr}\_1\_\text{heap}[1:]461 command [6] = \text{Addr}_2\text{-heap}[0]462 Addr<sub>-2</sub>-heap = Addr<sub>-2-</sub>heap [1:]463 command [7] = \text{Addr}_3 heap [0]464 \text{Addr}_3\text{.heap} = \text{Addr}_3\text{.heap} [1:]465 command [8] = \text{Addr}_4 \cdot 4 \cdot \text{heap}[0]466 Addr<sub>-4</sub>-heap = Addr<sub>-4-heap</sub> 1:467 \# Insert value to heap
468 Write_en_heap.append (0')
469 Read en heap . append (20^{\circ})470 Precharge_heap.append('1')
471 Addr<sub>-0</sub>-heap . append (20^{\circ})472 Addr<sub>-1</sub>-heap . append ('0')
473 \operatorname{Addr}_2\text{-} \operatorname{heap}. \operatorname{append}(\begin{array}{c} \cdot & 0 \end{array})474 \operatorname{Addr-3}\text{-}heap . append ( '0' )475 Addr<sub>-4-heap</sub>.append (\dot{?0})
\frac{476}{476} write_array (FileOut2, [str(count) ]+command)
477 elif last [0] \equiv 'ADD':
478 for i in range (10):
479 count = count + 1
480 command [9] = l a s t [6]481 command [10] = last [2]482 command [11] = last [4]483 command \begin{bmatrix} 12 \end{bmatrix} = command \begin{bmatrix} 13 \end{bmatrix} = command \begin{bmatrix} 14 \end{bmatrix} = command \begin{bmatrix} 16 \end{bmatrix} = command \begin{bmatrix} 17 \end{bmatrix} =
        command [18] = command [19] = command [27] = command [28] = 0
484 command [15] = command [29] = '1'485 command [20] = \text{command } [21] = '0'486 command [22] = '1'487 ## Get value from heap
488 command [24] = Write_en_heap [0]489 Write_en_heap = Write_en_heap [1:]490 command [25] = Read_en_heap [0]_{491} Read en heap = Read en heap 1:_{492} command [26] = Precharge_heap [0]493 Precharge_heap = Precharge_heap [1:]_{494} command [4] = Addr<sub>-0</sub>-heap [0]495 Addr<sub>-0-heap</sub> = Addr<sub>-0-heap</sub> [1:]
496 command [5] = \text{Addr}\_1\_\text{heap}[0]497 \operatorname{Addr}\nolimits_1\ldots\operatorname{Addr}\nolimits_n = \operatorname{Addr}\nolimits_1\ldots\operatorname{Addr}\nolimits_n[1:498 command [6] = \text{Addr}_2\text{-heap}[0]499 \operatorname{Addr}_2\text{-}heap = \operatorname{Addr}_2\text{-}heap [1:]500 command [7] = \text{Addr}_3 \text{.} \text{heap}[0]501 Addr 3 heap = Addr 3 heap [ 1 : ]
_{502} command [8] = Addr<sub>-4</sub> heap [0]503 Addr<sub>-4-heap</sub> = Addr<sub>-4-heap</sub> 1:_{504} \# Insert value to heap
505 Write_en_heap.append ('0')506 Read_en_heap.append ( '0' )507 Precharge_heap.append('1')
508 Addr<sub>-0-heap.append</sub> (0')
509 Addr<sub>-1-heap . append ('0')</sub>
_{510} Addr<sub>-2-heap</sub> . append ('0')
_{511} Addr<sub>-3</sub>-heap . append ('0')
_{512} Addr<sub>-4-heap . append ('0')</sub>
513 write_array (FileOut2, [str (count) | + command)
```

```
514 elif last [0] \equiv 'ADDI':
515 for i in range (10):
516 count = count + 1
517 command [0] = last [4][0]518 command [1] = last [4][1]519 command [2] = last [4][2]_{520} command [3] = last [4][3]_{521} command [9] = last [6]_{522} command [10] = last [2]\text{523} command \begin{bmatrix} 13 \end{bmatrix} = command \begin{bmatrix} 14 \end{bmatrix} = command \begin{bmatrix} 16 \end{bmatrix} = command \begin{bmatrix} 17 \end{bmatrix} = command \begin{bmatrix} 18 \end{bmatrix} =
        command [19] = command [27] = command [28] = '0 '
\text{command} [12] = \text{command} [15] = \text{command} [29] = '1'525 command [20] = command [21] = [0]_{526} command [22] = '1'527 ## Get value from heap
528 command [24] = Write_en_heap [0]529 Write_en_heap = Write_en_heap [1:]
_{530} command [25] = Read en heap [0]531 Read en heap = Read en heap 1:_{532} command [26] = Precharge_heap [0]533 Precharge_heap = Precharge_heap [1:]_{534} command [4] = Addr<sub>-0-heap</sub> [0]535 Addr<sub>-0</sub>-heap = Addr<sub>-0-heap</sub> [1:]_{536} command [5] = Addr<sub>-1-heap</sub> [0]537 \qquad \qquad \text{Addr1heap} = \text{Addr1heap} \, [1:]_{538} command [6] = Addr<sub>-2-heap</sub> [0]539 Addr 2 heap = Addr 2 heap [1:]_{540} command [7] = \text{Addr}_3\text{-heap}[0]541 Addr<sub>-3</sub>-heap = Addr<sub>-3-</sub>heap [1:]_{542} command [8] = Addr<sub>-4-heap</sub> [0]543 Addr<sub>-4-heap</sub> = Addr<sub>-4-heap</sub> 1:\frac{1}{2} \frac{1}{2} Insert value to heap
545 Write_en_heap.append ('0')546 Read en heap . append (20^{\circ})_{547} Precharge_heap.append ('1')
_{548} Addr<sub>-0-heap</sub>.append ('0')
_{549} \qquad \qquad \text{Addr1heap.append} ('0'')550 \qquad \qquad \text{Addr}_2_\text{1} \qquad \qquad \text{append}('0')551 Addr<sub>-3</sub>-heap . append ('0')
_{552} Addr<sub>-4-heap</sub> . append ('0')
553 write_array (FileOut2, [str(count)]+command)
554 elif last [0] \equiv 'MUL':
555 for i in range (10):
556 count = count + 1
_{557} command [9] = last [6]558 command [10] = last [2]_{559} command [11] = last [4]560 command \begin{bmatrix} 12 \end{bmatrix} = command \begin{bmatrix} 13 \end{bmatrix} = command \begin{bmatrix} 14 \end{bmatrix} = command \begin{bmatrix} 15 \end{bmatrix} = command \begin{bmatrix} 16 \end{bmatrix} =
        command [18] = command [19] = command [27] = command [28] = '0
561 command [17] = command [29] = '1'562 \qquad \qquad \text{command} [20] = '0'563 command [21] = \text{command} [22] = '1'_{564} \# Get value from heap
565 command [24] = Write_en_heap [0]566 Write_en_heap = Write_en_heap [1:]567 command [25] = Read_en_heap [0]
```
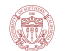

```
568 Read en heap = Read en heap [1:]_{569} command [26] = Precharge_heap [0]570 Precharge_heap = Precharge_heap [1:]571 command [4] = \text{Addr}_0 \text{.} \text{heap}[0]572 Addr<sub>-0</sub>-heap = Addr<sub>-0-heap [1:]</sub>
573 command [5] = \text{Addr}_1 \text{heap}[0]574 Addr<sub>-1-heap</sub> = Addr<sub>-1-heap</sub> [1:]
575 command [6] = \text{Addr}_2 \text{.} \text{heap}[0]576 Addr<sub>-2-heap</sub> = Addr<sub>-2-heap</sub> [1:]
577 command [7] = \text{Addr}_3 \text{.} \text{heap}[0]578 Addr<sub>-3</sub>-heap = Addr<sub>-3-</sub>heap [1:_{579} command [8] = Addr<sub>-4-heap</sub> [0]580 Addr<sub>-4-heap</sub> = Addr<sub>-4-heap</sub> 1:581 \# Insert value to heap
582 Write_en_heap.append ('0')583 Read en heap . append ('0')584 Precharge_heap.append ('1')
585 Addr<sub>-0</sub>-heap . append ('0')586 Addr<sub>-1-heap . append (0')</sub>
587 Addr<sub>-2-heap . append (0')</sub>
588 Addr<sub>-3-heap</sub> . append ( '0')
589 Addr 4 heap . append (0')
590 write_array (FileOut2, [str(count)]+command)
_{591} elif last [0] \equiv 'MULI':592 for i in range (10):
593 count = count + 1
_{594} lalala = Four bit (last [4])
_{595} command [0] = 1 a l a l a [0]596 command \begin{bmatrix} 1 \end{bmatrix} = lalala \begin{bmatrix} 1 \end{bmatrix}_{597} command [2] = 1a l a l a [2]598 command [3] = 1 a l a l a [3]_{599} command [9] = last [6]600 command [10] = last [2]601 command [13] = command [14] = command [15] = command [16] = command [18] =
       command [19] = command [27] = command [28] = '0'
602 command [12] = \text{command} [17] = \text{command} [29] = '1'603 command [20] = '0'604 command [21] = \text{command}[22] = '1'605 ## Get value from heap
606 command [24] = Write en heap [0]607 Write_en_heap = Write_en_heap [1:]
608 command [25] = Read_en_heap [0]609 Read_en_heap = Read_en_heap [1:
_{610} command [26] = Precharge_heap [0]611 Precharge_heap = Precharge_heap [1:]
_{612} command [4] = Addr<sub>-0-heap</sub> [0]613 Addr<sub>-0-heap</sub> = Addr<sub>-0-heap</sub> [1:]
614 command [5] = \text{Addr1heap}[0]615 Addr<sub>-1-heap</sub> = Addr<sub>-1-heap</sub> [1:]
616 command [6] = \text{Addr}_2 \text{.} \text{heap}[0]617 Addr_2heap = Addr_2heap [1:]618 command [7] = \text{Addr}_3 \text{.} \text{heap}[0]619 Addr 3 heap = Addr 3 heap [1:]620 command [8] = \text{Addr}_4 \text{.} \text{heap}[0]621 Addr<sub>-4-heap</sub> = Addr<sub>-4-heap</sub> [1:]
622 \# Insert value to heap
```

```
623 Write en heap . append (20^{\circ})624 Read en heap . append (20^{\circ})625 Precharge-heap . append ('1')626 \qquad \qquad \text{Addr\_0\_heap.append('0')}\qquad \qquad627 Addr<sub>-1</sub>-heap . append (0')
628 \qquad \qquad \text{Addr}_2\text{.}heap . append ('0')629 Addr<sub>-3</sub>-heap . append (0')
630 \qquad \qquad \text{Addr}_4\text{-} \text{heap}. \text{append}(\begin{smallmatrix} 0 & 0 \end{smallmatrix})631 write_array (FileOut2, [str (count) ]+command)
632 elif last [0] \equiv 'MIN':633 for i in range (10):
634 count = count + 1
635 command [9] = last [6]636 command [10] = last [2]637 command [11] = last [4]638 command \begin{bmatrix} 12 \end{bmatrix} = command \begin{bmatrix} 13 \end{bmatrix} = command \begin{bmatrix} 14 \end{bmatrix} = command \begin{bmatrix} 15 \end{bmatrix} = command \begin{bmatrix} 17 \end{bmatrix} =
        command [18] = command [19] = command [27] = command [28] = '0'
639 command [16] = command [29] = '1'640 command [20] = \text{command} [22] = '0'641 command [21] = '1'642 ## Get value from heap
_{643} command [24] = Write_en_heap [0]644 Write_en_heap = Write_en_heap [1:]
_{645} command [25] = Read_en_heap [0]646 Read en heap = Read en heap 1:_{647} command [26] = Precharge_heap [0]_{648} Precharge_heap = Precharge_heap [1:]
_{649} command [4] = \text{Addr\_0}\_\text{heap}[0]650 Addr<sub>-0-heap</sub> = Addr<sub>-0-heap</sub> [1:]
651 command [5] = \text{Addr\_1}\_\text{heap}[0]652 Addr<sub>-1-heap</sub> = Addr<sub>-1-heap</sub> [1:]
653 command [6] = \text{Addr}_2 \text{.} \text{heap}[0]654 \text{Addr}_2\text{.} \text{A} \text{ddr}_2\text{.} \text{A} \text{ddr}_3\text{.} \text{A} \text{ddr}_4\text{.} \text{A} \text{ddr}_5\text{.} \text{A}655 command [7] = \text{Addr}_3 \text{.} \text{heap } [0]656 Addr_3 \nheap = Addr_3 \nheap [1:]657 command [8] = \text{Addr}_4 \text{.} \text{heap}[0]658 Addr<sub>-4-heap</sub> = Addr<sub>-4-heap</sub> [1:]
\frac{4}{10} Insert value to heap
660 Write_en_heap.append ('0')661 Read en heap . append (20^{\circ})662 Precharge_heap.append ('1')663 Addr<sub>-0</sub>-heap . append (0)
664 \qquad \qquad \text{Addr}\_1\_\text{heap}\_ \text{append}(\phantom{.}^\circ 0\phantom{.}^\circ)665 Addr<sub>-2-heap</sub>.append (0')
666 Addr<sub>-3</sub>-heap . append (0')
667 Addr<sub>-4-heap</sub> . append ('0')668 write_array (FileOut2, [str(count) ]+command)
_{669} elif last [0] \equiv 'MINI'.
670 for i in range (10):
671 count = count + 1
672 command [0] = last [4][0]673 command [1] = \text{last } [4] [1]674 command [2] = last [4][2]675 command [3] = \text{last } [4] [3]676 command [9] = last [6]677 command [10] = last [2]
```

```
678 command \begin{bmatrix} 1 & 3 \end{bmatrix} = command \begin{bmatrix} 1 & 4 \end{bmatrix} = command \begin{bmatrix} 1 & 5 \end{bmatrix} = command \begin{bmatrix} 1 & 7 \end{bmatrix} = command \begin{bmatrix} 1 & 8 \end{bmatrix} =
        command [19] = command [27] = command [28] = '0'
679 command [12] = command [16] = command [29] = '1'680 command [20] = \text{command } [22] = '0'681 command [21] = '1'682 \# Get value from heap
\cos command [24] = Write-en-heap [0]684 Write_en_heap = Write_en_heap [1:]
685 command [25] = Read en heap [0]686 Read en heap = Read en heap [1:\text{687} command [26] = Precharge_heap [0]688 Precharge_heap = Precharge_heap [1:]
689 command [4] = \text{Addr\_0}\_\text{heap}[0]690 Addr<sub>-0</sub>-heap = Addr<sub>-0-heap</sub> [1:]
_{691} command [5] = \text{Addr}_1 \text{heap}[0]692 Addr<sub>-1-heap</sub> = Addr<sub>-1-heap</sub> [1:]
693 command [6] = \text{Addr}_2\text{-heap}[0]694 Addr<sub>-2-heap</sub> = Addr<sub>-2-heap</sub> [1:]
695 command 7 = \text{Addr}_3 \text{.} \text{heap } [0]696 Addr<sub>-3-heap</sub> = Addr<sub>-3-heap</sub> [1:]
697 command [8] = \text{Addr}_4 \text{.} \text{heap}[0]698 \operatorname{Addr}_4\text{-} \operatorname{heap} = \operatorname{Addr}_4\text{-} \operatorname{heap}[1:]\frac{4}{100} \frac{4}{100} Insert value to heap
700 Write_en_heap.append ('0')701 Read en heap . append (20^{\circ})702 Precharge_heap.append ('1')703 Addr<sub>-0</sub>-heap . append ('0')
_{704} Addr<sub>-1-heap.append</sub> (20)705 Addr<sub>-2-heap</sub> . append ('0')
706 Addr<sub>-3-heap</sub>.append ( '0')
707 \qquad \qquad \text{Addr}_4 \text{.} \text{A} \text{.} \text{append}(\cdot 0^{\prime})\text{write\_array} (\text{FileOut2}, \text{str}(\text{count})\text{]+command})709 elif last [0] \equiv 'SFL':
710 for i in range (10):
711 count = count + 1
712 \qquad \qquad \text{command}[0] = last [4] [0]_{713} command [1] = last [4][1]714 \quad \text{command}[2] = last [4][2]715 command [3] = last [4][3]716 command [9] = last [6]717 command [10] = last [2]\text{command} [13] = command [14] = command [15] = command [16] = command [17] =
        command [19] = command [27] = command [28] = '0'
\text{command} [12] = \text{command} [18] = \text{command} [29] = '1'\text{command}[21] = \text{command}[22] = '0'721 command [20] = '1'722 ## Get value from heap
723 command [24] = Write_en_heap [0]724 Write_en_heap = Write_en_heap [1:]725 command [25] = Read en heap [0]726 Read_en_heap = Read_en_heap [1:]727 command [26] = Precharge<sub>-heap</sub> [0]728 Precharge_heap = Precharge_heap [1:]729 command [4] = \text{Addr\_0}\_\text{heap}[0]730 Addr<sub>-0</sub>-heap = Addr<sub>-0-heap</sub> 1:731 command [5] = \text{Addr}_1 \text{.} \text{heap}[0]
```
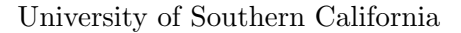

```
732 Addr<sub>-1-heap</sub> = Addr<sub>-1-heap</sub> 1:_{733} command [6] = Addr<sub>-2-heap</sub> [0]734 Addr<sub>-2-heap</sub> = Addr<sub>-2-heap</sub> [1:]
735 command [7] = \text{Addr}_3\text{-heap}[0]736 Addr<sub>-3</sub>-heap = Addr<sub>-3-</sub>heap [1:]737 command [8] = \text{Addr}_4 \text{.} \text{heap}[0]738 Addr<sub>-4-heap</sub> = Addr<sub>-4-heap</sub> 1:\frac{4}{4} Insert value to heap
740 Write_en_heap.append ('0')741 Read_en_heap.append ('0')742 Precharge_heap.append ('1')
743 Addr<sub>-0</sub>-heap . append ('0')
744 Addr<sub>-1-heap</sub> . append ('0')745 Addr<sub>-2</sub>-heap . append ('0')746 Addr<sub>-3</sub>-heap . append ('0')747 Addr<sub>-4-heap</sub> . append ('0')
\frac{748}{48} write_array (FileOut2, \left[\text{str}(\text{count})\right] + \text{command}))
749 elif last [0] = 'SFR':750 for i in range (10):
751 count = count + 1
752 command [0] = \text{last } [4] [0]753 command [1] = last [4][1]754 \quad \text{command}[2] = last [4][2]755 command [3] = last [4][3]756 command [9] = last [6]757 command [10] = last [2]\gamma_{58} command \lceil 13 \rceil = command \lceil 14 \rceil = command \lceil 15 \rceil = command \lceil 16 \rceil = command \lceil 17 \rceil =
         command [27] = command [28] = '0'
\begin{bmatrix} 759 \\ \text{command} \end{bmatrix} command \begin{bmatrix} 12 \\ \text{matrix} \end{bmatrix} = command \begin{bmatrix} 18 \\ \text{matrix} \end{bmatrix} = command \begin{bmatrix} 19 \\ \text{matrix} \end{bmatrix} = command \begin{bmatrix} 29 \\ \text{matrix} \end{bmatrix} = \begin{bmatrix} 1 \\ \text{matrix} \end{bmatrix}760 command [21] = \text{command} [22] = '0'761 command [20] = '1'762 \# Get value from heap
763 command [24] = Write_en_heap [0]764 Write_en_heap = Write_en_heap [1:]765 command [25] = Read en heap [0]766 Read en heap = Read en heap [ 1 : ]
767 command [26] = Precharge_heap [0]768 Precharge_heap = Precharge_heap [1:]769 command [4] = \text{Addr}_0 \text{.} \text{heap}[0]770 Addr<sub>-0</sub>-heap = Addr<sub>-0-heap</sub> 1:771 command [5] = \text{Addr}_1 \text{heap}[0]772 Addr<sub>-1-heap</sub> = Addr<sub>-1-heap</sub> [1:]
773 command [6] = \text{Addr}_2 \text{.} \text{heap } [0]774 Addr<sub>-2</sub>-heap = Addr<sub>-2-heap</sub> [1:]
775 command [7] = \text{Addr}_3 \text{.} \text{heap}[0]776 Addr<sub>-3-heap</sub> = Addr<sub>-3-heap</sub> 1:777 command [8] = \text{Addr}_4 \text{,} \text{heap}[0]778 Addr<sub>-4-heap</sub> = Addr<sub>-4-heap</sub> 1:779 \# Insert value to heap
780 Write_en_heap.append(20)781 Read en heap . append (20^{\circ})782 Precharge_heap.append ('1')
783 Addr<sub>-0-heap . append ('0')</sub>
784 Addr<sub>-1</sub> heap . append (20)785 Addr<sub>-2-heap . append ('0')</sub>
786 Addr<sub>-3</sub>-heap . append ('0')
```
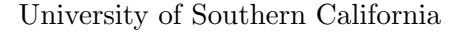

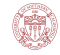

```
787 Addr<sub>-4-heap</sub> . append ('0')
\frac{788}{200} write_array (FileOut2, \left[\right. \frac{\text{str}}{\text{count}}\right) +command)
                               Code Listing 1.16: Part 3: Vector File Generation
```
### 1.6.2 Back-End Part

Here shows the back-end Python code so that we can use it to compare the result and see if CPU is operating properly.

```
1 import numpy as np
 2 import random
 3 \text{ zeros} = '0000000000000000'4 \text{ def } or \text{op}(a, b):
 5 return bin (int (a, 2) | int (b, 2) ) [2:]. z fill (16)
 6 \text{ def and\_op}(a, b):
        r e turn bin (int (a, 2) \& int (b, 2) ) [2:]. z fill (16)\delta def add_op(a, b):
 9 return bin (int (a, 2) + int (b, 2)) [2:]. z fill (16)10 def min op(a, b):
11 return bin (\min(\text{int}(a, 2) , \text{int}(b, 2))) [2!]. z fill (16)12 \text{ def mul\_op}(a, b):
13 return bin ((\text{int}(a[11:],2) * \text{int}(b[11:],2))) [2:]. z fill (16)14 \text{ def } s f l _o p (a, b) :
15 return (a \mid int (b, 2) : \rvert) + zeros [0 : int (b, 2) ]16 def sfr_op(a,b):
17 return a [0: len(a)–int(b,2) ]. z fill (16)18
19 FileIn = open('output.txt', 'r')20 FileOut = open('result.txt', 'w')21 mem = [20 \text{ for } i \text{ in } range(32)]22 \text{ reg} = [20 \text{ for } i \text{ in range} (8)]23 for i in FileIn:
24 ins = i. split ()
25 if ins [0] \equiv 'STOREI':26 mem\left[\text{int}\left(\text{ins}\left[-1\right],2\right)\right]=\text{bin}\left(\text{int}\left(\text{ins}\left[2\right],16\right)\right)\left[2:\right]. z f ill (16)
27 if ins [0] = 'STORE':28 mem\left[ \text{int} (\text{ins} \left[ -1 \right], 2) \right] = \text{reg} \left[ \text{int} (\text{ins} \left[ 2 \right]) \right]29 if ins [0] = 'LOADI':
\text{reg}[\text{int}(\text{ins}[-1])] = \text{bin}(\text{int}(\text{ins} [2], 16)) [2:]. z fill (16)
31 if ins [0] = 'LOAD':
\text{reg} \left[ \text{int} \left( \text{ins} \left[ -1 \right] \right) \right] = \text{mem} \left[ \text{int} \left( \text{ins} \left[ 2 \right], 2 \right) \right]33 if ins [0] = 'MULI':r \text{ erg} [\text{int} (\text{ins} [-1])] = \text{mul_op} (\text{reg} [\text{int} (\text{ins} [2])], \text{bin} (\text{int} (\text{ins} [4], 16)) [2:]]. z fill
            (16))
35 if in s[0] \equiv 'MUL':
\text{reg}\left[\text{int}\left(\text{ins}\left[-1\right]\right)\right] = \text{mul_op}\left(\text{reg}\left[\text{int}\left(\text{ins}\left[2\right]\right)\right], \text{reg}\left[\text{int}\left(\text{ins}\left[4\right]\right)\right]\right)37 if in s | 0 = 'ANDI':
r \text{eg}[\text{int}(\text{ins}[-1])] = \text{and\_op}(\text{reg}[\text{int}(\text{ins}[2])], \text{bin}(\text{int}(\text{ins}[4],16)) [2:
39 if in s | 0 = 'AND'
r = \text{reg} \left[ \text{int} \left( \text{ins} \left[ -1 \right] \right) \right] = \text{and\_op} \left( \text{reg} \left[ \text{int} \left( \text{ins} \left[ 2 \right] \right) \right], \text{reg} \left[ \text{int} \left( \text{ins} \left[ 4 \right] \right) \right] \right)41 if ins [0] = 'ORI':
r = \frac{r}{2} \left[ \ln t \left( \frac{\ln s}{1} - 1 \right) \right] = \sigma r \cdot \sigma p \left( \frac{\pi g}{\ln t} \left( \frac{\ln s}{2} \right) \right) , \frac{\pi h}{\ln t} \left( \frac{\pi s}{4} \right) , 16 \right)43 if ins [0] = 'OR'.r \text{ reg} \left[ \text{int} \left( \text{ins} \left[ -1 \right] \right) \right] = \text{or\_op} \left( \text{reg} \left[ \text{int} \left( \text{ins} \left[ 2 \right] \right) \right], \text{reg} \left[ \text{int} \left( \text{ins} \left[ 4 \right] \right) \right] \right)45 if ins \, [0] \equiv 'ADDI':
```

```
r = \text{reg}[\text{int}(\text{ins}[-1])] = \text{add}.\text{op}(\text{reg}[\text{int}(\text{ins} [2])], \text{bin}(\text{int}(\text{ins} [4], 16))] [2:]
47 if in s | 0 = 'ADD':
res[int (ins [-1])] = add\_op (reg [int (ins [2])], reg [int (ins [4])])_{49} if ins [0] = 'MINI':
\text{reg}\left[\text{int}\left(\text{ins}\left[-1\right]\right)\right] = \text{min\_op}\left(\text{reg}\left[\text{int}\left(\text{ins}\left[2\right]\right)\right], \text{bin}\left(\text{int}\left(\text{ins}\left[4\right],16\right)\right)\left[2:\right]\right)51 if ins [0] = 'MIN':
r \log \left[ \left[ \ln t \left( \left[ \ln s \left[ -1 \right] \right) \right] \right. \right. = \left. \min \log \left( \left[ \ln t \left( \left[ \ln s \left[ 2 \right] \right) \right. \right], \right. \right. \right)53 if in s[0] = 'SFL':
r = \text{reg}[\text{int}(\text{ins}[-1])] = \text{sfl} \text{top}(\text{reg}[\text{int}(\text{ins}[2])], \text{bin}(\text{int}(\text{ins}[4],16))] = \text{sfl} \text{top}(\text{reg}[\text{int}(\text{ins}[2]))55 if ins [0] = 'SFR':
r \text{ erg} [\text{int} (\text{ins} [-1])] = \text{sfr} \text{ q} [\text{int} (\text{ins} [2])], \text{bin} (\text{int} (\text{ins} [4], 16)) [2!] )57
58 result_dec = [str(int (i, 2)) for i in reg]
59 result hex = \lceil \text{str}(\text{hex}(\text{int}(i, 2)) | 2: ]. z fill (4)) for i in reg
60 FileOut . write ('\t'+'Reg0'+'\t'+'Reg1'+'\t'+'Reg2'+'\t'+'Reg3'+'\t'+'Reg4'+'\t'+
           \text{Reg5'} + ' \ t' + ' \text{Reg6'} + ' \ t' + ' \text{Reg7'} + ' \ n')61 FileOut . write ('HEX'+'\t'+result_hex [0]+'\t'+result_hex [1]+'\t'+result_hex [2]+'\
          t '+result_hex [3]+ ' \t '+result hex [4]+ ' \t '+result hex [5]+ ' \t '+result hex [6]+ '
         \iota '+result_hex [7]+ '\infty')
62 FileOut . write ('DEC'+'\t'+result_dec [0]+'\t'+result_dec [1]+'\t'+result_dec [2]+'\
          t'+result_dec[3]+'\t'+result_dec[4]+'\t'+result_dec[5]+'\t'+result_dec[6]+
          \iota '+result_dec [7]+ '\iota ')
63 print result_hex
```

```
64 print result_dec
```
Code Listing 1.17: Back-End Python Code

# 2. Bayesian Neural Network (BNN)

The goal of this project is to get exposed to a research-oriented topic and leverage what we have learned during the course to address it. In this project, we implement the BNN Accelerator to fulfill a specific problem, which calculate the multiplication of 5 pairs of X and W and give the summation of the 5 items. We first read some papers providing some background on Bayesian Neural Networks (BNNs) and Gaussian random number generators (GRNGs). Then compare two GRNG architectures and find that Wallace Method suits best our hardware accelerator design. Finally, we implement the GRNG using python and the BNN using cadence virtuoso tool. Report the performance of our design.

### 2.1 Schematic Design

This part show the design of our BNN circuit. Though we could send 5 pairs of X and W to the circuit at one time and sum them up in the following pipelined stage, but the overhead, both layout and timing, of this design will be huge as the result that we need to build the BNN circuit with 5 multipliers blocks and 5 adders. Therefore, we came up with a better plan for realizing this functionality of our BNN. The following structure shows the basic concept of our design. Since we keep reusing the same block every clock, our clock frequency will be 2.5ns and it will give us final result around 26ns. However, in order to compare with our general purpose CPU, we change the clock frequency to 5ns. Then we will get final result around 43ns.

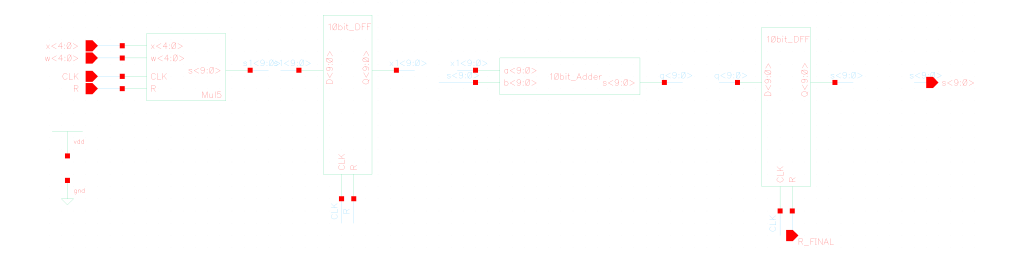

Figure 2.1: BNN schematic

## 2.2 Layout Design

Since we use a simple architecture in this part, both the area and time will be reduced. The following part will show the layout of our BNN design.

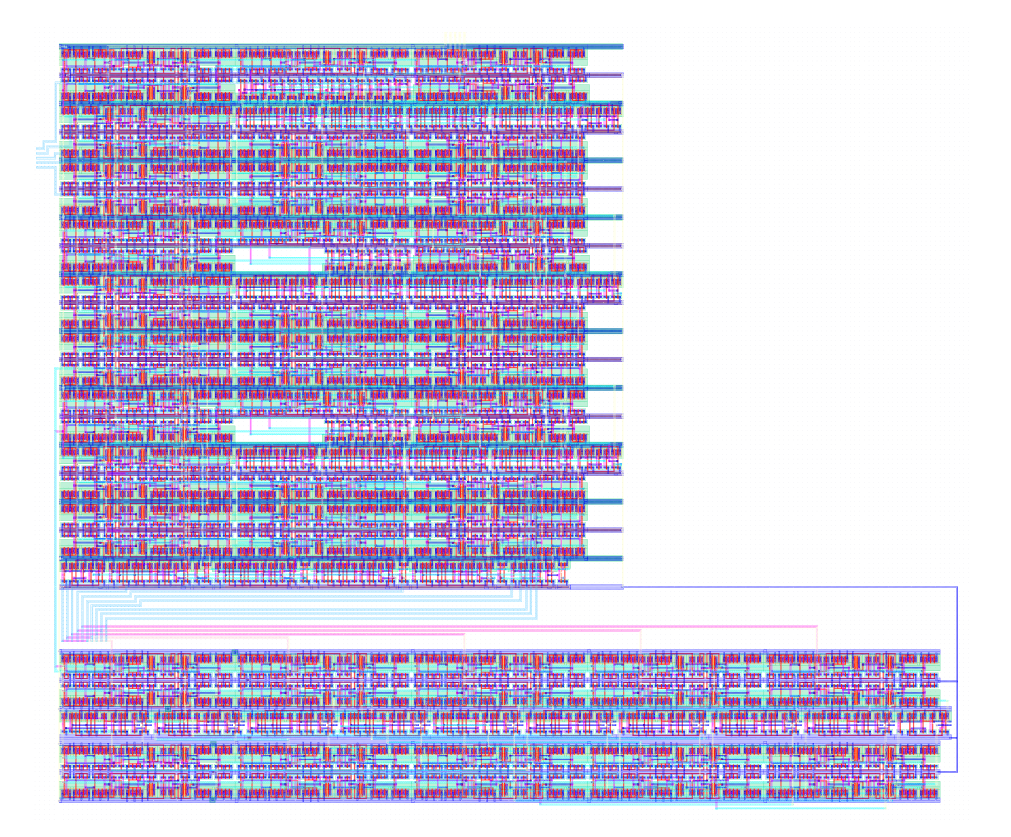

Figure 2.2: BNN layout

## 2.3 LVS Result

The following part show the LVS report of our BNN extract file.

```
1 @(#)$CDS: LVS version 6.1.7-64b 07/05/2016 20:10 (sjfhw313) $
2
3 Command line: /usr/local/cadence/IC617/tools.lnx86/dfII/bin/64 bit/LVS -dir /
     home/scf -16/shangzho/cds/LVS -l -s -t /home/scf -16/shangzho/cds/LVS/layout
     /home/scf-16/shangzho/cds/LVS/schematic
4 Like matching is enabled.
5 Net swapping is enabled.
6 Using terminal names as correspondence points.
7 Compiling Diva LVS rules ...
8
9 Net-list summary for /home/scf-16/shangzho/cds/LVS/layout/netlist
10 count
1254 nets
12 25 terminals
```
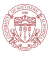

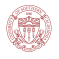

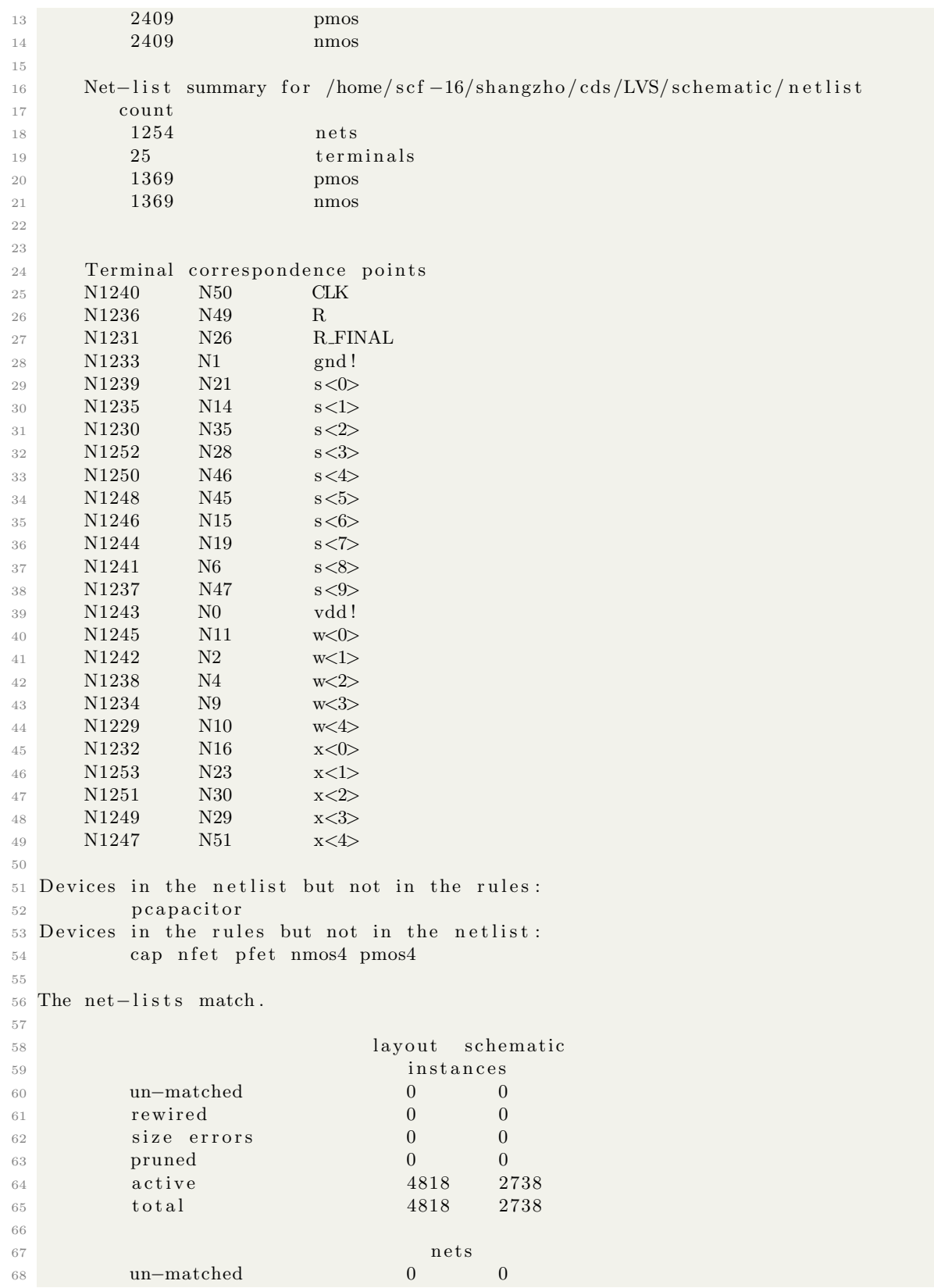

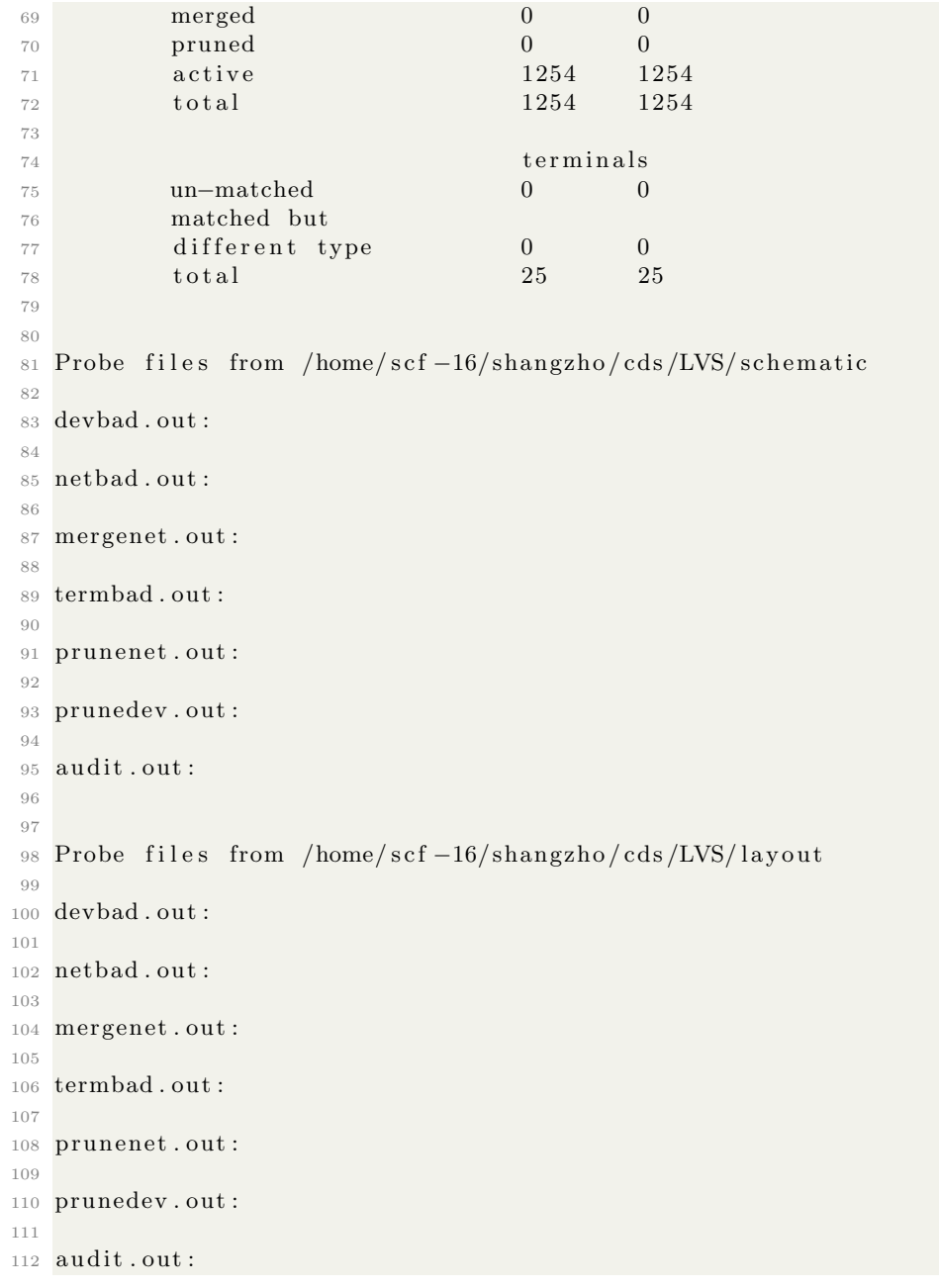

Code Listing 2.1: BNN LVS

## 2.4 Python Code List

Here shows the Python code for BNN Wallace-GRNG.

```
1 import math
2 import numpy
3 import random
4
```

```
5 ## Define positive decimal to binary by divide-by-2 method
6 def convert (dec):
 7 \text{ if } (\text{dec} = 0):
 \begin{array}{ccc} 8 & \text{return} & \end{array},
 9 else
10 ## Recursion the function
11 return convert (\text{dec} // 2) + \text{str} (\text{dec} %2)12
_{13} \# Define decimal to binary function
14 def dec_to_bin(input_dec):
15 # Negative case
16 if (input-dec < 0):
17 temp = input_dec + 32
18 ## Positive case
19 else:
20 temp = input-dec
21 a = \text{convert}(\text{temp})22 ## Add bit for small positive output
23 if (\text{len}(a) < 5):
24 for i in range (5-\text{len}(a)):
25 a='0'+a
26 return a
27
28 def matrix_mul(A,B):
29 c = \begin{bmatrix} 0 \\ 0 \\ 0 \end{bmatrix}, \begin{bmatrix} 0 \\ 0 \\ 0 \end{bmatrix}, \begin{bmatrix} 0 \\ 0 \\ 0 \end{bmatrix}30 for i in range (4):
31 for j in range (4):
32 c [ i ] [0] = c [i] [0] + A[i] [j] * B[j] [0]33 return c
34
35 def pool_generate (N) :
36 \quad \text{pool} = [[], [[], ],[]37 count = 038 \# Generate a 4x1024 size pool
s = \lceil \text{random.random}(-15, 15) \text{ for } i \text{ in } range(N) \rceil40 for j in range (L):
41 for z in range (K):
42 \qquad \qquad \text{pool} [z] \text{. append} (s [count])43 count = count+1
44 return pool
45
46 \# Apply wallace method
47 def wallace (pool, R, L, K, A):
48 for i in range (R):
49 for j in range (L):
50 for z in range (K):51 x [z] [0] = pool [z] [j]52 ## Apply matrix transformation to the K values
53 \quad x\_\text{bar} = \text{matrix\_mul}(A, x)54 ## write K values back to pool
55 for z in range (K):
56 \qquad \qquad \text{pool} \left[ z \right] \left[ j \right] = x \text{bar} \left[ z \right] \left[ 0 \right]57 ## Apply correction for sum of squares
58 \t S = 159 ## Return pool with scaled sum of squares
60 for j in range (L):
```

```
61 for z in range (K):
62 \text{pool} [z] [j] = \text{pool} [z] [j] * S63 #pool [K-1][L-1] = pool [K-1][L-1]/S64 return pool
65
66 ## Shift order of pool
67 def GRNG_shift (pool):
68 shifted = []
69 shifted new = []70 for i in range (L):
71 for j in range (K):
72 shifted append (pool [j][i])
73 shifted_new.append(shifted [-1])
74 for i in range (len (shifted ) -1):
75 shifted_new.append(shifted [i])
76 return shifted_new
77
78 \# Initialization
79 ## Hadamard Matrix
80 A=[[-0.5, 0.5, 0.5, 0.5], [0.5, -0.5, 0.5, 0.5], [-0.5, -0.5, 0.5, -0.5],[-0.5, -0.5, -0.5, 0.5]81 \text{ x} = [[0], [0], [0], [0]]82 ## Retention Factor
83 R = 2
84 ## N/K85 \text{ L} = 102486 ## Matrix Size
87 K = 488 ## Variational Parameters
89 mu = [1, 1, 3, 3, 2]90 signa = [1, 2, 3, 2, 1]91 W = []92 ebsilon = []93 e b silon \phi b in = []
94 ## Generate pool
95 \text{ pool} = \text{pool\_generate}(K*L)96 ## Apply Wallace method
97 pool_new = Wallace (pool, R, L, K, A)98 \# Apply shifting
99 \text{ pool}-shift = GRNG-shift (pool-new)
100 \# Generate weights
101 for i in range (5):
102 ## Apply weight generation
_{103} temp = int (pool_shift [random.randint (0,K*L)])
_{104} ebsilon.append (temp)
_{105} ebsilon_bin.append (dec_to_bin (temp))
106 W. append (\text{temp*mu}[i] + \text{sigma}[i])107 print "W =", W
108 print "Epsilon =", ebsilon
_{109} print "Epsilon_BIN =", ebsilon_bin
```

```
Code Listing 2.2: BNN Wallace-GRNG
```
The code can be divided into two part. First part is the definitions of functions, and second part is for generating the weight values in the for loop. Here shows the five generated weight according to the variational parameters  $\mu$  and  $\sigma$ .

# 3. Simulation Result

## 3.1 CPU Functionality Simulation

#### 3.1.1 Input Instructions List

Here shows the input instructions to test the functionality of the CPU.

```
1 STOREI 0AH #002 f
2 STOREI 0BH #0004
3 STOREI 2 10H #000B #00EE
4 LOAD $1 0AH
5 LOAD $2 0BH
6 LOAD $3 10H
7 LOAD $4 11H
8
9 MUL $5 $1 $2
10 MUL $6 $3 $4
11 NOP
12 NOP
13 STORE 00H $5
14 STORE 01H $6
15
16 SFL $5 $3 #0003
17 OR $6 $5 $4
18 ANDI $6 $6 #00AA
19 ADD $6 $6 $4
20 STORE 02H $5
21 STORE 03H $6
22
23 LOAD $1 00H
24 LOAD $2 01H
25 LOAD $3 02H
26 LOAD $4 03H
```
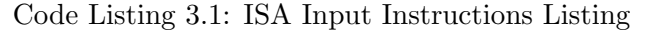

#### 3.1.2 Virtuoso Simulation Result

Here shows the Virtuoso simulation result of CPU with ISA input. The input vector file is as below:

 r a di x 4 4 4 4 1 1 1 1 1 3 3 3 1 1 1 1 1 1 1 1 1 1 1 1 1 1 1 1 1 1 i o i i i i i i i i i i i i i i i i i i i i i i i i i i i i i i

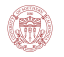

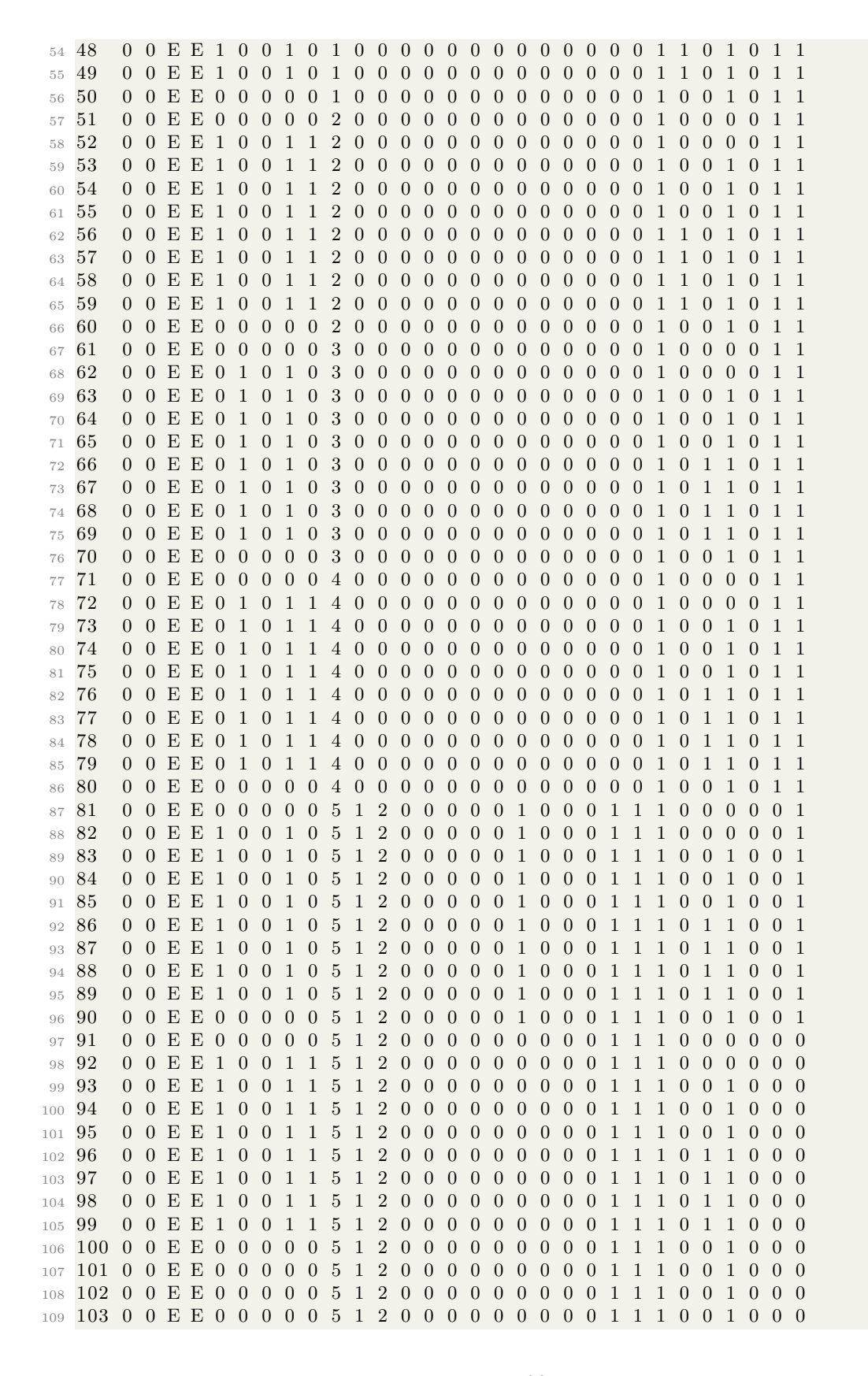

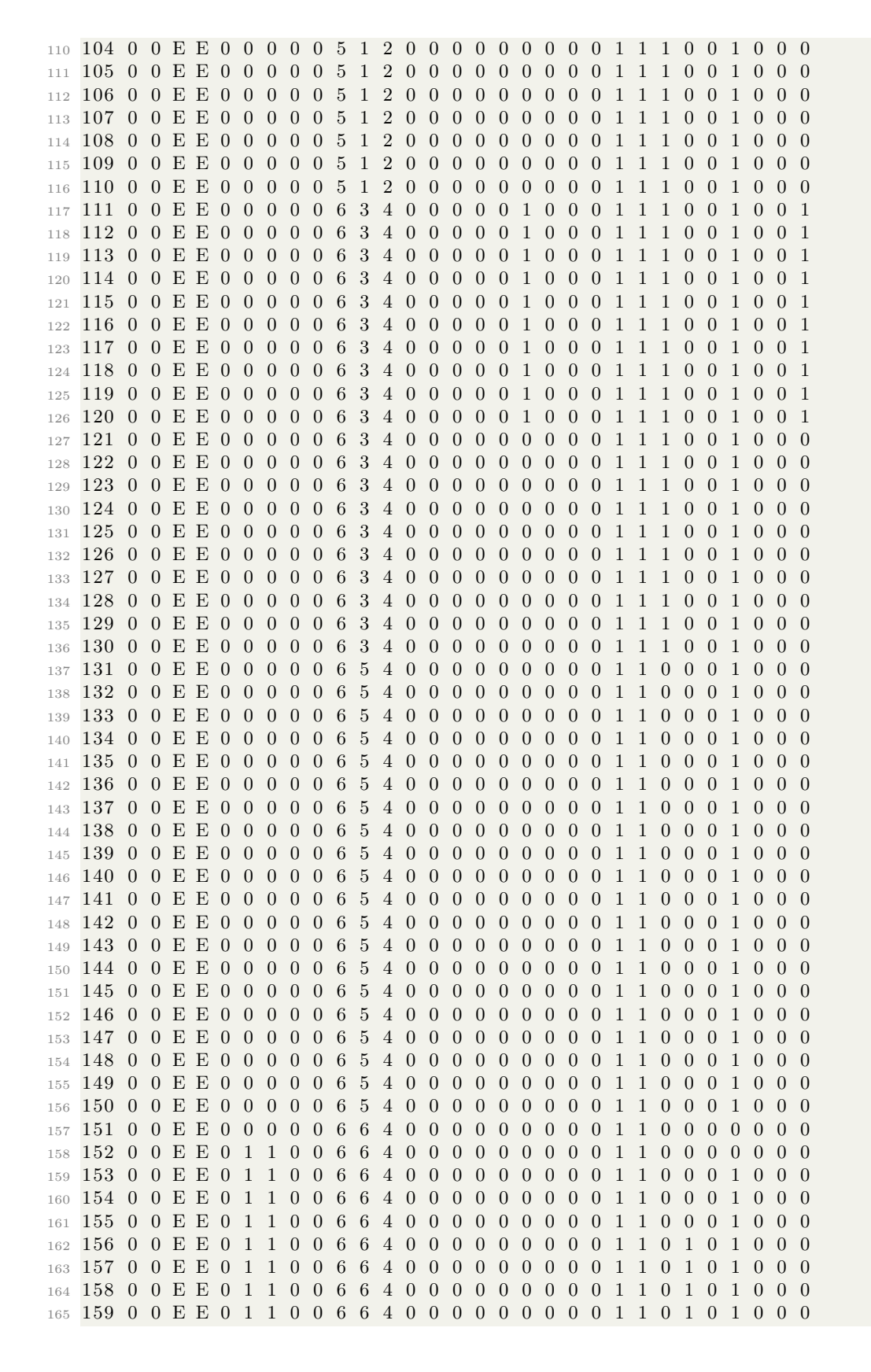

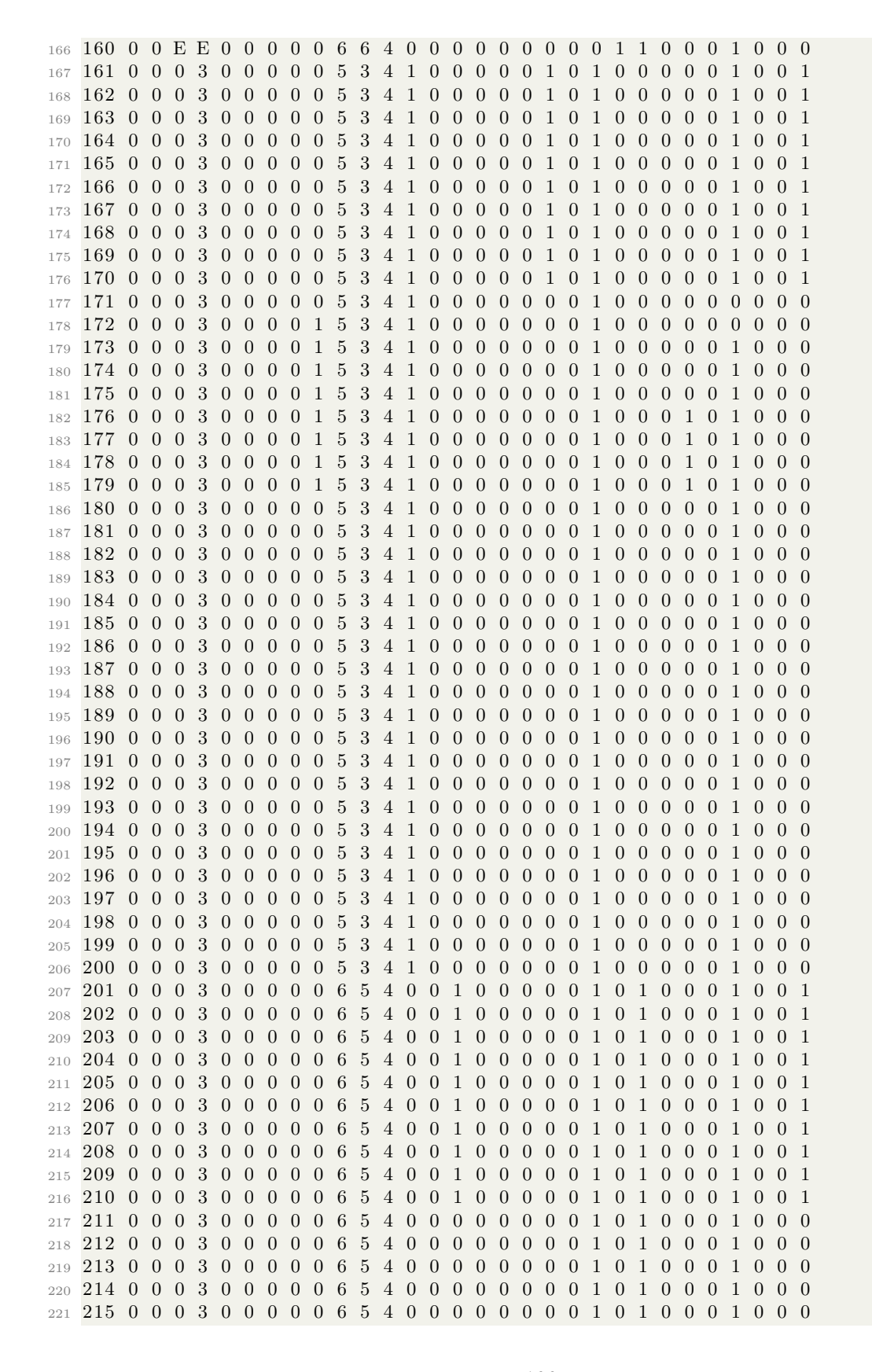

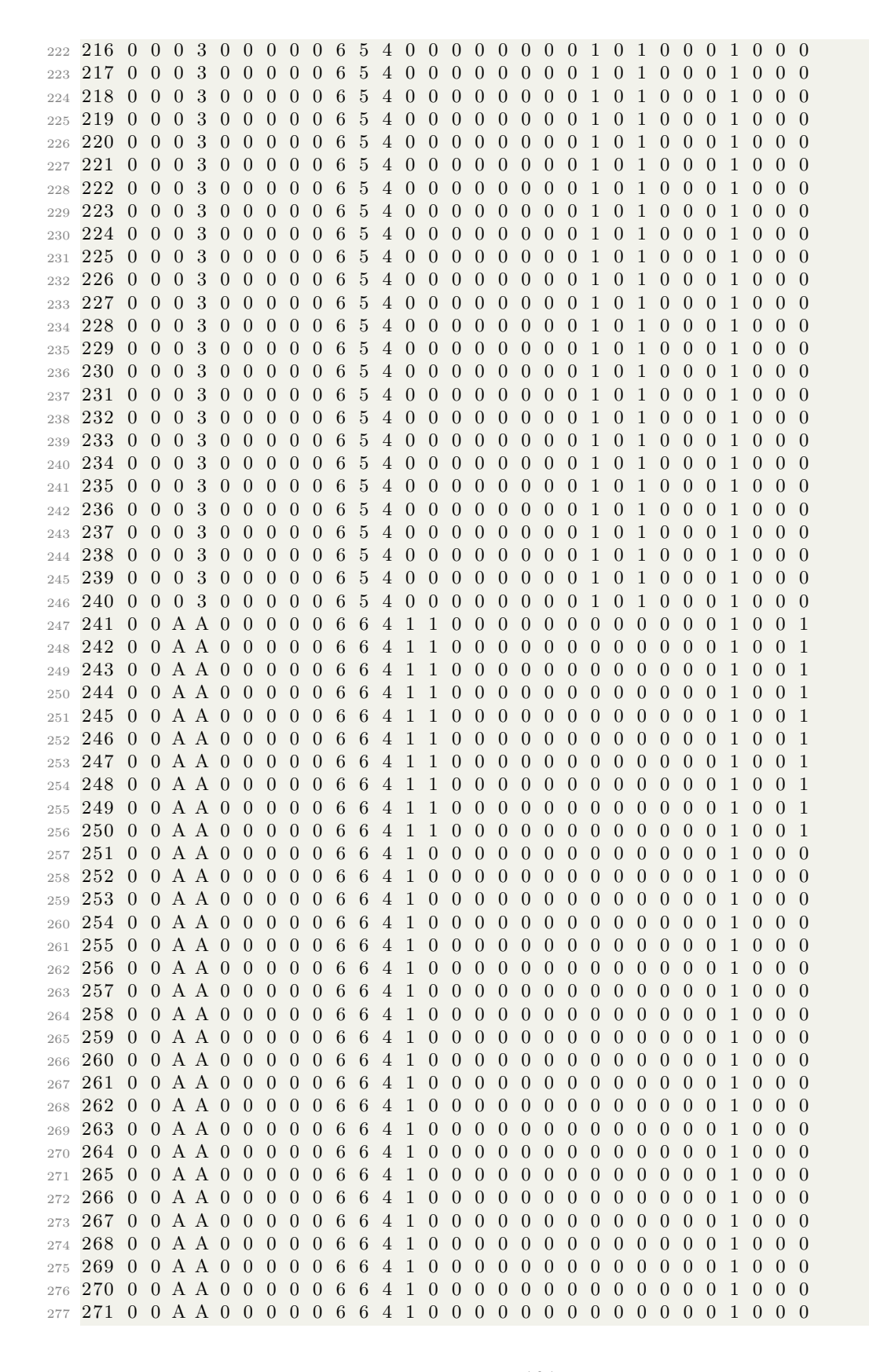

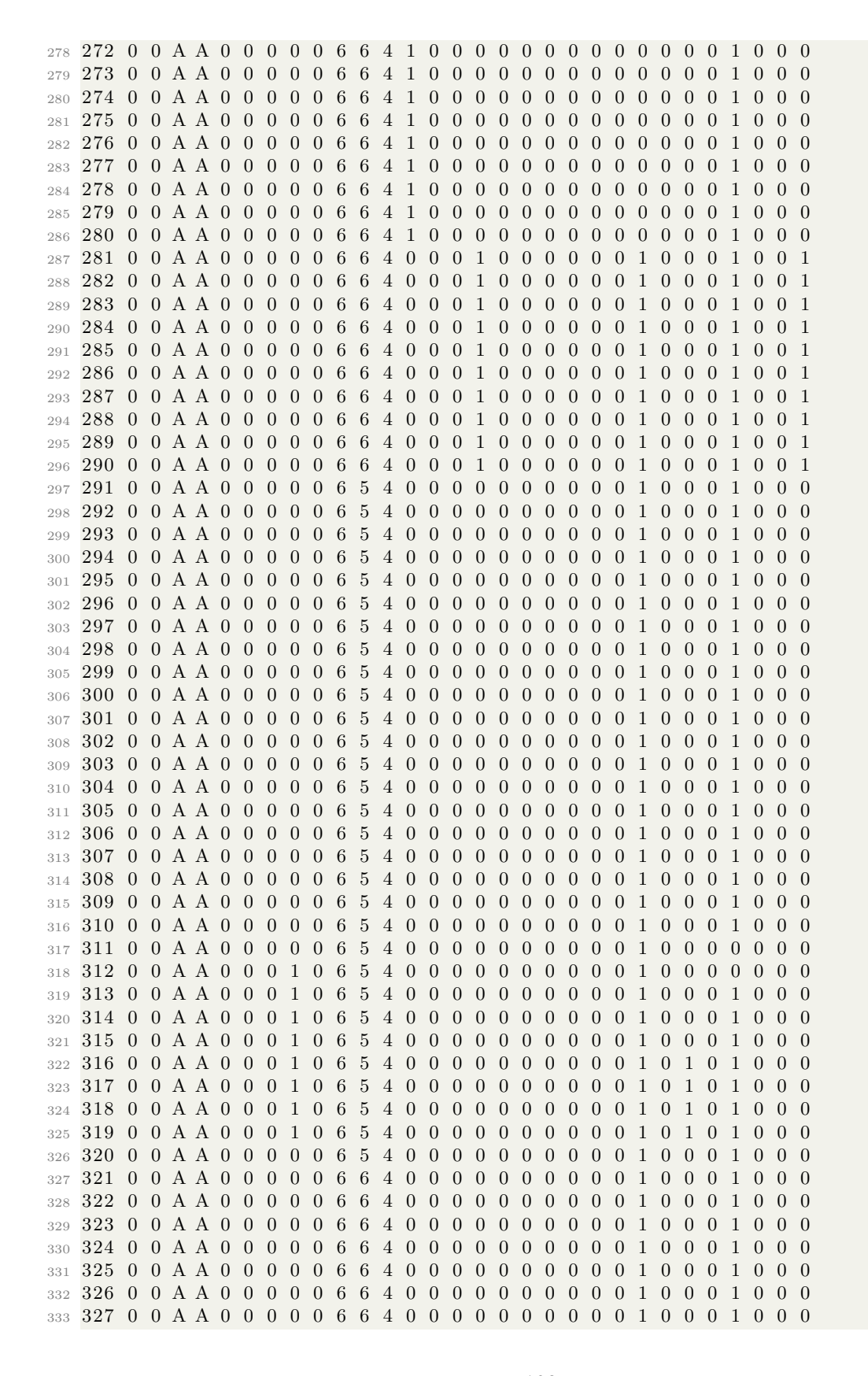
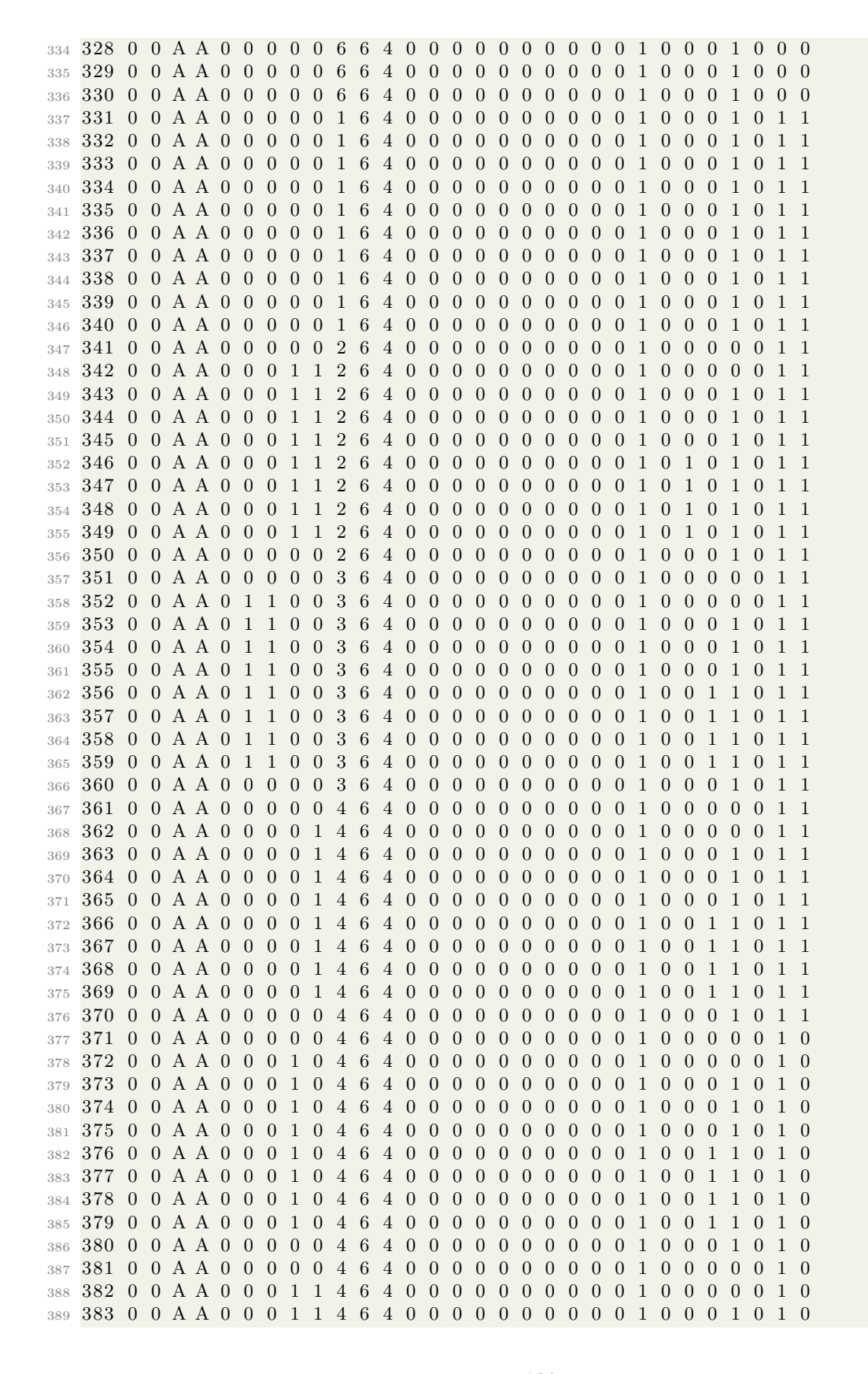

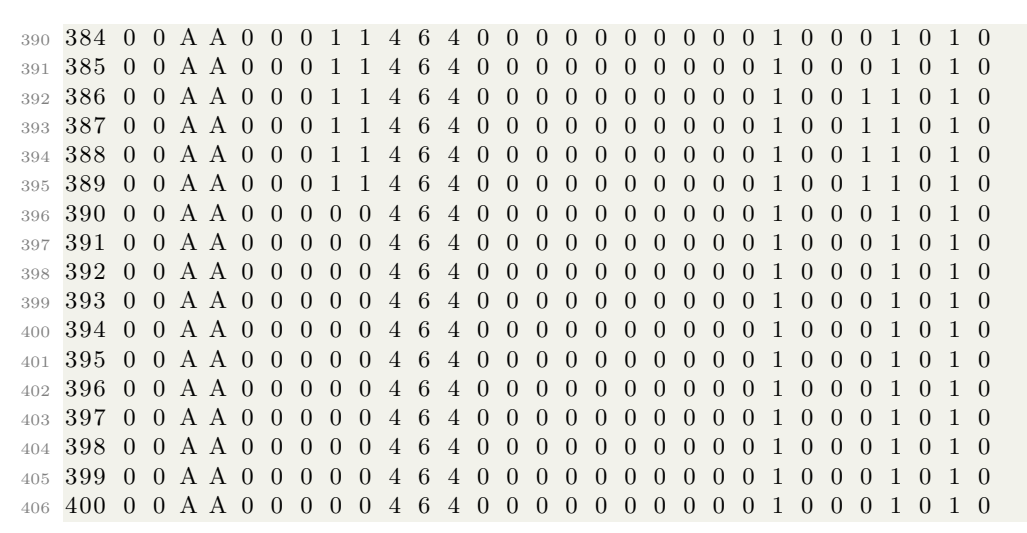

Code Listing 3.2: ISA Vector File Listing

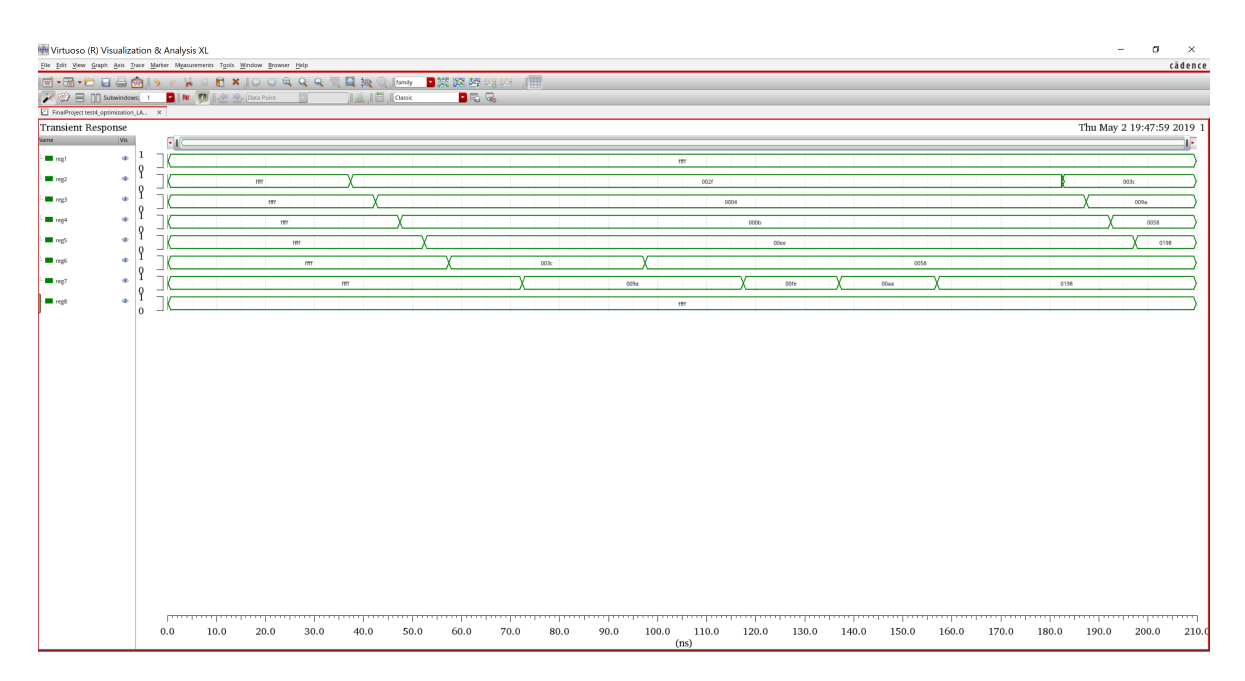

Figure 3.1: Virtuoso Simulation Result of CPU with ISA Input

The data saved in 8 registers are given. Since in instructions, Reg \$1 and Reg \$7 are not used, there values are set randomly all the way, here they are 'ffff'.

### 3.1.3 Back-End Result

Here shows the back-end result generated from the Python code.

```
1 Reg0 Reg1 Reg2 Reg3 Reg4 Reg5 Reg6 Reg7
2 HEX 0000 003c 009a 0058 0198 0058 0198 0000
3 DEC 0 60 154 88 408 88 408 0
```
Code Listing 3.3: ISA Result from Back-End Code

The result generated from the back-end code can be matched with the simulation result from Virsuoso, which means the system is functioning properly.

## 3.2 BNN Functionality Simulation

#### 3.2.1 Output of BNN Based GRNG

The section below shows the output, some Gaussian random numbers generated from the Python code given in previous chapters.

 $1 W = [-5, -4, 18, 11, 29]$  $2$  Epsilon =  $[-6, -6, 5, 3, 14]$  $3$  Epsilon\_BIN = ['11010', '11010', '00101', '00011', '01110']

Code Listing 3.4: Test Result of BNN Wallace-GRNG

The given variational parameters  $\mu$ ,  $\sigma$  and the calculated weights are:

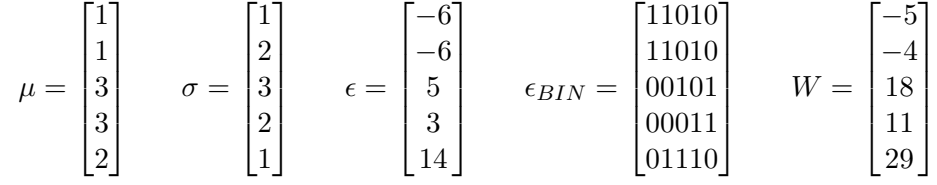

### 3.2.2 Simulation Result

For BNN part, we build both the schematic and layout circuits. The 5 weights and inputs

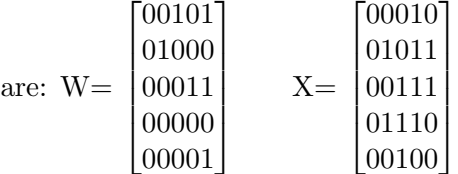

#### Schematic Simulation

Here shows the simulation result of BNN schematic circuit.

#### Layout Simulation

Here shows the simulation result of BNN layout circuit.

#### 3.2.3 Back-End Result

Here shows the back-end result generated from the Python code.

<sup>1</sup> Reg0 Reg1 Reg2 Reg3 Reg4 Reg5 Reg6 Reg7

<sup>2</sup> HEX 007b 0077 0058 0015 0000 0004 0000 0000

<sup>3</sup> DEC 123 119 88 21 0 4 0 0

#### Code Listing 3.5: BNN Result from Back-End Code

The result generated from the back-end code can be matched with the simulation result from Virsuoso, which means the system is functioning properly.

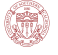

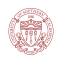

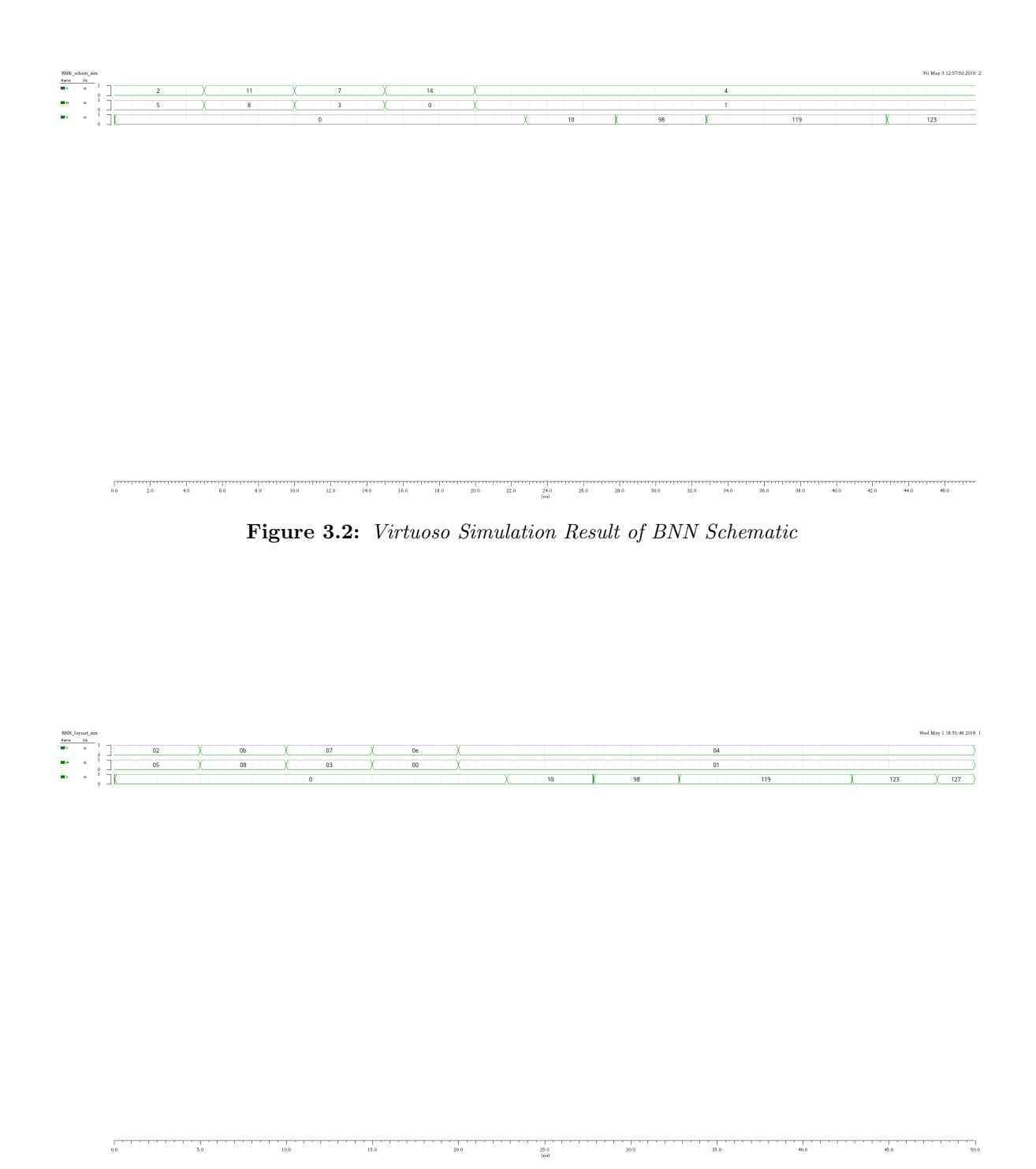

Figure 3.3: Virtuoso Simulation Result of BNN Layout

## 3.3 CPU & BNN Performance Comparison

To compare the performance of CPU and BNN, the simulation of CPU given the same input to BNN is shown here.

The input instructions given to CPU is as:

 Reg0 Reg1 Reg2 Reg3 Reg4 Reg5 Reg6 Reg7 HEX 007b 0077 0058 0015 0000 0004 0000 0000 DEC 123 119 88 21 0 4 0 0

Code Listing 3.6: BNN Test Instruction for CPU

The corresponding vector file is:

```
1 r a di x 4 4 4 4 1 1 1 1 1 3 3 3 1 1 1 1 1 1 1 1 1 1 1 1 1 1 1 1 1 1
2 i o i i i i i i i i i i i i i i i i i i i i i i i i i i i i i i
3 vname value_in \langle 15:12 \rangle > value_in \langle 11:8 \rangle > value_in \langle 7:4 \rangle > value_in \langle 3:0 \rangle >\text{instr\_addr\_in} \leq \text{b} instr_addr_in \text{db} instr_addr_in \text{db} instr_addr_in \text{db}\text{instr\_addr\_in} \langle 0 \rangle Dest_reg \langle 2:0] > \text{read\_sell} \langle 2:0] > \text{read\_sel2} \langle 2:0] >VR select ANDen ORen ADDen SUBen MULen S hiften Shiftdir Destvalue <2>
      Destvalue<1> Destvalue<0> Data_in write_en read_en pre Value_select
      Mem_select Reg_write
4 vih 1. 8
5 slope 0.001
6 tunit 0.5ns
7 1 0 0 0 5 0 0 0 0 0 1 0 0 0 0 0 0 0 0 0 0 0 0 0 0 0 0 1 1 0 1
8 2 0 0 0 5 0 0 0 0 0 1 0 0 0 0 0 0 0 0 0 0 0 0 0 0 0 0 1 1 0 1
9 3 0 0 0 5 0 0 0 0 0 1 0 0 0 0 0 0 0 0 0 0 0 0 0 0 0 0 1 1 0 1
10 4 0 0 0 5 0 0 0 0 0 1 0 0 0 0 0 0 0 0 0 0 0 0 0 0 0 0 1 1 0 1
11 5 0 0 0 5 0 0 0 0 0 1 0 0 0 0 0 0 0 0 0 0 0 0 0 0 0 0 1 1 0 1
12 6 0 0 0 5 0 0 0 0 0 1 0 0 0 0 0 0 0 0 0 0 0 0 0 0 0 0 1 1 0 1
13 7 0 0 0 5 0 0 0 0 0 1 0 0 0 0 0 0 0 0 0 0 0 0 0 0 0 0 1 1 0 1
14 8 0 0 0 5 0 0 0 0 0 1 0 0 0 0 0 0 0 0 0 0 0 0 0 0 0 0 1 1 0 1
15 9 0 0 0 5 0 0 0 0 0 1 0 0 0 0 0 0 0 0 0 0 0 0 0 0 0 0 1 1 0 1
16 10 0 0 0 5 0 0 0 0 0 1 0 0 0 0 0 0 0 0 0 0 0 0 0 0 0 0 1 1 0 1
17 11 0 0 0 8 0 0 0 0 0 2 0 0 0 0 0 0 0 0 0 0 0 0 0 0 0 0 1 1 0 1
18 12 0 0 0 8 0 0 0 0 0 2 0 0 0 0 0 0 0 0 0 0 0 0 0 0 0 0 1 1 0 1
19 13 0 0 0 8 0 0 0 0 0 2 0 0 0 0 0 0 0 0 0 0 0 0 0 0 0 0 1 1 0 1
20 14 0 0 0 8 0 0 0 0 0 2 0 0 0 0 0 0 0 0 0 0 0 0 0 0 0 0 1 1 0 1
21 15 0 0 0 8 0 0 0 0 0 2 0 0 0 0 0 0 0 0 0 0 0 0 0 0 0 0 1 1 0 1
22 16 0 0 0 8 0 0 0 0 0 2 0 0 0 0 0 0 0 0 0 0 0 0 0 0 0 0 1 1 0 1
23 17 0 0 0 8 0 0 0 0 0 2 0 0 0 0 0 0 0 0 0 0 0 0 0 0 0 0 1 1 0 1
24 18 0 0 0 8 0 0 0 0 0 2 0 0 0 0 0 0 0 0 0 0 0 0 0 0 0 0 1 1 0 1
25 19 0 0 0 8 0 0 0 0 0 2 0 0 0 0 0 0 0 0 0 0 0 0 0 0 0 0 1 1 0 1
26 20 0 0 0 8 0 0 0 0 0 2 0 0 0 0 0 0 0 0 0 0 0 0 0 0 0 0 1 1 0 1
27 21 0 0 0 3 0 0 0 0 0 3 0 0 0 0 0 0 0 0 0 0 0 0 0 0 0 0 1 1 0 1
28 22 0 0 0 3 0 0 0 0 0 3 0 0 0 0 0 0 0 0 0 0 0 0 0 0 0 0 1 1 0 1
29 23 0 0 0 3 0 0 0 0 0 3 0 0 0 0 0 0 0 0 0 0 0 0 0 0 0 0 1 1 0 1
30 24 0 0 0 3 0 0 0 0 0 3 0 0 0 0 0 0 0 0 0 0 0 0 0 0 0 0 1 1 0 1
31 25 0 0 0 3 0 0 0 0 0 3 0 0 0 0 0 0 0 0 0 0 0 0 0 0 0 0 1 1 0 1
32 26 0 0 0 3 0 0 0 0 0 3 0 0 0 0 0 0 0 0 0 0 0 0 0 0 0 0 1 1 0 1
33 27 0 0 0 3 0 0 0 0 0 3 0 0 0 0 0 0 0 0 0 0 0 0 0 0 0 0 1 1 0 1
34 28 0 0 0 3 0 0 0 0 0 3 0 0 0 0 0 0 0 0 0 0 0 0 0 0 0 0 1 1 0 1
35 29 0 0 0 3 0 0 0 0 0 3 0 0 0 0 0 0 0 0 0 0 0 0 0 0 0 0 1 1 0 1
36 30 0 0 0 3 0 0 0 0 0 3 0 0 0 0 0 0 0 0 0 0 0 0 0 0 0 0 1 1 0 1
37 31 0 0 0 0 0 0 0 0 0 4 0 0 0 0 0 0 0 0 0 0 0 0 0 0 0 0 1 1 0 1
38 32 0 0 0 0 0 0 0 0 0 4 0 0 0 0 0 0 0 0 0 0 0 0 0 0 0 0 1 1 0 1
```
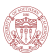

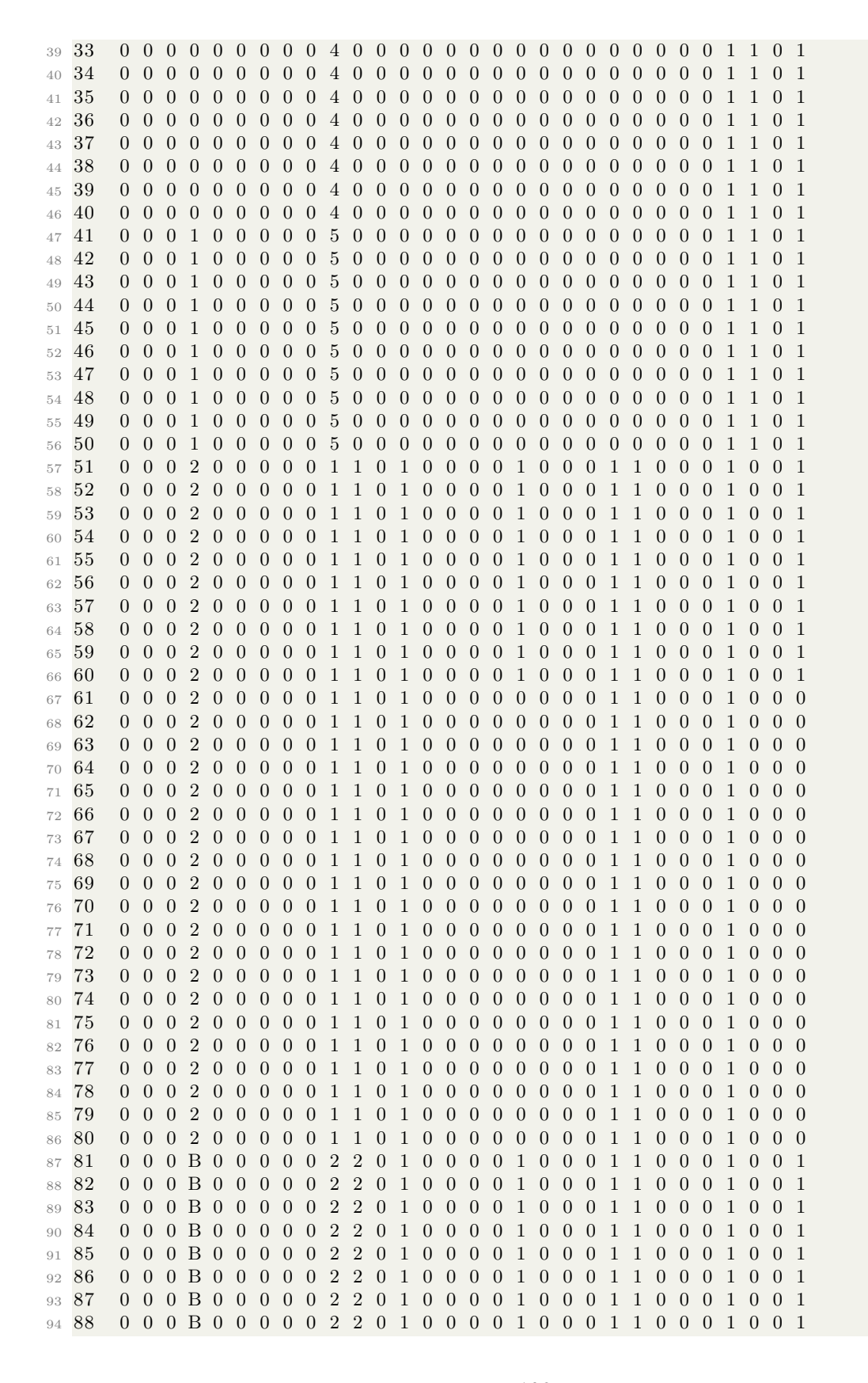

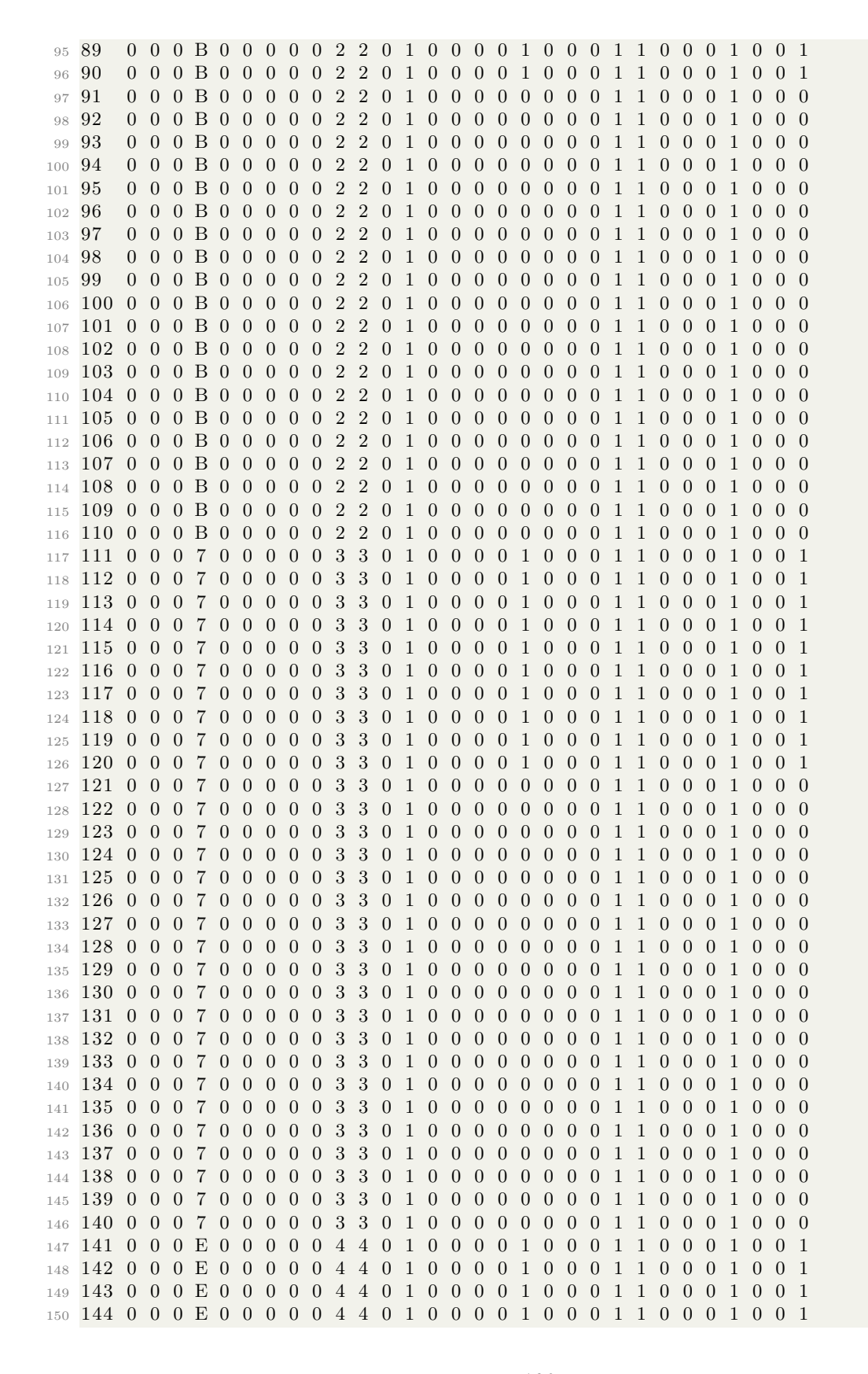

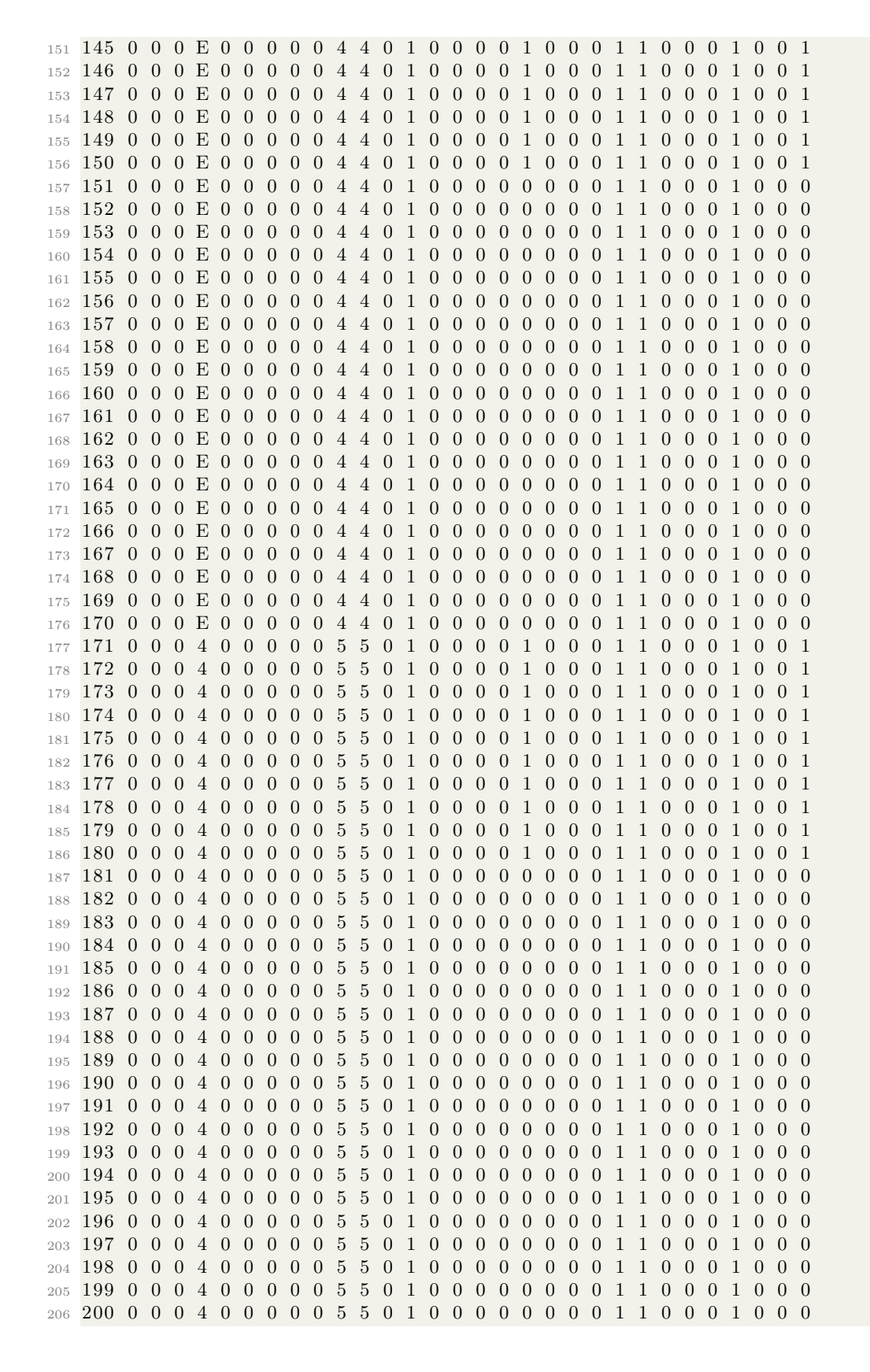

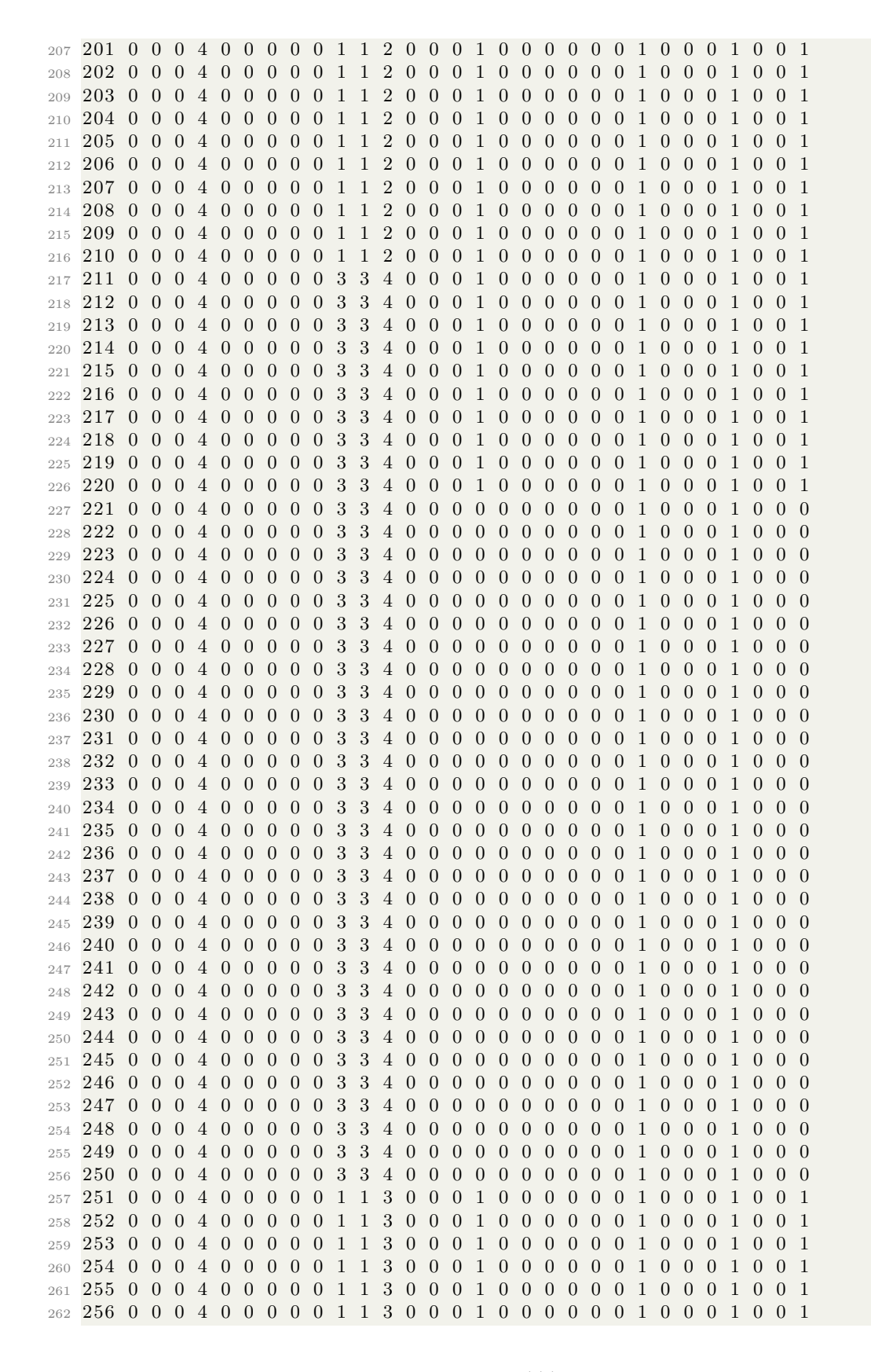

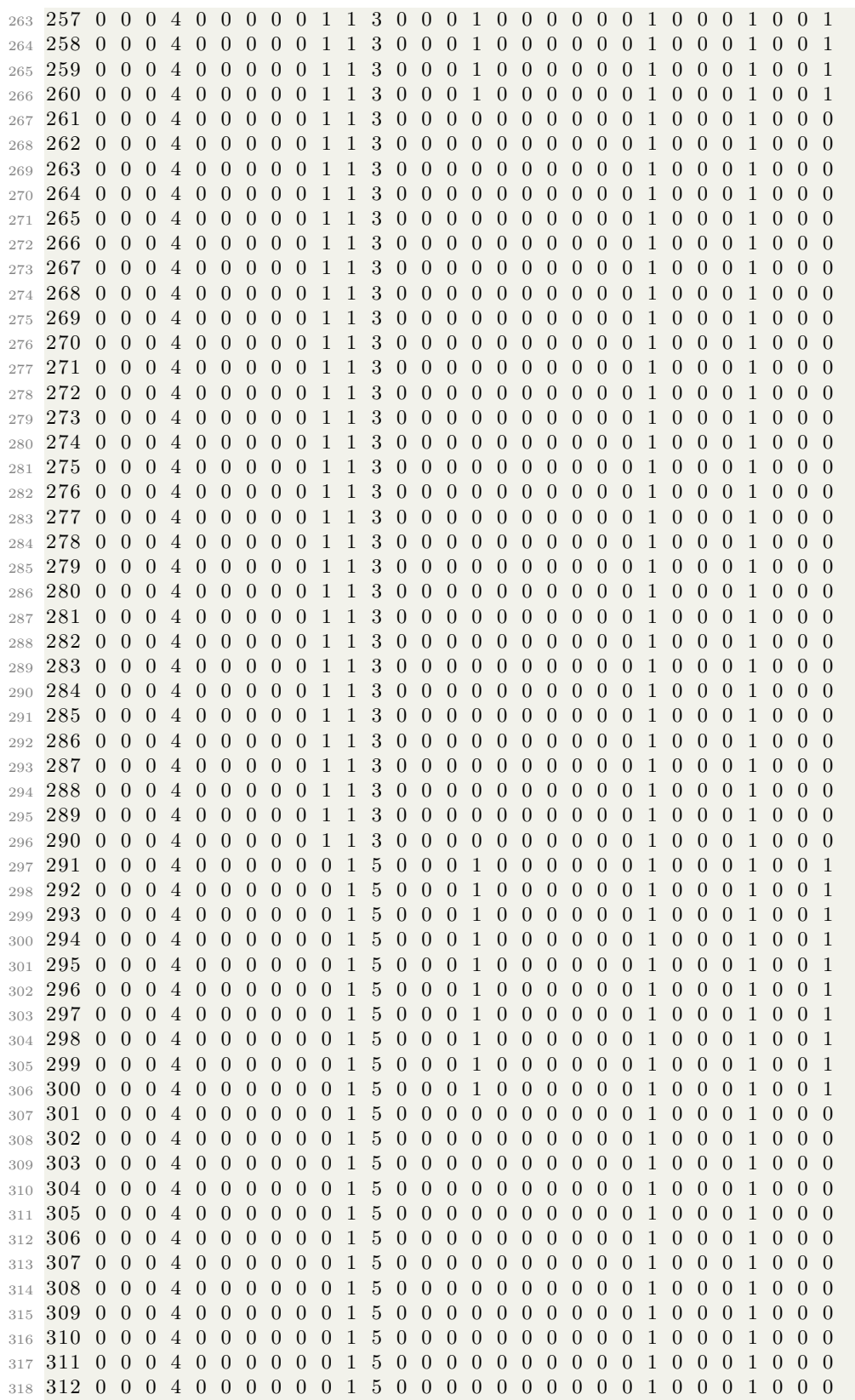

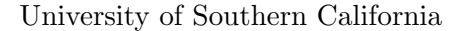

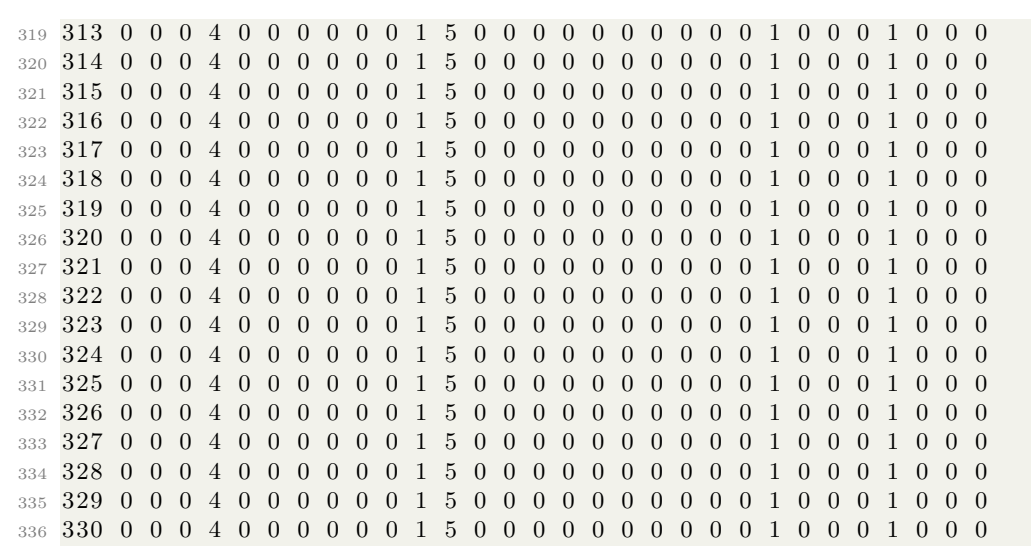

Code Listing 3.7: BNN Test Instruction for CPU

#### 3.3.1 Simulation result

Here shows the simulation result of CPU with BNN case input.

| Wirtuoso (R) Visualization & Analysis XL<br>Ble gdit View Graph Axis Trace Marker Measurements Tools Window Browser Help<br>图·图·应口色图19 0 % 0 0 × 10 0 0 Q Q Q H (Q R Q lany D X XX XX XX O I III |                          |    |                                |                                    |      |      |      |      |      |                      |      |       |               |            |                                | $\sigma$<br>$\times$<br>cädence |       |       |       |       |                                  |       |       |
|----------------------------------------------------------------------------------------------------|--------------------------|----|--------------------------------|------------------------------------|------|------|------|------|------|----------------------|------|-------|---------------|------------|--------------------------------|---------------------------------|-------|-------|-------|-------|----------------------------------|-------|-------|
| $\ \cdot\ $ $\ \cdot\ $ Oask<br>$\Box$<br>E FinalProject test4_optimization_LA x                                                                                                    |                          |    |                                |                                    |      |      |      |      |      |                      |      |       |               |            |                                |                                 |       |       |       |       |                                  |       |       |
| reg1:reg5<br>Varne<br>Vis<br>reg1<br>$\bullet$<br>reg2<br>œ<br>Egy III<br>œ<br>reg4<br>a<br>reg5<br>a<br>Treg6<br>ä<br>m reg?<br>$\alpha$<br>m reg8<br>$\bullet$                                 | $\mathbf{r}$<br>$\Omega$ | Eu | -3.1<br>$\overline{a}$<br>$-1$ | $\overline{A}$<br>$\overline{A}$ . |      |      |      |      |      | $\overline{a}$<br>10 |      |       | $-1$<br>$-1$  | $^{\circ}$ | 58<br>$\overline{\mathbf{33}}$ | 21                              |       | 4     |       | 119   | Thu May 2 20:09:27 2019 1<br>123 |       |       |
|                                                                                                    | 0.0                      |    | 10.0                           | 20.0                               | 30.0 | 40.0 | 50.0 | 60.0 | 70.0 | 80.0                 | 90.0 | 100.0 | 110.0<br>(ns) | 120.0      | 130.0                          | 140.0                           | 150.0 | 160.0 | 170.0 | 180.0 | 190.0                            | 200.0 | 210.0 |

Figure 3.4: Virtuoso Simulation Result of CPU with BNN Input

The final result given by CPU is the same with the output of BNN circuit. The time that CPU circuit spending to get the final result is about 160 ns, however, for BNN circuit, it's only about 40 ns.

The conclusion is that the CPU circuit can be used to processing multi-task including "AND", "OR" and other functions, while BNN circuit only has the specific function, which is

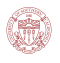

to operate multiplication and addition in a specific way. Therefore, circuit which has a more fixed structure will have a better performance since there is less unused circuit which may cause delay.

# 3.4 CPU Parameter Conclusion

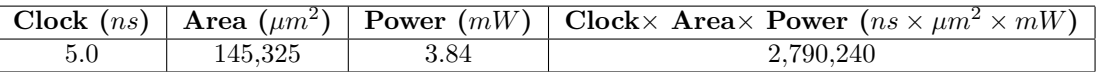

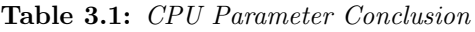

# 4. Conclusion

In this Final project, we apply what we learned in 577a into real practice. Also, we use clock-gating, dynamic logic, register re-balancing and TG FF to optimize our CPU. For the BNN optimization, we use a simple circuit which reuse our adder and multiplier inside the BNN circuit. For the scripting part, we are getting familiar with the python scripting language by write the front-end code to decode given ISA instructions. Moreover, we also complete the back-end python test code for testing our results coming from the CPU. It turns out the result of our CPU for a set of instructions is correct. We also come to know the benefits of Out-of-Order (OoO) execution as it can give a higher throughput of our pipelined CPU. Furthermore, there could be a promising optimization for this OoO execution which could be done in our python script. As we stated in phase II, we accomplished our OoO execution for MUL/MULI instruction by re-arrange the instruction sequence in our python code rather than blindly insert NOP, which is meaningless for outputs. If we did this, our throughput will increase at the same time. The speed up for the BNN circuit is 3.7X comparing to our general purpose CPU design. Therefore, if you want to do a specific operation such as multiplication and addition, BNN circuit will be the best choice compared to the general purpose CPU.

Finally, we would like to express our deep gratitude to Professor Pierluigi and TAs, for their patient guidance, enthusiastic encouragement and useful critiques of this project work.

# References

- [1] KillaKem. Subtraction using adder circuit, 2014.
- [2] Greg Novick Crystal Chen and Kirk Shimano. RISC Architecture-How Pipelining Works, 2000.
- [3] Neeta Pandey and Saurabh Gupta. Design and implementation of novel multiplier using barrel shifters. International Journal of Image, Graphics and Signal Processing, 7:28–34, 07 2015.